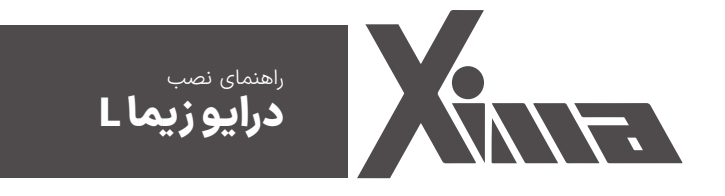

**فهرست**

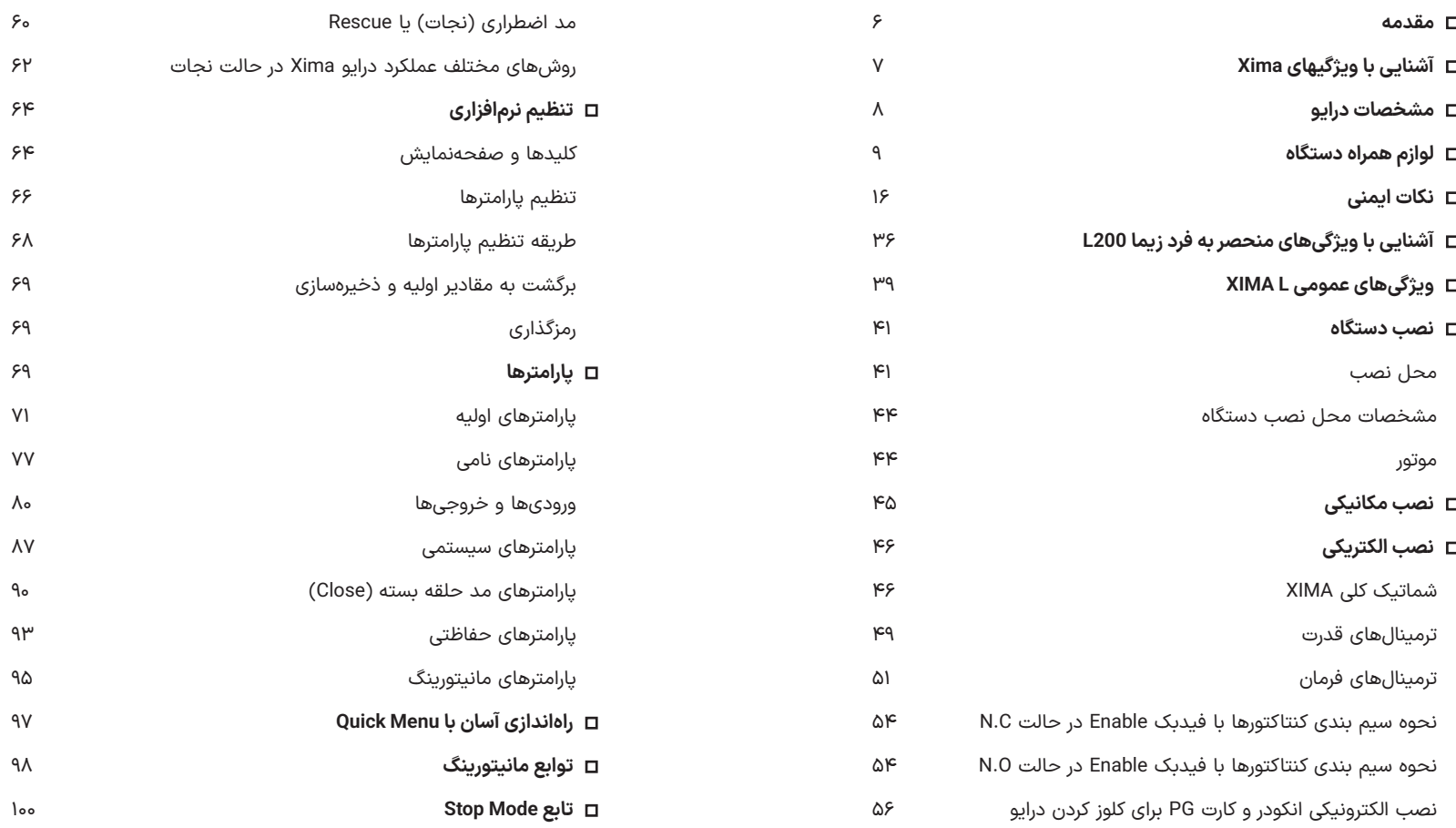

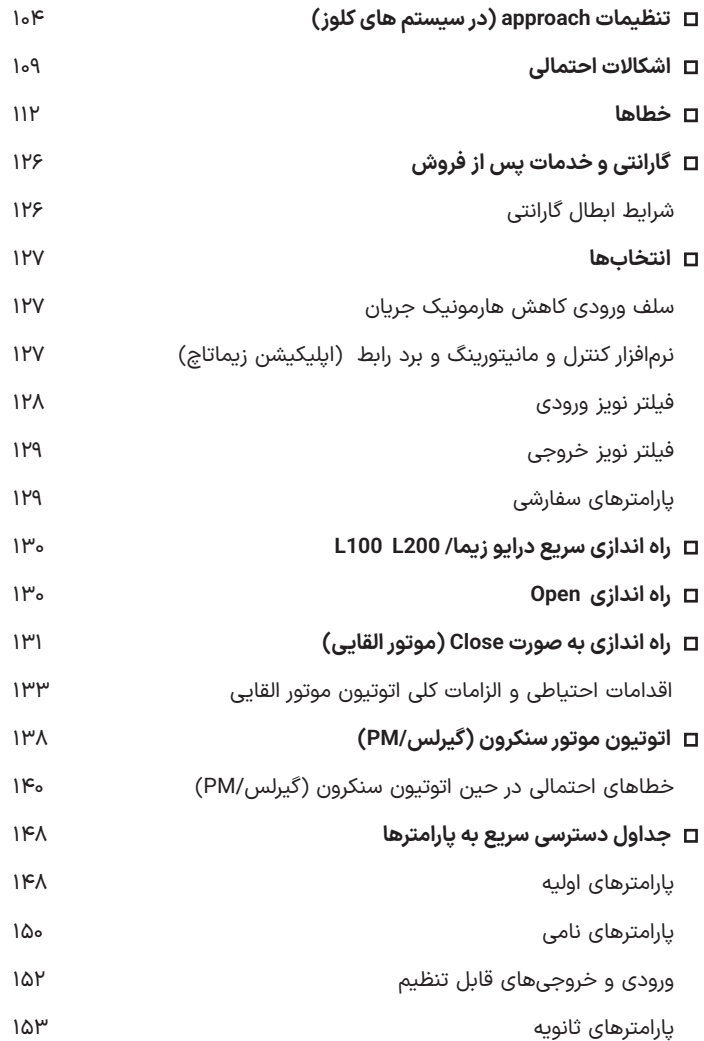

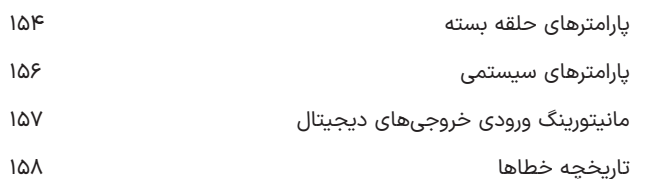

#### ◼ **مقدمه**

با تشکر از حسن انتخاب شما در خرید دستگاه کنترل دور موتور القایی Xima، خواهشمندیم که مطالب این دفترچه را بهدقت مطالعه نمایید تا ضمن نصبی سریع و کمخطر، از خدمات گارانتی این شرکت نیز بهرهمند شوید. علیرغم تخصصی بودن اصطالحات و مفاهیم مورداستفاده در این دفترچه، سعی بر این بوده که مطالب برای افرادی که کمترین اطالعات در مورد نصب و راهاندازی درایوهای موتور الکتریکی را دارند نیز مورداستفاده باشد. همچنین تا حد امکان، معادل انگلیسی مطالب و پارامترهای مهم قرار داده شده است تا کاربران از اصالحات تخصصی مطلع گردند و در صورت نیاز به راهنمایی، منبعی مشترک در اختیار کاربر و شرکت باشد. توجه کنید که این عبارات برای شخص غیرفارسیزبان و غیرمتخصص مفید نخواهد بود.

دستگاه XIMA بر مبنای نیاز سختافزاری و نرمافزاری صنعتگران و تولیدکنندگان ایرانی طراحی و بهینه شده و قیمت مناسب، راحتی نصب و راهاندازی و همچنین خدمات پس از فروش سریع و باصرفه، ازجمله مواردی است که شرکت زیما توجه خاصی به آنها داشته است.

امیدواریم با کمک شما مصرفکننده محترم بتوانیم سطح کیفی محصوالت خود را روزبهروز ارتقا دهیم و در این راستا از هرگونه پیشنهاد و انتقاد سازنده استقبال کرده و پیشاپیش بابت آن تشکر مینماییم.

مرکز خدمات پس از فروش شرکت، همواره آمادگی پاسخگویی به سؤاالت شما را داشته و برای نصبی سریعتر، راحتتر و همچنین رفع اشکاالت احتمالی، میتوانید از کمک مشاورین متخصص ما بدون هیچ هزینهای استفاده کنید. برای اطالعات بیشتر به آدرس اینترنتی ما مراجعه نمایید:

## www.xima.ir

## ◼ **آشنایی با ویژگیهای Xima**

زیما بر اساس کاهش هزینه و زمان نصب و راهاندازی و افزایش طول عمر و بازدهی طراحی شده است. جدول 1 برخی از ویژگیهای درایو Xima در مدلهای مختلف را نشان میدهد.

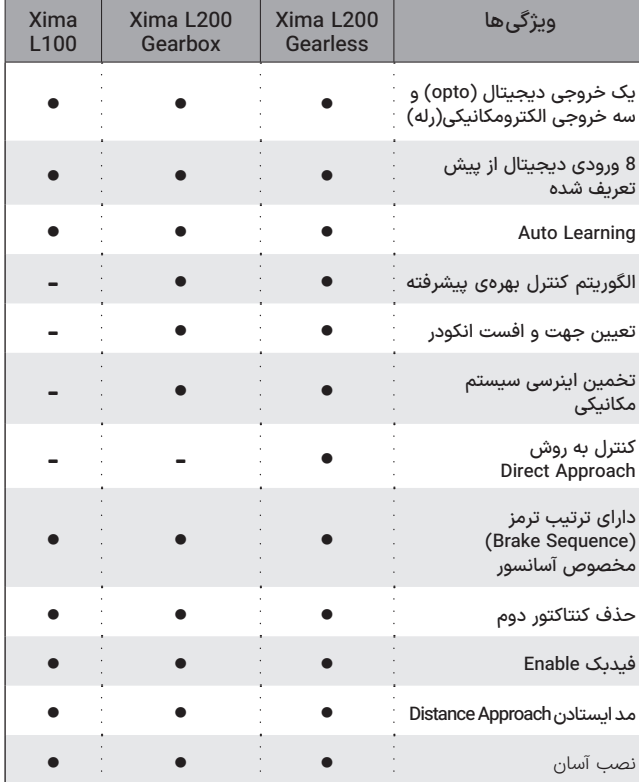

**جدول ۱** ویژگیهای درایو Xima در مدلهای مختلف

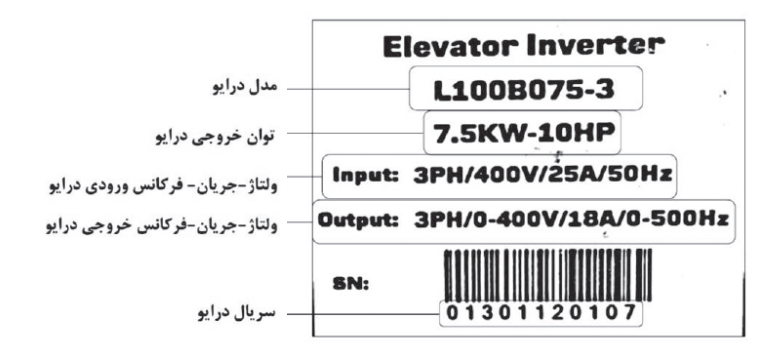

**شلک1** مشخصات پالک درایو xima

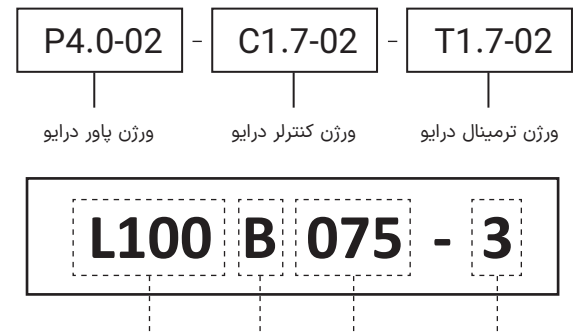

تعداد فازهای ورودی توان درایو (عدد بر ۱۰ تقسیم شود) سایز درایو نوع درایو

## ◼ **لوازم همراه دستگاه**

• کاتالوگ دستگاه

- 4 عدد پیچ کوچک (2 عدد یدک) برای بستن درب ترمینالها
- 6 عدد واشر و پیچ 4 میلیمتر (2 عدد یدک) برای نصب دستگاه درون تابلو
	- شابلون ویژه سوراخ کردن محل نصب دستگاه
	- آچار پیچگوشتی کوچک برای باز و بست ترمینالهای فرمان

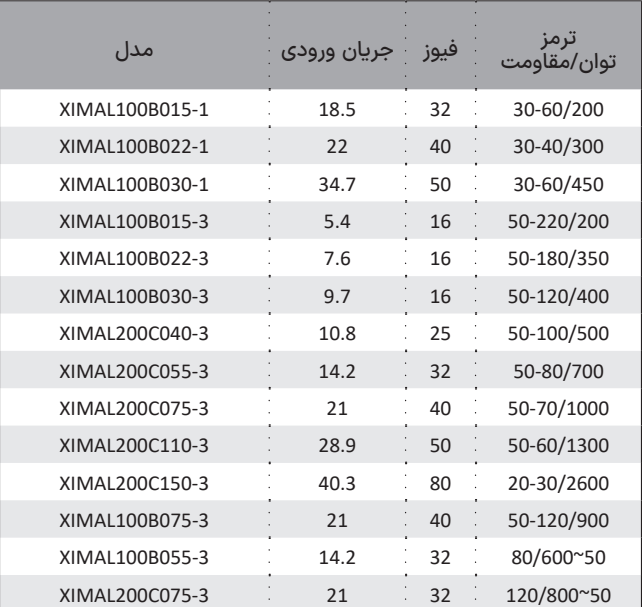

**جدول 2**مشخصات ورودی/خروجیهای توانی مدلهای مختلف L -Xima

X

•توان مقاومت ترمز در جدول ،۲ با توجه به ضریب %10 برای برگشت انرژی محاسبه شده است و برای سیستمهایی با ضریب بیشتر برگشت انرژی، باید توان مقاومت ترمز به همان نسبت بزرگتر انتخاب شود، ولی محدوده مقاومت تغییری نمیکند.

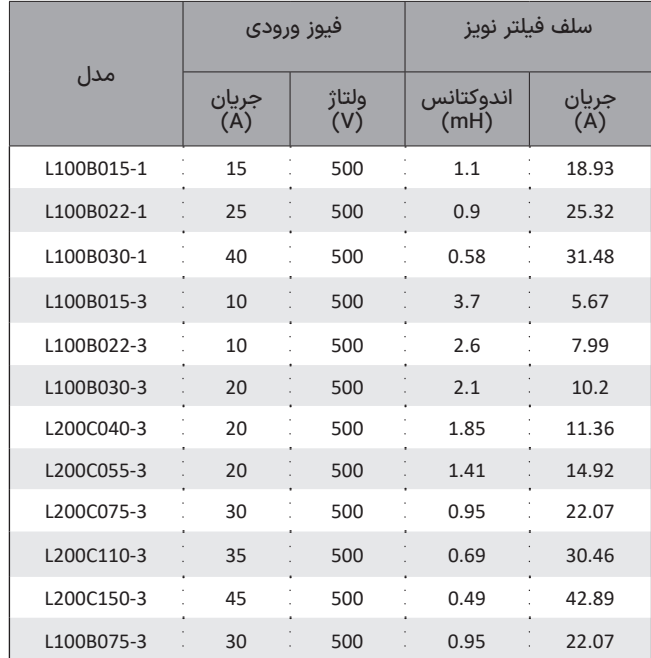

• جریان ورودی دستگاه در بار نامی برای موتور استاندارد 4 قطب )1600 دور( تعریفشده است.

•برای کاهش مقدار مؤثر جریان ورودی میتوانید از سلف کاهش هارمونیک استفاده نمایید. برای اطلاعات بیشتر به بخش «انتخابها» مراجعه نمایید.

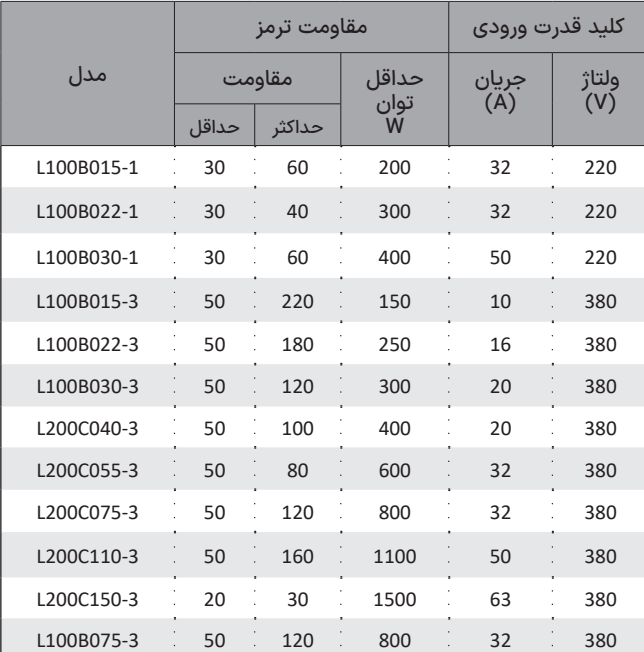

**جدول 3** مشخصات فنی ادوات جانبی

**Xima** 

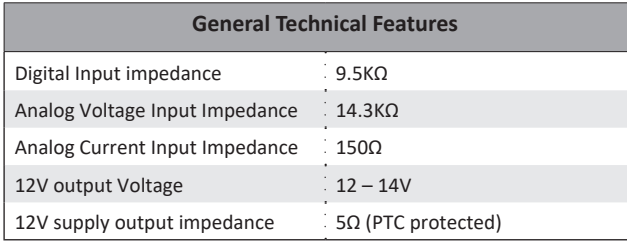

**جدول 4** جدول مشخصات فنی L-Xima

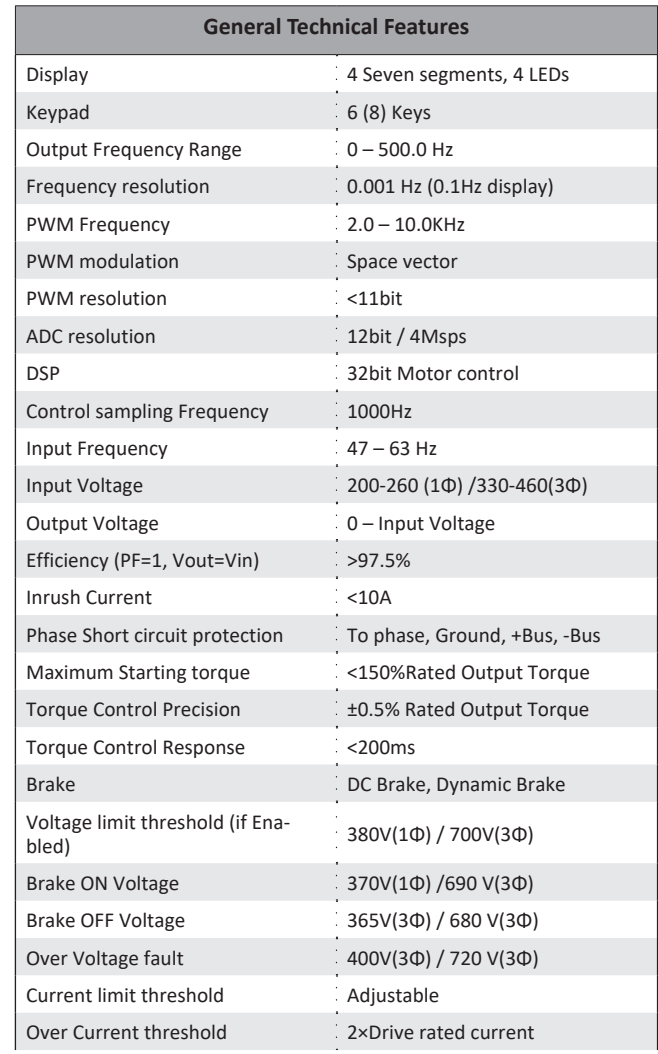

## **ابعاد فیزیکی درایو Xima**

#### **درایو 200L-Xima**

شلک ۲ ابعاد مختلف درایو Xima سایز C را نشان میدهد.

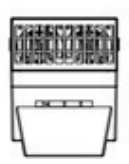

W

W1

888

 $W<sub>2</sub>$ 

 $\Xi$  $\pm$ 

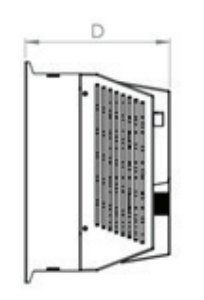

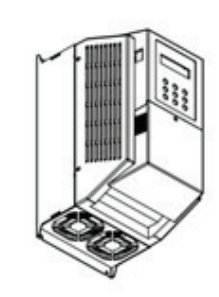

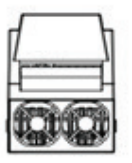

**شلک 2** ابعاد فیزیکی دستگاه 200L-XIMA

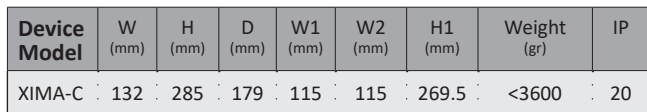

**جدول ۶** مشخصات فیزیکی (XIMA-L200 (7.5kw, 11kw, and 15kw) جدول ۵ مشخصات فیزیکی (XIMA-L200 (7.5kw) جدول ۵ مشخصات فیزیکی

# $X_{M2}$

## **درایو 100L-Xima**

شلک ۳ ابعاد مختلف درایو Xima سایز B را نشان میدهد.

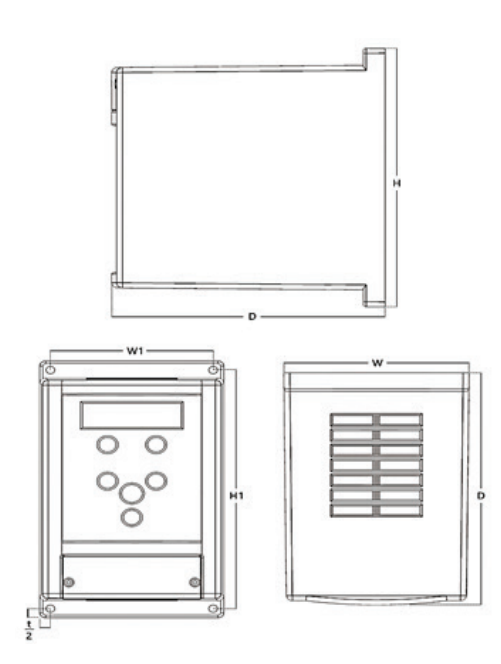

**شلک 3** ابعاد فیزیکی دستگاه 100L-XIMA

| <b>Device</b><br><b>Model</b>           | W<br>(mm) | (mm) | $(mm)$ (mm) | W1 | (mm) | H1<br>(mm) | Weight<br>(gr) | <b>IP</b> |
|-----------------------------------------|-----------|------|-------------|----|------|------------|----------------|-----------|
| XIMA-B 103 206 160 91.5 115 194.5 <2200 |           |      |             |    |      |            |                | 20        |

## **نکات ایمنی**

شلکهای موجود در این دفترچه راهنما ممکن است برای نشان دادن جزئیات، دستگاه را بدون عایق و محافظ و پوشش نشان دهند. تمام پوششها و عایقها را قبل از شروع کار با دستگاه سر جای خود قرار دهید و دستگاه را طبق دستورالعمل موجود در این کتاب راه اندازی کنید.

محصوالت یا خصوصیات مشروح در این کتاب یا فهرستها و نوع نمایش موجود در کتاب ممکن است به قصد نمایش سادهتر محصول دچار تغییراتی شده باشند. هر شلک، تصویر یا مثال مورد استفاده در این کتاب فقط به عنوان نمونه ارائه شده است و شاید نتوان آنها را برای تمامی کاربردها اعمال کرد. به منظور سفارش نسخه دیگری از کتاب راهنما در صورت آسیب دیدن یا گم شدن، به سایت Xima مراجعه کنید یا با شرکت تماس بگیرید. اگر پالکهای روی بدنه دچار آتش سوزی یا هرگونه آسیب شد، یک جایگزین برای آنها از نزدیک ترین دفتر فروش Xima سفارش دهید.

#### **نکات عمومی**

رعایت نکات ایمنی عالوه بر رفع خطرات احتمالی در هنگام نصب و استفاده، عمری طوالنیتر و کارکردی کم وقفه را برای دستگاه رقم خواهد زد. عدم توجه به این نکات، عالوه بر خطرات احتمالی جانی یا مالی، باعث ابطال گارانتی دستگاه نیز خواهد شد. توجه داشته باشید که نصب و تنظیم این دستگاه نیاز به تجربه و تخصص داشته و کارکنان غیر متخصص به هیچ وجه مجاز به نصب و تنظیم دستگاه نیستند و خسارات جانی و مالی مربوطه بر عهده مصرفکننده است.

#### **هشدارها**

قبل از نصب، راه اندازی و کار کردن با این درایو حتما کتاب راهنما را مطالعه کرده و آن را بیاموزید. درایو باید بر اساس این کتاب و آیین نامههای محلی، نصب و راه اندازی شود.

قراردادهای پیش رو جهت نشان دادن پیامهای ایمنی در کتاب راهنما استفاده شدهاند. عدم اعتنا به این پیامها می تواند منجر به صدمات جدی و یا کشنده شود و یا به دستگاه و سیستم و تجهیزات مرتبط با آن آسیب برساند.

#### **هشدار!**

نشان دهنده یک موقعیت خطرناک است که اگر به آن اعتنا نشود میتواند موجب آسیب جانی و یا مالی شود.

## **احتیاط!**

نشان دهنده یک موقعیت خطرناک است که اگر به آن اعتنا نشود موجب آسیبهای جزئی میشود.

## **خطر!**

نشان دهنده یک موقعیت خطرآفرین است که اگر به آن اعتنا نشود موجب بروز صدمات جدی و یا حتی مرگ میشود.

## **هشدارها**

### **خطر حرکت ناگهانی!**

•تنظیمات درایو و طراحی سیستم ممکن است موجب شود که آسانسور به محض روشن شدن درایو، شروع به حرکت کند. این موضوع ممکن است منجر به صدمات جدی و یا حتی مرگ شود.

•تمام پرسنل را از اطراف درایو، موتور و محوطه آسانسور قبل از وصل کردن برق دور کنید. قبل از وصل کردن کلید برق، تمام شفتها، کوپلها و پوششها را محافظت کنید.

1 •ترمز نگهدارنده باید به گونهای سیم کشی شود که توسط یک سلسله مراحل خارجی به هنگام بروز خطا، قطع برق یا فشردن کلید اضطراری وارد عمل شود.

•هنگامی که درایو دچار خطا میشود، خروجی قطع میشود که البته این امر موتور را فورا متوقف نخواهد کرد. برخی از انواع ترمزهای مکانیکی الزم است تا در مواقع لزوم بتواند موتور را سریعتر از قطع شدن خروجی درایو متوقف کند.

•عدم رعایت این موضوع منجر به آسیبهای جدی میشود.

•یک ترمز خارجی باید به منظور مقابله با نیروهای ناخواستهای که باعث چرخش موتور میشوند، نصب گردد.

•حتی هنگام شروع یا پایان حرکت، یک نیروی عمودی خارج از بارگذاری )نظیر جاذبه زمین( •میتواند بر خالف انتظار، موتور را به چرخش در بیاورد. برای اطمینان از ایمنی کار، حتما ترمز خارجی را نصب نمایید.

•مراحل سیم کشی ترمز باید به گونهای باشد تا به محض این که خروجی درایو قطع گردید، ترمز وارد عمل شود.

•اگر ترمز نتواند فورا بعد از قطع خروجی درایو عمل کند، آنگاه موتور شروع به حرکت رو به پایین و سرخوردگی میکند و موجب میشود که کابین آسانسور به

سمت پایین سرازیر شود، این پدیده در سیستم های گیرلس بسیار خطرناکتر است.

•سیگنالهای O/I( خروجی و ورودی( و ترتیب آنها در درایو و عملکرد مراحل خارج از درایو را قبل از شروع حرکت آزمایشی، چک و تایید کنید. عدم رعایت این موضوع منجر به صدمات جدی میشود.

•قبل از روشن کردن درایو اطمینان حاصل کنید که مدارهای ایمنی و /START STOP به خوبی سیم کشی شده و در جای مناسب خود قرار داشته باشند. عدم رعایت این موضوع منجر به صدمات جدی و مرگ میشود.

ً چک •هنگامی که سیم کشی به اتمام رسید مراحل توقف اضطراری را مجددا کنید؛ مدار توقف اضطراری برای ایمنی و اطمینان از توقف سریع موتور در هنگام اضطرار بسیار حیاتی و مهم است.

•عدم کنترل صحت تمام سیم کشیهای توقف اضطراری منجر به صدمات جدی خواهد شد.

•درایو توان پشتیبانی از موتورهایی با فرکانس تا حداکثر 500 هرتز را دارد. با توجه به خطر حرکت و کارکرد در سرعت بالا حتماً از یک محدود کننده سرعت برای موتور استفاده کنید.

•تنظیمات پیش فرض برای حداکثر فرکانس خروجی 50 هرتز است.

•مطمئن شوید که هیچ اتصالی یا نشتی بین ترمینالهای مدار اصلی )T,S,R ) با هم یا بین زمین و ترمینالهای مدار اصلی T,S,Rقبل از شروع مجدد موتور وجود نداشته باشد. عدم رعایت این موضوع منجر به صدمات جدی و مرگ و آسیب به تجهیزات میشود.

•برای اطمینان از عدم سرخوردگی موتور و اطمینان از توقف ایمن و سریع موتور، از یک شیب توقف اضطراری مناسب استفاده کنید.

2 )OV )میشود. با بروز •شتاب کاهنده ناگهانی باعث بروز خطای اضافه ولتاژ خطا، خروجی موتور قطع میشود و موتور دچار سرخوردگی میشود.

<sup>2.</sup> Over Voltage

•استفاده بیدقت و نابجا از کاربرد ری استارت خطا، منجر به حرکت ناگهانی و اتفاقی آسانسور میشود.

## **خطر برق گرفتگی**

•هرگز اقدام به ارتقا یا تعویض درایو به هر روشی خارج از روشهای مشروطه در این کتاب نکنید.

•زیما هیچ مسئولیتی را در قبال ایجاد اصالحات این محصول به عهده نخواهد گرفت. این محصول نباید دستخوش تغییر شود.

• هرگز با تجهیزات بدون محافظ و پوشش کار نکنید. عدم رعایت این موضوع منجر به مرگ و آسیبهای جدی ناشی از برق گرفتگی میشود.

•تصاویر موجـود در این کتاب ممکن است درایـو و تجهیزات را بدون پوشش و محافظهای ایمنی )روکش سیمها، روکش جلوی درایو، جعبهی درایو و روکش سر سیمها هنگام اتصال به درایـو) نشان دهـد. اطمینان حاصل کنید که پوششها و محافظها را قبل از کارکردن با درایو طبق مقررات این کتاب نصب کنید.

• کلید وصل برق را حتماً بعد از کسب اطمینان از بسته بودن پوشش جلویی بفشارید. هرگز هنگامی که برق به درایو وصل است پوشش جلویی را برندارید. عدم رعایت این موضوع منجر به مرگ یا آسیبهای جدی ناشی از برق گرفتگی میشود.

- •تمام ادوات فلزی مانند حلقه انگشتری و ساعت مچی را کنار بگذاریم و قبل از شروع کار با درایو از لباس مناسب و محافظ چشم استفاده کنید.
- •سیمکشی های )W,V,U )موتور هرگز نباید در تماس با بدنه خارجی درایو باشند. عدم رعایت این موضوع منجر به آسیبهای جدی میشود.
- •هنگامی که برق وصل است به بردهای مدار دست نزنید و پوششها را جدا نکنید.

•اتصال زمین درایو را وصل کنید.

•وصل کردن نامناسب تجهیزات به زمین باعث ایجاد الکتریسیته ساکن در بدنه تجهیزات شده و منجر به آسیبهای جدی میشود. اطمینان حاصل کنید که تمامی ترمینالهای زمین به خوبی وصل شدهاند. مقاومت زمین تا 100 اهم برای کالس 200 ولت و 10 اهم برای کالس 400 ولت است.

•وصل کردن نامناسب تجهیزات به زمین باعث برق گرفتگی ناشی از تماس کاربر با بدنه موتور میشود.

•هرگز به پرسنل دوره ندیده و آماتور اجازه کار با تجهیزات را ندهید.

•تعمیر و نگهداری، بازدید و تعویض قطعات باید توسط پرسنل ذیصالح و ماهر و آشنا با نصب و تنظیم و تعمیرات درایوهای AC صورت پذیرد.

## **خطر آتش سوزی**

•سیستم کنترل دور، یک قطعهی در معرض آتشسوزی است و به همین خاطر ً باید درون تابلوی مناسب و دارای استانداردهای مربوط به حریق قرار داده حتما شود. هرگونه خسارت ناشی از آتش گرفتن دستگاه برعهده مصرفکننده است و تنها خسارات مربوط به دستگاه کنترل دور که منشأ آن خود دستگاه باشد، مشمول خدمات گارانتی خواهد بود و حتی اگر آتش گرفتن دستگاه )حتی در اثر مشکلات فنی خود دستگاه) منجر به آتشسوزی و خسارت به سیستمی غیر از دستگاه شود، خارج از مسئولیت شرکت خواهد بود.

•هنگام نصب درایو در درون محفظه مخصوص دستگاه خود از فنهای خنک کننده به مقدار کافی استفاده کنید. عدم رعایت این موضوع منجر به آسیبهای جدی جانی و مالی ناشی از آتش سوزی میشود.

•هنگام نصب درایو در درون محفظه، فنهای خنک کننده مناسب نصب کنید تا مطمئن شوید که دمای داخل محفظه از ۴۰ درجه سانتیگراد باالتر نمیرود. • محل اتصال مقاومت ترمز ترمینالهای B+ و B- هستند. هرگز مقاومت ترمز را مستقیماً به هیچ ترمینال دیگری وصل نکنید و در هنگام نصب، مقدار اهم

- •دستگاههایی که دارای ترمز هستند باید مجهز به رله حرارتی باشند تا در صورت وارد عمل شدن رله حرارتی، کنتاکتورهای خروجی باز شوند.
- حفاظت ناکافی مدار ترمز ممکن است منجر به صدمات جدی به سبب آتشسوزی ناشی از گرمای بیش از حد مقاومت شود.
- •از منبع ولتاژ مناسب استفاده کنید. سازگاری ولتاژ ورودی درایو با ولتاژ منبع تغذیه را قبل از وصل کردن برق بررسی کنید.
- •تمام پیچهای ترمینالها را به اندازهی کافی )محکم شدن سر سیم در ترمینال بدون قطعی) سفت کنید.
- •اتصاالت الکتریکی شل، باعث بروز آتشسوزی ناشی از گرم شدن بیش از اندازه آنها میشود که منجر به صدمات جدی و مرگ میشود.
- •بستن و سفت کردن نامناسب پیچهای ترمینال باعث عملکرد غلط تجهیزات میشوند.
	- •درایو را در معرض مواد اشتعال پذیر قرار ندهید.

## **احتیاط!**

#### **جلوگیری از صدمه و آسیب**

- •یک سوییچ توقف اضطراری باید به صورت جدا از مدار درایو نصب شود. ) سوییچ توقف اضطراری درایو تنها در حالتی کار میکند که یکی از ترمینالهای ورودی درایو به آن تخصیص داده شود).
- •هنگام حمل و نقل درایو، اطمینان حاصل کنید که درایو توسط جعبه آن به خوبی نگهداری و حفظ شده باشد.
- •درایو را نمی توان با یک بسته بندی ساده و معمولی حمل کرد. ضربه و افتادن درایو به آن آسیب وارد خواهد کرد.
- •محیط اطراف موتور و آسانسور را قبل از انجام هرگونه کار و عملیات از نظر خطرات احتمالی بررسی کنید. عدم رعایت موضوع موجب آسیبهای جدی میشود.

## **جلوگیری از سوختگی**

•در صورت باز کردن روکش درایو جهت تعمیر یا تغییر، هرگز هیت سینک روی درایو را لمس نکنید. زیرا ممکن است دمای باالیی داشته باشد.

## ◼ تـوجـــه

## **اطمینان از ایمنی در حین Tune Auto**

- •در صورت استفاده از موتور PM 1برای اولین بار یا تعویض درایو یا موتور PM، همیشه اطمینان حاصل کنید که پارامترهای موتور بهخوبی تنظیم شده اند و محافظ سرعت به خوبی قبل از شروع عملیات کار میکند.
- •استفاده از موتور PM نیازمند این است که آفست انکودر ) کدگذار( به خوبی تنظیم شده باشد تا بتواند اطالعات و دیتای موتور را به پارامترهای متناظر

<sup>1.</sup> Permanent Magnet

مربوط سازد. اگر موتور، انکودر یا درایو تاکنون تعویض شدهاند، حتماً تنظیمات آفست انکودر را انجام دهید.

•گشتاور ناکافی منجر به حرکت کابین آسانسور در جهت بارگذاری شده و یا حرکت نامنظم موتور ( عملکرد برعکس، سکون، یا شتاب ناگهانی و... ) میشود.

• هرگز موتور را قبل از اتمام Tune Auto لمس نکنید.

•اگر ترمز نگهدارنده روی موتور بسته شده باشد Tune Auto چرخشی به خوبی کار نمی کند. از سرخوردگی موتور قبل از شروع به Tune Auto اطمینان حاصل کنید. عدم رعایت این موضوع باعث عملکرد غلط و نامناسب درایو میشود.

#### **خطر تجهیزات**

- •فن خنک کننده درایو ممکن است در طی عملیات نجات به دلیل ولتاژ کم ناشی از باتری یا UPS کار نکند.
- •استفاده از عملیات نجات در طوالنی مدت ممکن است خطای OH را در پی داشته باشد، زیرا که دمای هیت سینک باال میرود.
	- •پارامترهای مربوطه برای سازگاری با ولتاژ درایو را تنظیم کنید.
- •عدم انتخاب مناسب ولتاژ درایو ممکن است منجر به عملکرد نامناسب درایو شود.

## **محدوده اضافهبار**

- •در حالت نرمال باید جریان موتور کمتر از جریان نامی اینورتر باشد و درصورتیکه این جریان بیش از 115 درصد جریان نامی (قابل تنظیم) اینورتر باشد، دستگاه به فاز اضافهبار یا Overload وارد میشود و بسته به مقدار اضافهبار، پس از مدت زمانیخطای اضافهبار اتفاق افتاده و سیستم نیاز به ریست کردن دارد.
- рания по совета в совета с последните се постава на селото на селото на селото на селото на селото на селото н<br>Радови • اگر اضافهبار در حالتی رخ دهد که موتور در حالت کار نرمال با جریانی کمتر و یا مساوی جریان نامی بوده باشد، مدت زمان خطای اضافهبار کمتر از زمانی خواهد بود که اضافهبار گذرا در ابتدای راهاندازی موتور رخ دهد. در جدول ۷ این <sub>عبار</sub> زمان را مشاهده مینمایید.

•درصورتیکه که جریان موتور بیش از 200 درصد جریان نامی دستگاه باشد، دستگاه بدون تأخیر خطای اضافه جریان خواهد داد.

•از پارامترهای محافظتی گشتاور در درایو به منظور اخطار دادن به PLC( در صورت وجود) در شرایط اضافه ولتاژ و اضافه بار قبل از بروز خطای اضافه بار یا اضافه جریان استفاده کنید.

•اگر درایـو به دلیل اضافه جریان و اضافه بار خطا دهد موتور شروع به سرخوردگی میکند و خروجیهای درایو دچار تداخل میشود ممکن است باعث صدمه دیدن درایو و شخص کاربر شود.

•برای افزایش عمر و عملکرد بهینه دستگاه مطمئن شوید که جریان خروجی بیشتر از ۱۵ درصد جریان مجاز درایو تجاوز نمیکند.

•هرگز با بی دقتی و سهل انگاری قطعات و تجهیزات مختلف را به ترمینالهای مقاومت ترمز درایو وصل نکنید. عدم رعایت این مورد منجر به آسیب دیدن درایو و مدار های ترمز میشود.

•خازنهای اصالح کننده فاز یا فیلترهای نویز RC/LC را به مدارات خروجی وصل نکنید. عدم رعایت این مورد منجر به آسیب رسیدن به درایو، خازنهای اصالح کننده فاز، فیلترهای نویزگیر RC/LC یا مدارات قطع کنندهی فاز زمین میشود.

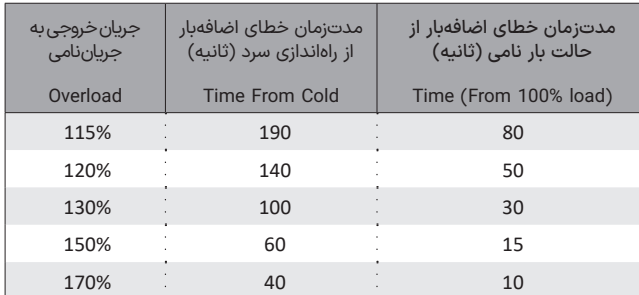

 **جدول 7** زمانهای قابلتحمل برای دستگاه در خطای اضافهبار

•هرگز مدار درایو را دستخوش تغییرات و ارتقاء قرار ندهید. عدم رعایت این مورد منجر به آسیب رسیدن به درایو میشود و ضمناً دستگاه را از گارانتی خارج میکند. •شرکت زیما هیچ مسئولیتی در برابر هرگونه ارتقا و اصالحات روی درایو توسط کاربران را بر عهده نمیگیرد. این محصول نباید دچار تغییر و ارتقاء شود. عدم رعایت این مورد موجب آسیب دیدن درایو و مدار ترمز میشود.

•اتصال نامناسب زمین درایو موجب عملکرد نامناسب مدار کنترل میشود.

• استفاده از ترمینالهای رله خروجی با حداقل ۱۰ میلی آمپر مجاز هستند. اگر کمتر از ۱۰ میلی آمپر نیاز است از خروجیهای ترانزیستوری )2-op2+,op ) استفاده کنید.

•استفاده از سطح خروجی اشتباه ممکن است تأثیری در فرمان دهی نداشته باشد.

•از ترمینال منفی ) ترمینال منفی یا D در بعضی از نسخهها( به عنوان ترمینال زمین استفاده نکنید. این ترمینال دارای پتانسیل DC باال است.

•هرگز سیگنالها را هنگام کار کردن درایو چک نکنید. این کار باعث آسیب رسیدن به تجهیزات میشود.

•اطمینان حاصل نمایید که ترمینالهای W,V,U موتور به ترمینالهای خروجی متناظر با آن روی درایو یعنی U ,V ,W متصل شده باشد.

•سیم کشی به ترمینالهای نادرست ترتیب فاز را برعکس میکند و منجر به چرخش برعکس موتور خواهد شد.

•سیم کشی مدار کنترل را از سیم کشی قدرت مدار )ترمینالهای -B+,B,T,S,R W,V,U )و دیگر خطوط ولتاژ باال جدا کنید. عدم رعایت این مورد منجر به عملکرد نامناسب در اثر اختالالت الکتریکی میشود.

•هرگز از کابل بدون شیلد برای سیم کشی مدار کنترل استفاده نکنید. عدم رعایت این مورد موجب تداخالت الکتریکی میشود که نتیجه آن عملکرد ضعیف سیستم خواهد شد. از سیمهای روکش دار دو شیلد استفاده کنید و محافظ زمین را به ترمینال زمین درایو وصل نمایید.

• هنگام در دست گرفتن مدارها و درایو از تخلیه الکترواستاتیک )ESD )اطمینان حاصل نمایید. عدم رعایت این مورد منجر به آسیب جدی به مدارهای درایو میشود.

•هرگز تست عایقی ولتاژ را روی هیچ یک از قسمتهای درایو انجام ندهید.

•هرگز از هیچ قطعه جایگزین در صورت وجود آسیب محرز و نقص قطعه و ادوات آن استفاده نکنید.

•هرگز خطوط )سیمها( منبع تغذیه را به ترمینالهای خروجی W ,V ,U وصل نکنید که انجام این کار درایو را معیوب میکند. قبل از روشن کردن حتماً مراحل سیم کشی و دیگر اتصاالت را بررسی نهایی نمایید.

•اطمینان حاصل کنید که اتصال کوتاهی روی ترمینالهای کنترل )COM ,V12 ) وجود ندارد.

•از قرار دادن دستگاههای جانبی مانند ترانسفورماتورها یا دیگر قطعات الکترونیکی در نزدیکی درایو خودداری کنید زیرا موجب ایجاد نویز و عدم عملکرد صحیح درایو میشود.

- •حداالمکان از ژنراتور برای تامین برق دستگاه استفاده نکنید.
- •اگر الزم است که قطعات در نزدیکی درایو قرار گیرند، طبق دستورالعمل از نویزگیر استفاده کنید.
	- •هرگز انتهای اتصاالت سیمها را به درایو لحیم نکنید.
- •اتصاالت سیمهای لحیم شده ممکن است با گذشت زمان سست و شل شوند و به دنبال آن، درایو عملکرد مناسبی نداشته باشد.
	- •شیلد سیمهای عایق دار را به ترمینال زمین وصل کنید.
- •اتصال نامناسب قطعات به زمین باعث عملکرد غیرصحیح درایو و بروز نویز می شود.
- •نصب نامناسب تجهیزات به زمین منجر به عملکرد ناهنجار درایـو و یا تجهیزات میشود.
- •هرگز هنگامی که درایو ولتاژ خروجی دارد، موتور را از درایو جدا یا به آن وصل

نکنید. این کار باعث صدمه دیدن درایو میشود.

•هنگامی که ولتاژ ورودی 440 ولت یا باالتر است یا فاصله سیم کشی باالتر از 50 متر است توجه ویژهای به ولتاژ عایق موتور داشته باشید و از کابل شیلددار استفاده کنید.

•3Relay باید به نحوی سیم کشی شود که هرگاه خروجی دچار خطا شد باز شود (External Fault).

•از ورود عوامل خارجی مانند تراشههای فلزی یا تکه های سیم در داخل درایو هنگام راه اندازی درایو و یا ساخت پروژه جلوگیری شود.

•یک پوشش موقت هنگام نصب بر روی درایو قرار دهید. قبل از شروع کار باید این پوشش را بردارید زیرا که موجب کاهش تهویه مناسب و در نهایت منجر به گرمی بیش از حد دستگاه میشود.

•موتوری که به درایو PWM متصل است، ممکن است نسبت به موتوری که از منبع تغذیه نرمال، تغذیه میشود در دمای باالتری کار کند. هرچه محدوده سرعت کار کردن باالتر باشد بر ظرفیت خنک کنندگی موتور تاثیر میگذارد.

•اطمینان حاصل کنید که موتور متناسب با درایو انتخابی در نظر گرفته شده باشد و دارای تحمل گرمایی اضافی باشد.

•کار کردن موتور در دورهای پایین و سرعت کم موجب کم اثر شدن سیستم خنک سازی شده و دمای موتور باال می رود و ممکن است به سبب افزایش بیش از حد گرما، به موتور و درایو آسیب برسد.

•اگر به ۱۰۰ درصد گشتاور به صورت مداوم در سرعت پایین نیاز است، از درایوی با کنترل برداری موتور استفاده کنید. موتوری انتخاب کنید که با گشتاور مورد نیاز و کار کردن در سرعت پایین به طور همزمان سازگار باشد.

•محدوده سرعت برای کار کردن به صورت مداوم و پیوسته با توجه به نوع و استاندارد روغن موتور و ساخت موتور متفاوت خواهد بود.

ً با شرکت •اگر قرار است موتور با سرعتی باالتر از سرعت مجاز کار کند حتما سازنده موتور مشورت کنید.

•استفاده مداوم و پیوسته از یک موتور دارای روغن در محدوده سرعتهای پایین ممکن است منجر به آتشسوزی شود.

•ً اگر موتور قبال با سرعت ثابت کار میکرده است، به هنگام استفاده از موتور در حالت سرعت متغیر، ممکن است لرزش موتور افزایش یابد.

•الستیک لرزشگیر را در زیر موتور نصب نمایید.

•هرگز درایوی را که پوشش آن برداشت شده، از جا بلند نکنید. این کار موجب آسیب برد ترمینال و دیگر قطعات درایو خواهد شد.

•درایو را در معرض مواد ضدعفونی کننده )مخصوصا گروه هالوژنی( قرار ندهید. عدم رعایت این مورد باعث آسیب دیدن قطعات الکتریکی می شود.

## **خطر!**

•شرکت یا فرد استفاده کننده در قبال هر گونه صدمه یا خسارت به تجهیزات ناشی از عدم اعتنا به هشدارهای موجود در این کتاب راهنما، مسئول می باشد.

- •اطمینان از ایمنی در حین Tune Auto( مورد استفاده در درایوهای با قابلیت کلوز(
- •قبل از تنظیم خودکار، مطمئن شوید که فضای اطراف آسانسور و موتور خالی و به اندازه کافی باز باشد.

•موتور در حین فرآیند Tune Auto دارای چرخش ناگهانی میباشد که اگر توصیههای ایمنی قبل از شروع به کار رعایت نشود منجر به آسیب و صدمات جانی میشود.

## **خطر برق گرفتگی**

•هرگز هنگامی که برق وصل است کابل های برق را وصل یا جدا نکنید. هنگامی که درایو روشن است هرگز اقدام به تعویض فن خنک کننده یا نصب

کارتهای گسترش نکنید. اطمینان حاصل کنید که درایو و تمام دستگاههای متصل به آن قبل از هر گونه عملیات و سیمکشی یا نگهداری خاموش باشند. بعد از قطع کردن برق، برای مدت زمان کوتاهی (پنج دقیقه) صبر کنید و به هیچ قطعهای دست نزنید. بعد از قطع برق خازنهای داخلی همچنان شارژ باقی میمانند. عدم رعایت این موضوع منجر به برق گرفتگی شدید خواهد شد.

## **حالت باالبری**

•در حالت باالبری )*5=01Pc*)، وظیفهی ایجاد هرگونه مــدارات حفاظتی برعهدهی خود نصاب میباشد و شرکت زیما هیچ تعهدی در مورد صدمات و خسارات مالی و جانی ناشی از استفادهی نفربری از سیستم باالبر ندارد.

## **نکات کاربردی**

## **ظرفیت درایو**

•جریان خروجی نباید از ۱۵۰ درصد جریان مجاز درایو تجاوز کند. درایوی را انتخاب کنید که جریان کافی و خروجی مورد نیاز را هنگام شتاب گیری با بار ۱۰۰ درصد تامین کند.

• برای موتور های ویژه، مطمئن شوید که جریان مجاز موتور کمتر از جریان مجاز خروجی درایو باشد.

## **گشتاور راه اندازی**

•شتاب گیری و استارت موتور محدود به جریان مجاز خروجی درایو میشود. محدوده اضافه بار برای درایو، وابسته به نحوهی شتاب گیری و استارت موتور است. هنگام وصل مستقیم موتور به خطوط برق گشتاور کمتری انتظار داشته باشید. برای گشتاور

بیشتر از یک درایو بزرگتر استفاده کنید یا ظرفیت موتور یا درایو را افزایش دهید.

## **تزریق ترمز DC**

•گرمای بیش از حد موتور میتواند در اثر استفاده بیش از حد جریان در حین تزریق ترمز DC باشد و یا مدت زمان تزریق DC میباشد.

## **شتاب گیری و کاهش شتاب**

•شتاب گیری و کاهش شتاب بـرای موتورها مقدار گشتاور تولیدی را تعیین میکند. کم کردن شیب شتاب گیری میتواند نیاز به رفع واماندگی را از بین ببرد. البته، میتوان برای شتابگیری سریع تر و بدون واماندگی از یک درایو با ظرفیت باالتر استفاده شود.

## **بررسی کلی**

•انتخاب مدار قطع کننده یا مدار قطع کننده نشت زمین زیما پیشنهاد می کند که یک Breaker Circuit Leakage Earth ELCB یا مدار قطع کننده نشت زمین را در سمت منبع تغذیه نصب شود. ELCB باید برای کار با درایو AC طراحی شود. برای مثال نوع B متناظر است با 60755IEC از یک MCCB Breaker Circuit Case Molded یا مدار قطع کننده ماژوالر یا ELCB با جریان مجاز که حدود 1.5 تا 2 برابر بزرگتر از جریان نامی است استفاده شود تا از بروز نویز ناشی از هارمونیکها در مدار ورودی درایو جلوگیری شود.

## X

## **بازدید و تعمیرات**

•خازنهای موجود در درایو بعد از قطع کردن برق هم شارژ باقی میمانند. بعد از قطع کردن برق برای مدت زمانی بعد از خاموش شدن صفحه نمایش صبر کنید و به هیچ قطعهای دست نزنید. • هیت سینک ممکن است در حین کار بسیار داغ شود و اقدامات احتیاطی باید به منظور جلوگیری از سوختگی پیشبینی شود. هنگام جایگذاری فن خنک کننده، برق را قطع کنید و برای 15 دقیقه صبر کنید تا مطمئن شوید هیت سینک خنک شده باشد.

•هنگامی که درایو برق را از ورودی موتور PM قطع میکند، ولتاژ روی ترمینالهای موتور کماکان ادامه دارد. اقدامات احتیاطی را به منظور جلوگیری از آسیب های شخصی و برقگرفتگی رعایت کنید.

•دستگاههایی که در آنها با توقف کامل موتور همچنان در حال عملکرد هستند باید حتماً دارای کنتاکتور مغناطیسی در سمت خروجی درایو باشند.

•به هیچ نیروی خارجی اجازه ندهید که موتور را از ماکزیمم سرعت مجاز بیشتر بچرخاند و همچنین برای زمانی که درایو خاموش شده است. بعد از باز کردن کنتاکتور مغناطیسی و قبل از بازرسی و تعمیر درایو برای مدت زمانی معین که روی برچسب درایو مشخص شده است صبر کنید.

•کلید خاموش روشن کردن را هنگام کار کردن موتور باز و بسته نکنید زیرا که موجب آسیب به درایو میشود.

•اگر موتور در حال سرخوردگی است اطمینان حاصل کنید که برق درایو وصل باشد و خروجی درایو قبل از بستن کنتاکتور موتور ً کامال قطع شده باشد.

## **نکات عملکردی موتور**

## **تلرانس عایق**

در مورد ولتاژ سطوح عایقی در دستگاه هایی که دارای ولتاژ 400 ولت و سیم کشی طویل هستند، با شرکت و نماینده Xima مشورت کنید و موضوع را در میان بگذارید.

## **عملیات سرعت باال**

هنگامی که موتور با سرعت بـاال کـار میکند، ممکن است مشکالتی با باالنس دینامیکی دستگاه پیش بیاید. با سازنده موتور یا دستگاه در این باره مشورت کنید.

## **خصوصیات گشتاور**

ویژگیهای گشتاور موتوری که به طور مستقیم از خطوط برق تغذیه میکند نسبت به موتوری که به درایــو متصل است متفاوت خواهد بود. کاربر باید درک کاملی از خصوصیات گشتاور برای دستگاه مورد نظر خود را داشته باشد.

## **لرزش و شوک**

درایو Xima به کاربر اجازه میدهد که برای کنترل بین فرکانس حامل PWM باال و فرکانس حامل PWM پایین حق انتخاب داشته باشد. انتخاب PWM باال میتواند نوسان و صدای موتور را کاهش دهد. اگر پدیده رزونانس مکانیکی یا تشدید رخ دهد باید از الستیکهای ضد شوک در زیر پایه موتور استفاده کرد.

## **نویز صوتی (Audible Noise)**

نویزهای ایجاد شده در حین حرکت به وسیله تنظیمات فرکانس حامل قابل تغییر است. هرچه فرکانس حامل مدوالسیون عرض پالس، کمتر باشد، نویز شنیداری بیشتر خواهد شد و با افزایش این فرکانس نویز شنیداری کاهش مییابد. البته کار کردن با سرعتهای بیشتر از سرعت مجاز موتور میتواند نویزهای نامطلوب ایجاد کند.

#### **استفاده از موتور PM**

- •قبل از انتخاب موتور PM، درمورد مشخصات موتور حتما با زیما تماس بگیرید.
- •هنگام استفاده از موتور PM برای اولین بار یا زمان تعویض درایو یا موتور PM همیشه اطمینان حاصل کنید که پارامترهای موتور بهخوبی تنظیم شده باشند و محافظ سرعتهای باال )پاراشوت( به خوبی قبل از شروع عملیات کار کند.
- •استفاده از موتور PM نیازمند این است که آفست انکودر به درستی تنظیم شده باشد اگر انکودر موتور یا درایو تعویض شده اند حتماً مجدداً آنها را تیون و تنظیم کنید.
- •هنگام استفاده از موتور PM با کارت PG، اطمینان حاصل کنید که ترمز قبل از اتمام جستجوی قطب مغناطیسی اولیه باز نشود.
- •عدم رعایت این موضوع موجب کشیده شدن کابین آسانسور توسط وزنه تعادل میشود که صدمات جانی را در پی خواهد داشت.
- ً •قبل از هرگونه اقدام به تعمیر و نگهداری و سیم کشی حتما موتور را کامال متوقف کنید.
- •در موتور PM به دلیل اینکه در هنگام قطع خروجی درایو موتور دچار سرخوردگی میشود ممکن است خروجیهای درایو آسیب ببینند.

## **هشدارهای برچسب درایو**

•همواره اطالعات احتیاطی و هشدارهای لیست شده را که در موقعیت نشان داده شده جدی بگیرید.

## **سیستم مکانیکی و ایمنی**

•ً سیستم کنترل دور موتور، اصـوال قسمتی از یک سیستم مکانیکی متحرک است که میتواند منشأ خطراتی برای افراد باشد. طراحی صحیح سیستم مکانیکی و سایر موارد، همگی در تأمین امنیت کارکنان نقش بهسزایی دارند. استفاده از کلیدهای حفاظتی برای قطع کردن برق دستگاه در مواقع اضطراری و یا نصب ترمز مکانیکی برای موتور در بعضی از کاربردها الزامی است.

## ◼ **آشنایی با ویژگیهای منحصر به فرد زیما 200L**

زیما بر اساس کاهش هزینه و زمان نصب و راهاندازی و افزایش طول عمر و بازدهی طراحی شده است.

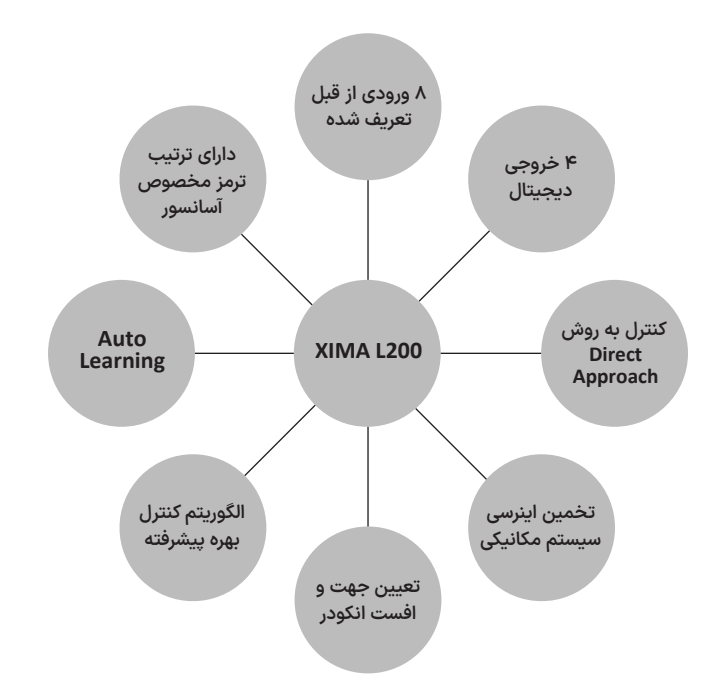

• ورودیهای تعریفشده: 8 ورودی زیما به نحوی مقداردهی اولیه شدهاند که برای تمامی کاربردهای آسانسوری مناسب است و نیازی به بازتعریف ندارد.

- یک عدد خروجی دیجیتال با 5 حالت تنظیمی:
- .۰ کنترل کنتاکتور: فرمان کنتاکتور موتور را ارسال میکند.
	- .۱ ترمز: فرمان ترمز را ارسال میکند.

.۲ فعال شدن در حالت وقوع خطا: ارسال پیام برای برد کنترلی و اطالع وجود خطا در درایو

.۳ فیدبک Enable: وقتی Enable فعالشده باشد، این خروجی بهعنوان فیدبک Enable عمل خواهد کرد. همین ویژگی منحصر به فرد موجب حذف کنتاکتور دوم موتور شده و با سری کردن این خروجی با بوبین کنتاکتور اول میتوان المان دوم الکترومکانیکی موردنیاز را شبیهسازی نمود. (Contactor-less)

.۴ حرکت زیر سرعت Medium: یکی از راههای سرعت بخشیدن به حملونقل مسافران با آسانسور، استفاده از سیستم Opening Door Advanced است که در این سیستم درب آسانسور در زمان مشخصی قبل از رسیدن آسانسور به سطح طبقه بازشده و در زمانی که آسانسور می-ایستد درب بهطور کامل بازشده است، لذا سرعت باز و بسته شدن درب تأثیری در کندی حرکت آسانسور ندارد. برای استفاده از این تابع باید مدار 66 با این فرمان کنترلر، خروجی یا رلهی دیجیتال در حالت سرعت زیر Vm و سنسور Zone Door سری شوند و از انتهای این مدار 68 گرفته شود.

- سه رله قابلبرنامهریزی -1Relay، -2Relay و -3Relay برای تمامی حاالت خروجی دیجیتال نیز قابلبرنامهریزی هستند. برنامهریزی این سه رله بسیار شبیه خروجی دیجیتال است.
- الگوریتم کنترل سرعت با بهره: یک الگوریتم تنظیم بهرهی جدید در درایوهای 200L گنجانده شده است. این ویژگی امکان تنظیم و راه اندازی سریع و راحت را برای کاربر به ارمغان میآورد. دیگر نیازی به تنظیم پارامترهای کنترلر PID نیست و تنها با تنظیم یک پارامتر حرکتی راحت حاصل میشود.

• کنترل برداری حلقه بسته: الگوریتم کنترل برداری برای فراهم کردن دقت و کیفیت باال به منظور کنترل گشتاور و مصرف انرژی کم استفاده میشود. • شناسایی جهت انکودر: یک الگوریتم اختصاصی برای شناسایی جهت چرخش

انکودر معرفی شده است. در صورت سیم بندی اشتباه انکودر دیگر نیازی به تغییر سیم بندی نیست.

• تخمین اینرسی: اینرسی سیستم مکانیکی و اصطکاک کلمب به طور خودکار و بدون نیاز به جداسازی مکانیکی تخمین زده میشود. در این الگوریتم کابین برای مدتی کوتاه در یک جهت حرکت میکند و اینرسی مکانیکی تخمین زده میشود، عالوه بر این، به منظور بهبود کیفیت سواری و عملکرد، پارامترهای سیستم در هر زمان مشخص میشوند.

• مد ایستادن Approach Direct: این روش در حالت حلقه بسته برای بهینه سازی زمان سفر استفاده میشود. با از بین بردن سرعت لولینگ و با فرود مستقیم به سطح طبقه، به صورت خودکار منحنی S بهینه را تولید میکند.

• مد ایستادن Approach Distance: این روش برای حذف زمان پیادهروی، بهینهسازی زمان سفر و همسطح سازی دقیق کابین استفاده میشود. همچنین برای طبقات کوتاه و یا در پروژههای سرعتباال، با این روش کوتاهترین زمان سفر ایجاد میشود. با تعریف فاصله سنسور دورانداز تا ایست طبقه )= 3X Distance Leveling )و همچنین طول سنسور ایست )Zone Landing = 0X ) در پارامترهای درایو، محاسبات در جهت کاهش زمان سفر، نحوه حرکت موتور را مشخص مینماید.

1d: اگر فاصله دوراندازی کوتاه تعریف شده باشد، درایو با محدود کردن سرعت نامی امکان دور اندازی مناسب را ایجاد میکند.

2d: اگر فاصله دوراندازی بیش از میزان مورد نیاز باشد، حرکت کابین با سرعت نامی ادامه مییابد.

 $\sim$  38  $\sim$  38  $\sim$  38  $\sim$  38  $\sim$  38  $\sim$  38  $\sim$  38  $\sim$  38  $\sim$  39  $\sim$  39  $\sim$  39  $\sim$  39  $\sim$  39  $\sim$  39  $\sim$  39  $\sim$  39  $\sim$  39  $\sim$  39  $\sim$  39  $\sim$  39  $\sim$  39  $\sim$  39  $\sim$  39  $\sim$  39  $\sim$  39  $\sim$  39  $\sim$  39  $\sim$  • طبقات کوتاه (Short Floor): اگر در زمان شتاب افزایشی، سنسور دور انداز دیده شود، شیب افزایشی تا سرعتی ادامه مییابد که ایست در مکان مناسب <sub>۸ س</sub>انجام میپذیرد.

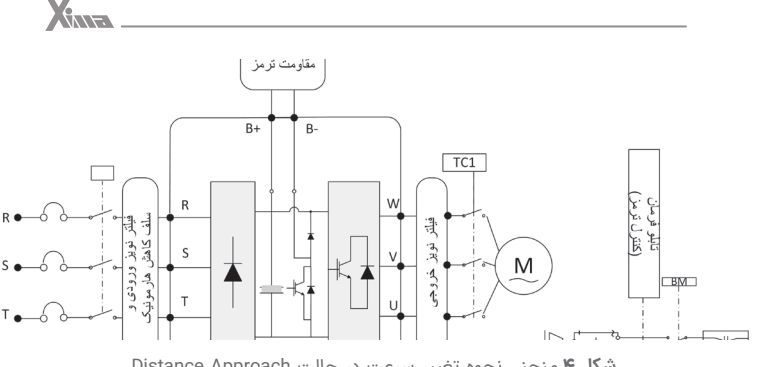

**شکل ۴** منحنی نحوه تغییر سرعت در حالت Distance Approach

• نصب سریع و آسان: درایو زیما به نحوی طراحی شده است که در صورتی که ورودیهای مربوطه را به درستی متصل نمایید و خروجیها را به کنتاکتور تابلو فرمان به درستی وصل کنید، با نگه داشتن کلید ENTER تنها سه پارامتر مربوط به فاصله آهنرباها و جریان نامی موتور کافی است تا درایو برای کار آماده شود. • Auto Learning: درایو دارای قابلیت Auto Learning هوشمند یا Auto Learning است، یعنی در هر بار استارت شدن دستگاه مقدار دقیق پارامترهای موتور را به دست میآورد و نسبت به تغییرات پارامترهای موتور در طول زمان حساسیت نخواهد داشـت. لذا پس از مدتی دستگاه با داشتن مدل دقیقی از موتور، بهراحتی کنترل پروسههای راهاندازی و توقف را با باالترین دقت بر عهده خواهد داشت. با تکیه بر این ویژگی دیگر نیاز به Tune Auto دستی نیست.

## ◼ **ویژگیهای عمومی L Xima**

کاربرد: درایو آسانسوری حلقه بسته و حلقه باز <mark>نوع موتور:</mark> موتورهای آهنربای دائمی (سنکرون) و موتورهای القایی (آسنکرون) محدودەي قدرت: 480 Vac , 3ph , 380 – 480 Vac شتاب: منحنی S بهبود یافته

ارتباط سریال: MODBUS

تکنولوژی کنترل: control vector loop closed و Control Vector sensorless فیدبک انکودر: انکودر EnDat به همراه دو پورت انالوگ و و یک پورت سریال برای کنترل برداری موتورهای PM

انکودر SinCos به همراه چهار پورت انالوگ برای کنترل برداری موتورهای PM  $(5VDC)$ 

انکودر افزایشی (اینکریمنتال) برای کنترل برداری موتورهای آسنکرون (5V و 12V) ترتیب رهاسازی ترمز در درایو زیما بر اساس فرمانهای گوناگون بهصورت زیر است:

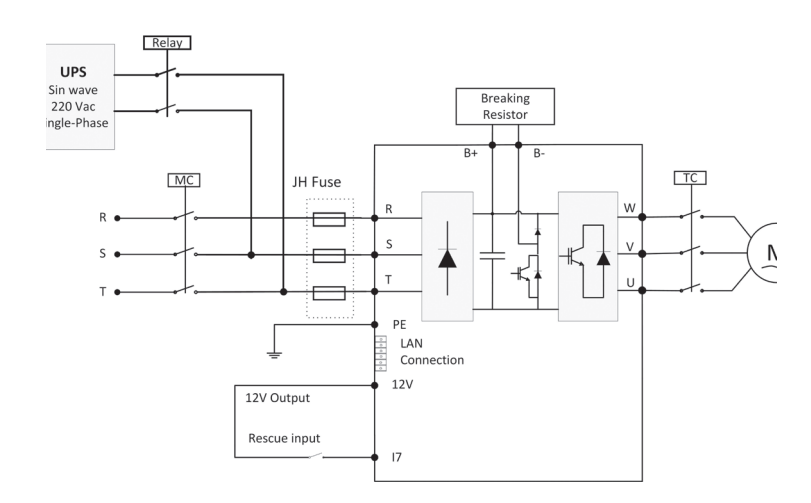

**شلک 5** ترتیب رهاسازی ترمز در زیما L

## ◼ **نصب دستگاه**

## **محل نصب**

• یکی از مهمترین عوامل خرابی دستگاه کنترل دور موتور، رعایت نکردن اصول مربوطه در محل نصب دستگاه است که در مواردی میتواند باعث ابطال گارانتی نیز بشود.

• دستگاه باید حتماً در درون تابلو برق استاندارد فلزی نصب شود و این تابلو باید تهویه مناسبی داشته باشد.

• در صورت بسته بودن تابلو یا عدم وجود تهویه مناسب، عالوه بر احتمال رخ دادن خطای اضافه دما، عمر دستگاه نیز به شدت کاهش مییابد.

• تابلوی موردنظر باید حتماً در فضای سرپوشیده باشد.

• دستگاه باید حداقل از کف 10 سانتیمتر و از باال 10 سانتیمتر و از اطراف 10 سانتیمتر با بدنه تابلو فاصله داشته باشد و درعین حال مسیر ورود هوای تازه و خروج هوای گرم برای تابلو مهیا شده باشد. (از پایین تابلو به سمت بالا) • استفاده از فیلتر هوا در ورودی هوای تابلو به ویژه در محلهای آلوده و پر گرد و غبار الزامی است و وجود بیش از حد گرد و غبار درون دستگاه، باعث ابطال گارانتی خواهد بود.

• هرگونه رطوبت مستقیم و متراکم )مثل شبنم( میتواند خسارات زیادی را به دستگاه وارد کند و طبعاً مشمول گارانتی تعویض و تعمیر نیز نخواهد بود. • استفاده از هیتر در درون تابلو به خصوص در زمستان و محیطهای مرطوب و جاهایی که احتمال وجود شبنم بر روی سطوح وجود دارد، الزامی است و در دراز مدت باعث صرفهجویی چشمگیری در هزینههای نگهداری و تعمیر دستگاههای الکترونیکی خواهد شد.

• دمای محل نصب باید در محدوده 10- تا 50+ درجه سانتیگراد باشد و از دمای 40 تا 50 درجه به ازای هر درجه سانتیگراد، 2 درصد از توان نامی باید کاسته شود. دماهای خارج از این محدوده عالوه بر کاهش تصاعدی عمر دستگاه، باعث ابطال گارانتی نیز خواهد شد.

• عمر خازنهای طبقه قدرت دستگاه به ازای هر 10 درجه گرمتر بودن محیط، نصف میشود، به همین دلیل دستگاههایی که در محیط خیلی گرم و یا تحت بار زیاد کار میکنند در مدت کوتاهتری نیاز به تعویض خازن پیدا میکنند.

• محل نصب نباید دچار لرزشهای شدید و مداوم باشد و درصورتیکه نیاز به نصب دستگاه در مکانی با لرزش زیاد باشد باید قبل از نصب با مشاورین شرکت در این مورد مشورت کنید.

• تابش مستقیم نور خورشید باعث کاهش چشمگیر عمر جعبه و صفحهکلید دستگاه خواهد شد و همچنین باعث ابطال گارانتی میگردد.

• درصورتیکه ارتفاع محل نصب از سطح دریا از 1000 متر بیشتر است، باید به ازای هر 100 متر اضافه، 2% کاهش ظرفیت برای توان دستگاه در نظر بگیرید در غیر این صورت احتمال گرم شدن دستگاه در بار نامی وجود دارد که در این صورت نیاز به دستگاه با توان بزرگتر خواهد بود.

## ◼ تـوجـــه

ارتفاع زیـاد از سطح دریـا نیز مانند گرمتر شدن محیط، باعث کاهش عمر خازنهای قدرت میشود چراکه غلظت هوا کاهش یافته و تبادل گرمایی خازنها با محیط به همان نسبت کاهش مییابد.

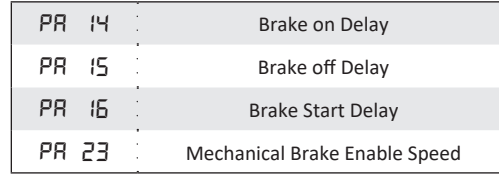

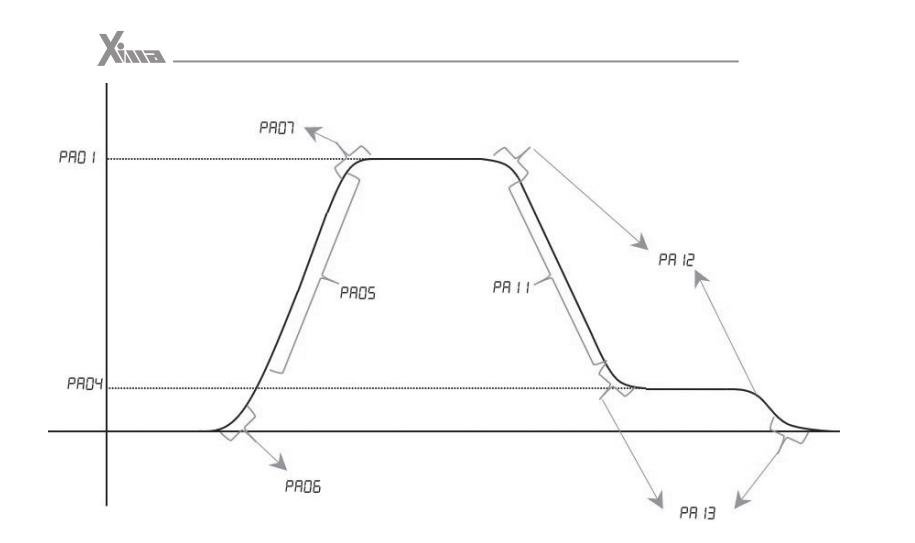

**شکل ۶** فاصله مجاز برای نصب فیزیکی

## **مشخصات محل نصب دستگاه**

در جدول ۸ مشخصات حداقلی برای محل نصب دستگاه برای عملکرد پایدار و مطمئن دستگاه درج شده است.

توجه داشته باشید که عدم رعایت موارد ذیل موجب عملکرد نادرست دستگاه خواهد شد و عواقب احتمالی ناشی از آن خارج از مسئولیت شرکت است.

#### **موتور**

قبل از نصب دستگاه، حتیاالمکان موتور را از سیستم مکانیکی جدا کنید. این کار به خصوص در جاهایی که چرخیدن برعکس موتور باعث خسارت به سیستم میشود الزامی است.

بدنه موتور را اتصال زمین کنید. در غیر این صورت در هنگام بروز اتصال بدنه در سیمپیچ موتور، احتمال برقگرفتگی بسیار شدید و حتی مرگ وجود دارد.

در صورتی که لک سیستم فلزی است و بدنه موتور هم به سیستم متصل است، هر نقطه از سیستم را میتوانید زمین کنید.

توان موتور به هیچ وجه بزرگتر از توان نامی اینورتر نباشد. در غیر این صورت کارکرد دستگاه بهینه نبوده و گارانتي دستگاه نیز باطل میشود.

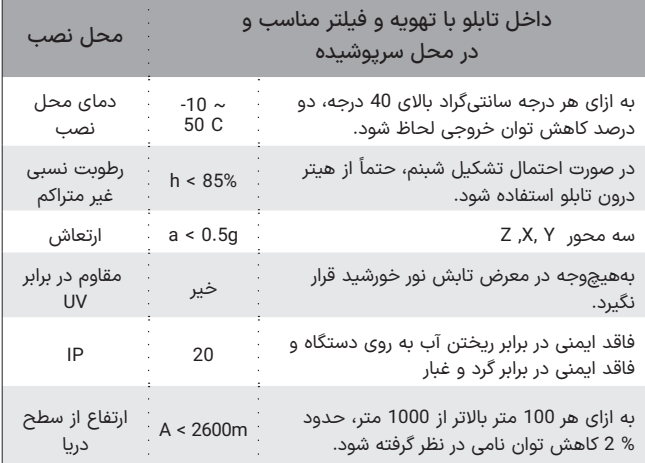

**جدول 8** مشخصات نصب فیزیکی درایو Xima

## ◼ **نصب مکانیکی**

برای نصب دستگاه کنترل دور، درون تابلوی موردنظر و شرایطی که در بخش محل نصب توضیح داده شد، ابتدا توسط شابلون موردنظر )که همراه دستگاه قرار دادهشـده) محل سوراخکاری را بهصورت تراز علامتگذاری کرده و با مته 3میلیمتر سوراخ کنید. سپس ابتدا پیچهای بالای دستگاه (6 عدد پیچ خودرو قطر 4میلیمتر همراه دستگاه موجود است) را بسته و بدون اینکه آنها را کاملاً سفت کنید پیچهای پایین دستگاه را ببندید و سپس هر 4 پیچ را بهاندازه الزم سفت نمایید. توجه کنید که واشرها را نیز همراه پیچها استفاده کنید. برای سادگی و سرعت بیشتر در نصب، بهتر است این مرحله توسط دو نفر انجام شود.

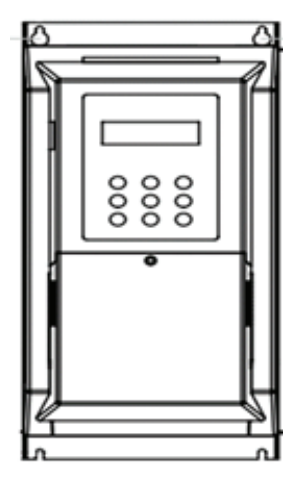

**شلک 7** نمایش نصب دستگاه بهصورت تراز با سطح افق

## ◼ **نصب الکترونیکی**

#### **شماتیک کلی Xima**

دستگاه Xima دارای یک ردیف 18 تایی ترمینال فرمان کوچک در ردیف باال و یک ترمینال 9 تایی قدرت در ردیف پایین است. درایو، موتور و دیگر تجهیزات مرتبط را به صورت نشان داده شده در شلک ۸ سیمبندی نمایید. در قسمت باال، ترمینالهای قدرت به صوت مجزا از ترمینالهای کنترلی نمایش داده شده است. همچنین مقاومت ترمز خارجی نیز باید به پایههای B+ و B- متصل شود.

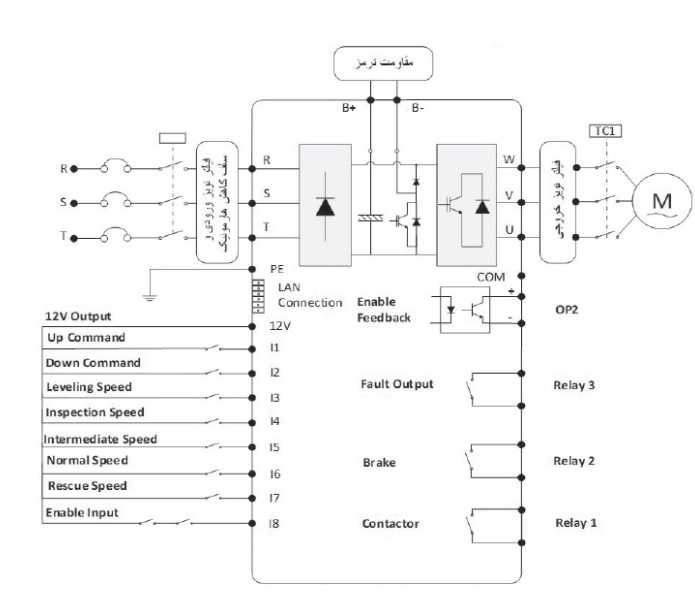

**شلک 8** شماتیک کلی دستگاه XIMA

 $X_{\text{max}}$ 

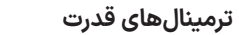

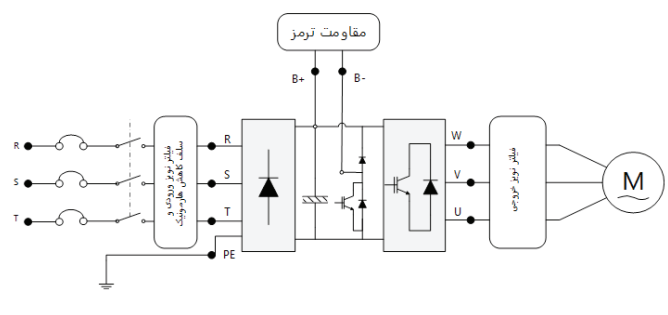

**شلک 10** نمایش ترمینالهای قدرت ورودی و خروجی

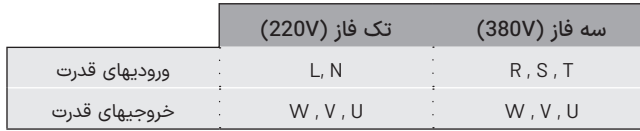

**جدول 7** ورودی ها و خروجی های قدرت درایو های تک فاز و سه فاز

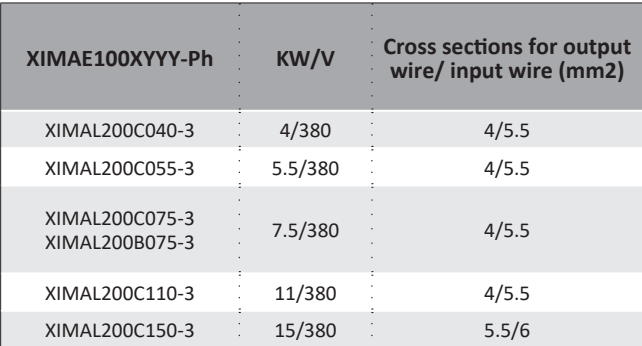

**جدول6** سطح مقطع مناسب برای کابلهای ورودی/خروجی با هادی مس

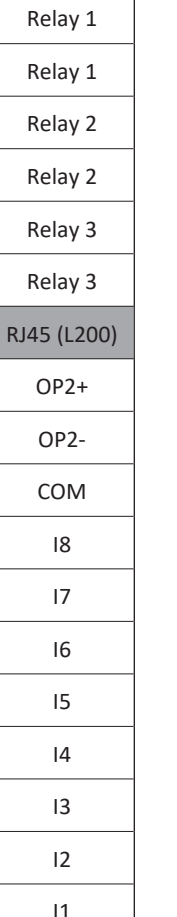

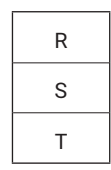

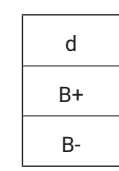

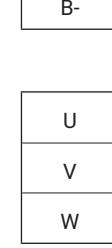

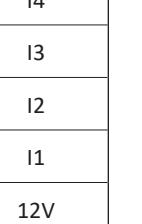

**شلک 9** شماتیک ترمینالهای دستگاه XIMA

#### ترمینال های فرمان  $\circ$  $LAN$ Connection  $COM$ 12V Output  $12V$ OP<sub>2</sub> En able Feed back **Up Command**  $\overline{11}$ Down Command  $\overline{12}$ **Leveling Speed** RELAY-3 **Fault Output**  $T<sup>2</sup>$ **Inspection Speed**  $I4$ Intermediate Speed  $\overline{15}$ **Normal Speed** RELAY-2 **Brake I6 Rescue Speed**  $T7$ En able Input  $18$ RELAY-1 Contactor

**ترمینالهای فرمان**

**شلک 11** نمایش ترمینال دیجیتال مدارات فرمان و ورودی LAN

## **نکات مهم**

- •سیم اتصال زمین را به ترمینال PE متصل نمایید. در مدل سه فاز از سیم با سطح مقطع حداکثر 1/5 میلیمتر مربع برای اتصال ارت به دستگاه استفاده نمایید.
- •مقاومت ترمز را به ترمینالهایB+ وB- با کابل 1/5 میلیمتر مربع متصل نمایید (جهت اتصال اهمیتی نــدارد). در مدل تکفاز از سیم ضخیمتر نیز میتوانید استفاده کنید.

#### **هشدارها!**

- ً خودداری نمایید. •از وصل نمودن نول به ورودی زمین اکیدا
- •از کابل شو استفاده نکنید. استفاده از کابل شو احتمال شل شدن پیچهای ترمینال را باال میبرد.
- •حداکثر 8 میلیمتر از سر سیمها را لخت نمایید تا امکان اتصال رشتههای ترمینالهای مجاور به یکدیگر از بین برود.
- •از سفت کردن بیش از حد پیچهای ترمینال پرهیز کنید چرا که هزینه تعویض ترمینالهای آسیب دیده مشمول گارانتی نیست.
	- •در خروجی دستگاه از کلید مینیاتوری یا کلید حرارتی استفاده نکنید.
- •ورودی زمین را حتیاالمکان متصل نمایید تا از نویز خروجی و احتمال برق $\zeta$ رفتگی جلوگیری شود.
- •استفاده از سلف کاهش هارمونیک و فیلتر نویز ورودی و خروجی اجباری نیست. (مگر در موارد خاص)
- •عدم رعایت موارد فوق موجب آسیب دیدن دستگاه و خارج شدن از شمول گارانتی خواهد شد.

محدوده مجاز

200mA

30V/5mA

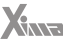

RFLAY-1

RELAY-2

RELAY-3

OP<sub>2</sub>

LAN

محدوده عملکرد ترمینال

ابه فـرد درایـو زیما، بر اساس<br>الکترومکانیکی مورد نیاز قبل از موتور را تبدیل به یک المان مکانیکی )کنتاکتور 1( <sup>و</sup> استاندارد، دو المان الکترومکانیکی مورد نیاز قبل از

دو المان الکترومکانیکی را برای

.<br>تنظیمات رله دیجیتال شماره

از موتور قرار می دهد. .<br>ننظیمات <sub>ل</sub>له دیجیتال شماره 1 .

درایو. به پارامتر *02Pc* مراجعه نمایید.

به کنتاکتور

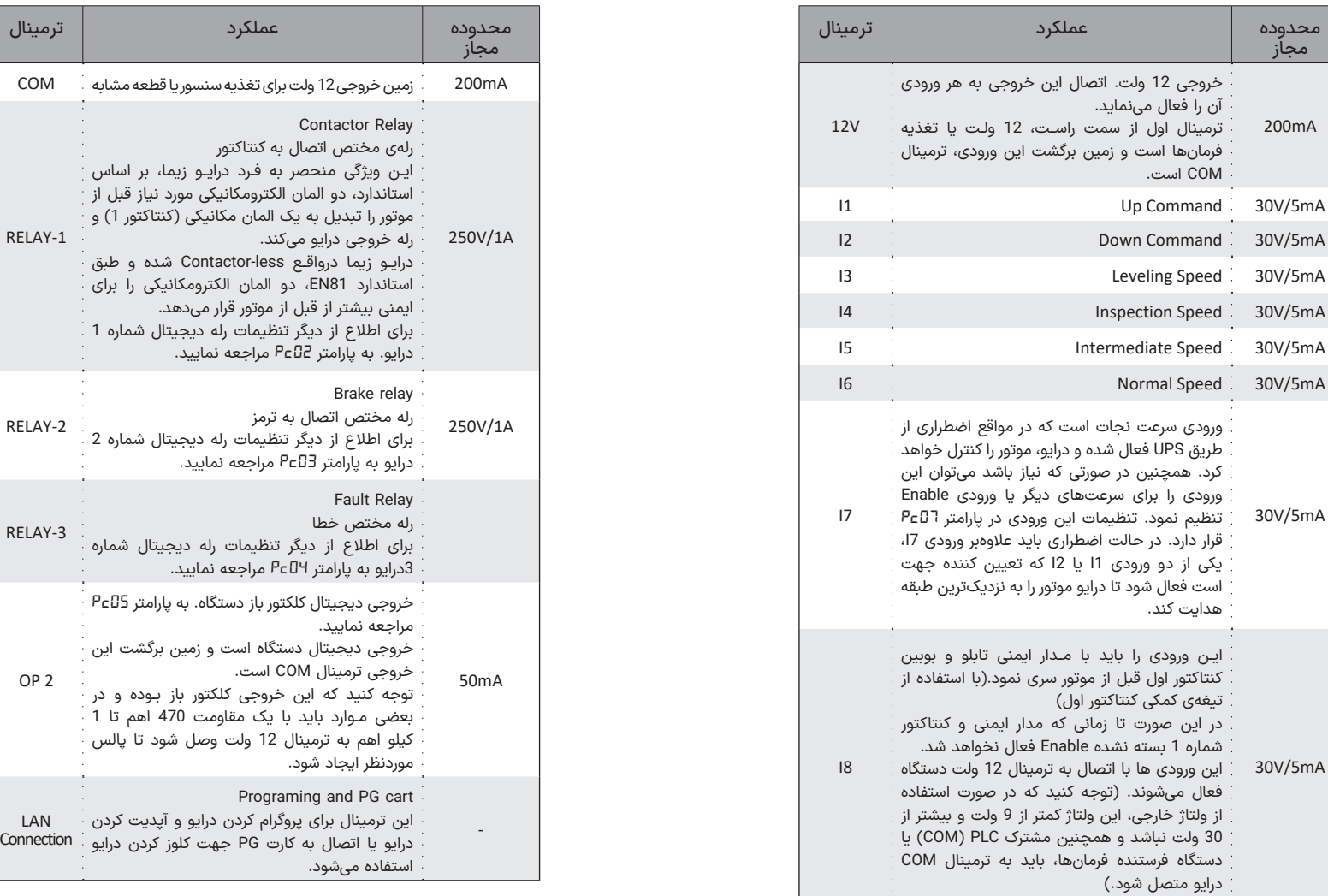

ልሥ <u>በተለያዩ የሚያደርገው እንደ መንግ</u>ድ ይህ የሚያደርገው እንደሚያደርገው እንደሚያደርገው እንደሚያደርገው እንደሚያደርገው እንደሚያደርገው እንደሚያደርገው እንደሚያደርገው እንደሚ<br>በተለያዩ የሚያደርገው እንደሚያደርገው እንደሚያደርገው እንደሚያደርገው እንደሚያደርገው እንደሚያደርገው እንደሚያደርገው እንደሚያደርገው እንደሚያደርገው እንደሚያደርገው እንደ ورودی-خروجی های مدار کنترل **جدول 9**

Progra

## **نحوه سیم بندی کنتاکتورها با فیدبک Enable در حالت C.N**

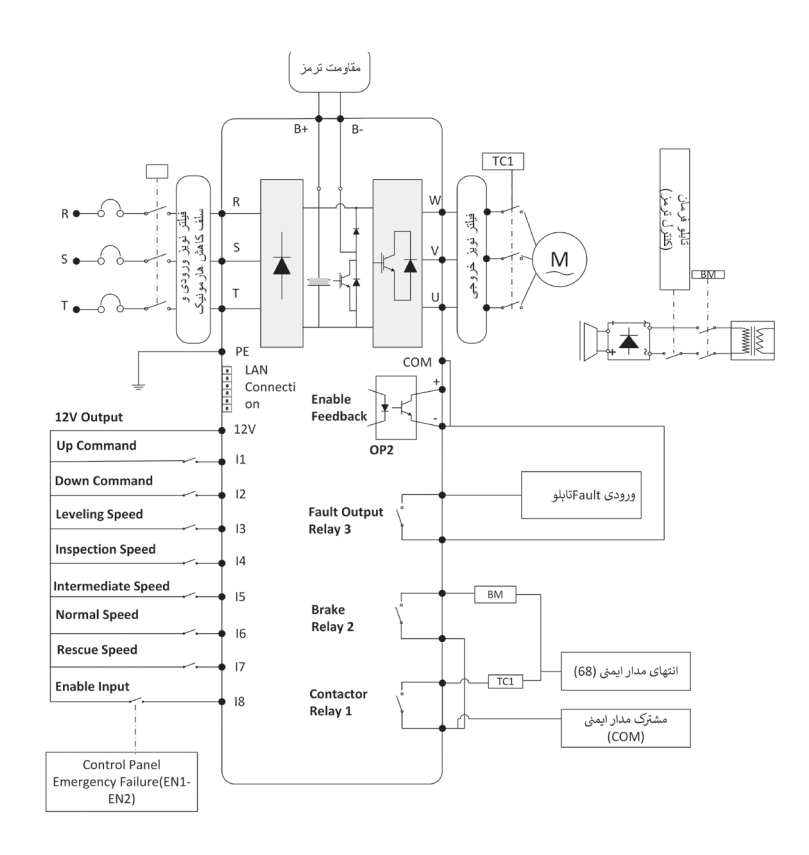

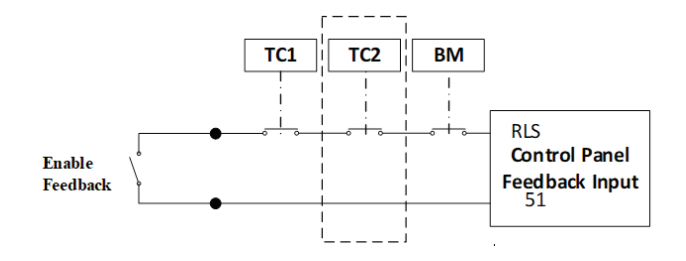

**نحوه سیم بندی کنتاکتورها با فیدبک Enable در حالت O.N**

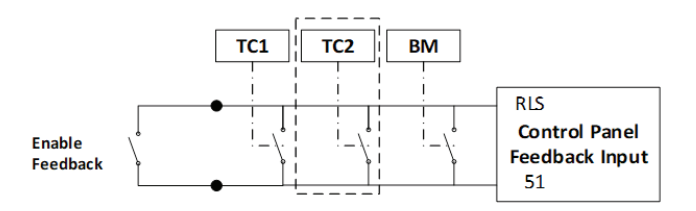

**شلک 12** نحوه سیم بندی فیدبک Enable

ترمینال RLS کنترلر تابلو فرمان: فیدبک وضعیت کنتاکتورها ترمینال 51 کنترلر تابلو فرمان: مشترک فیدبک برای کنتاکتورها

**X** 

## **نصب الکترونیکی انکودر و کارت PG برای کلوز کردن درایو**

#### **شرایط مسیر سیم کشی استاندارد:**

.۱ از سالمت فیزیکی و نصب صحیح انکودر و کوپلینگ مطمئن شوید.

.۲ سیم انکودر را از مسیری جدا از سیم های قدرت و حامل جریان AC، به داخل تابلو فرمان هدایت کنید.

.۳ سیم انکودر نباید دو یا چند تکه باشد؛ در مواقع ضروری، در صورت چند تکه بودن از سوکتهای استاندارد استفاده کنید .

در صورت عدم استفاده از سوکت حتما شیلدهای هر دو کابل به هم متصل شود.

.۴ از تا خوردن یا شکستگی کابل انکودر جلوگیری شود.

.۵ در صورت استفاده از خرطومی یا داکت فلزی، ابتدا و انتهای آن به ارت متصل شود.

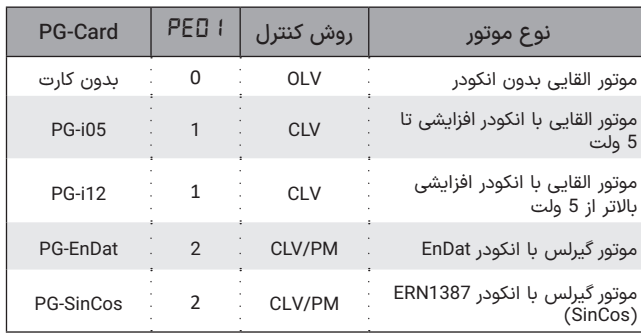

**جدول ۱۰** تنظیمات انکودر و کارت PG

.۶ در صورت داشتن چاه ارت استاندارد، شیلد کابل انکودر را به ترمینال ارت کارت PG متصل نمایید.

براي راه اندازی موتور باید بر اساس نوع موتور و انکودر کارت PG مربوطه را انتخاب کنیم و مد کنترلی نیز طبق موارد ذکر شده قبلی انتخاب میگردد. کارت PG زیما را از طریق یک کابل LAN به درایو زیما متصل کنید.

برای اتصال انکودر به کارت PG براساس نوع انکودر باید سیم بندی را بصورت زیر انجام دهید.

توجه داشته باشید که کابل LAN خروجی کارت انکودر باید به ورودی 45RJ موجود در بین ترمینالهای فرمان متصل شود.

 در صورتی که از انکودر انکریمنتال B-TYPE استفاده میکنید باید روی سوکت ورودی کارت PG ترمینال های GND-,A-,B را پل کنید.

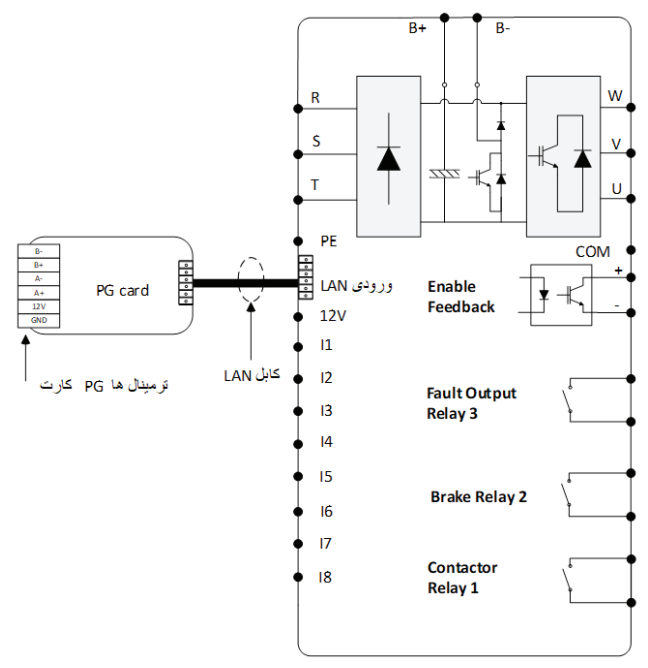

**شلک 14** نحوه اتصال کارت PG زیما به درایو 200L

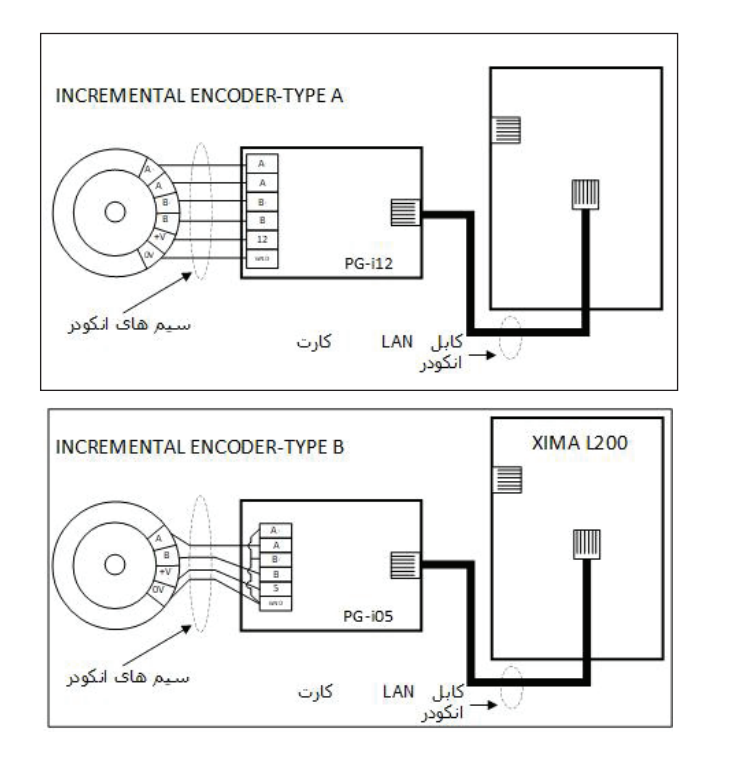

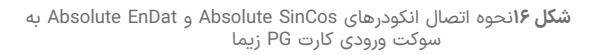

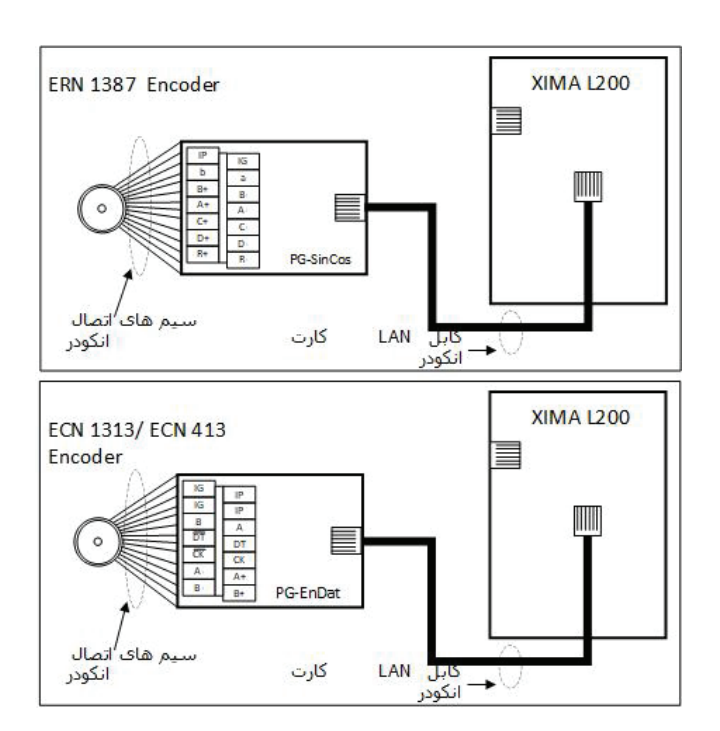

**شلک ۱۵** نحوه اتصال انکودر های 5PG و 12PG به سوکت ورودی کارت PG زیما **شلک 16**نحوه اتصال انکودرهای SinCos Absolute و EnDat Absolute به

## **مد اضطراری )نجات( یا Rescue**

در این مد که هنگام قطع برق رخ میدهد، باید ورودی درایو از برق شهری قطع به UPS وصل گردد )درحالتی که و T شده و توسط یک کنتاکتور دو ورودی R خروجی UPS تنها یک ولتاژ VAC220 می سازد(. در این حالت طبق تنظیم پارامتر *03Pd*عملکرد درایو مشخص میشود. همچنین توان حداکثر مجاز خروجی UPS باید توسط پارامتر *04Pd* مشخص شود؛ این توان، سرعتی را که در حالت نجات در پارامتر *24PA* مشخص میشود، محدود خواهد کرد. الزم به ذکر است که درایو زیما با ولتاژ ورودی 220 ولت نیز راه اندازی می شود و در حالت نجات خطای Voltage Under یا کاهش ولتاژ غیرفعال میشود، اما حتما باید در این حالت، ورودی 7I که مربوط به سرعت نجات است و یکی از دو ورودی جهت باال یا پایین )1I یا 2I )نیز فعال شود. ورودی نجات باید قبل از ورودی جهت فعال شود و تا پایان عملیات نجات فعال بماند و بعد از قطع فرمان جهت برداشته شود.

در حالتی که برق VDC560 در خروجی UPS داریم، این ولتاژ مستقیما توسط نرمینالهای B+ و D، به دو سر DC BUS منتقل میشود. در این حالت علاوه بر ولتاژ مستقیم، به یک ولتاژ VAC220 نیز برای تغذیهی تابلوفرمان نیاز خواهیم داشت.

## **نکات مهم**

• خارج شدن از محدوده مقادیر مجاز، باعث آسیب به مدار کنترل درایو شده و آن را از شمول گارانتی خارج مینماید. • برای نصب ترمینال فرمان از سیم 0/35 تا 0/5 میلیمتر مربع استفاده کنید. برای اتصال خروجی رله فرمان از سیم تا سطح مقطع 1 میلیمتر مربع نیز میتوانید استفاده نمایید.

• در صورت نیاز به بستن چند سیم زیر یک ترمينال، ابتدا همه آنها را با طول مناسب لخت کرده و به هم پیچیده و درون یک کابل شو قرار دهید و به ترمینال مربوطه وصل کنید.

• از سفت کردن بیشازحد پیچهای ترمینال پرهیز کنید. سفت کردن متعادل پیچهای ترمینال برای کارکرد درست کفایت میکند. استفاده از آچار پیچگوشتی نامناسب میتواند به ترمینالها آسیب جدی وارد کند.

• توجه کنید که سیمهای ورودی/خروجی قدرت دستگاه، بخصوص سیمهای موتور، حامل جریان و ولتاژ و فرکانس باالیی هستند و به راحتی میتوانند به روی فرمانها دستگاه، نویز و اختالل ایجاد کنند. برای جلوگیری از این اختالل احتمالی، سیمهای کنترل را از دورترین مسیر ممکن نسبت به کابلهای قدرت عبور دهید و حتیاالمکان برای موتور از کابل شیلد دار استفاده نمایید و شیلد کابل موتور را به زمین تابلو متصل نمایید. )زمین اینورتر هم باید در همان نقطه به زمین تابلو باید متصل باشد(

• درصورتیکه برای کابل کنترل هم از نوع شیلد دار استفاده میکنید، شیلد کابل کنترل را نیز در همان نقطه قبلی زمین کنید. )اتصال تک نقطهای(

## **روشهای مختلف عملکرد درایو Xima در حالت نجات**

#### .۱ استفاده از UPS VAC220 تک فاز ) منبع تغذیه بدون وقفه(

هنگام استفاده از یک UPS V220 تک فاز برای عملیات نجات از دستورالعمل زیر پیروی کنید. UPS V220 را می توان برای درایوهای کالس 400 ولت استفاده کرد. در این حالت با فعال شدن ترمینال ورودی 7I درایو، سیستم به حالت نجات منتقل می شود.

شلک ۱۷ شماتیک کلی نحوه ی اتصال UPS به درایو را نشان میدهد.

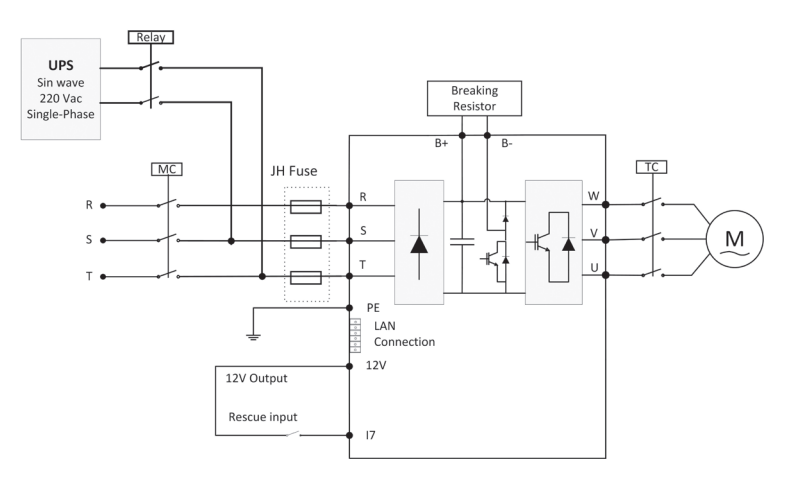

**شلک 17** استفاده از VDC560 UPS در هنگام عملکرد درایو در حالت نجات مراحل عملیات

#### .۲ استفاده از VDC560 UPS جهت تغذیه مستقیم باس DC درایو

این نوع UPS توانایی ایجاد ولتاژ DC جهت اتصال مستقیم به DC باس درایو را دارد. در این حالت مرحلهی یکسو کنندهی ورودی درایو حذف میشود. این نوع UPS میتواند به صورت همزمان، عالوه بر متصل بودن برق شبکه، به درایو متصل باشد. مراحل عملیات و شماتیک کلی عملکرد این UPS به صورت زیر می،باشد.

توجه داشته باشید که برای عملکرد مناسب و بدون وقفهی سیستم نجات در این حالت، ولتاژ DC تزریق شده به درایو حداقل باید 480 ولت باشد.

در این روش عالوه بر ولتاژ VDC،560 یک ولتاژ VAC220 نیز برای تغذیهی تابلو فرمان ایجاد میشود.

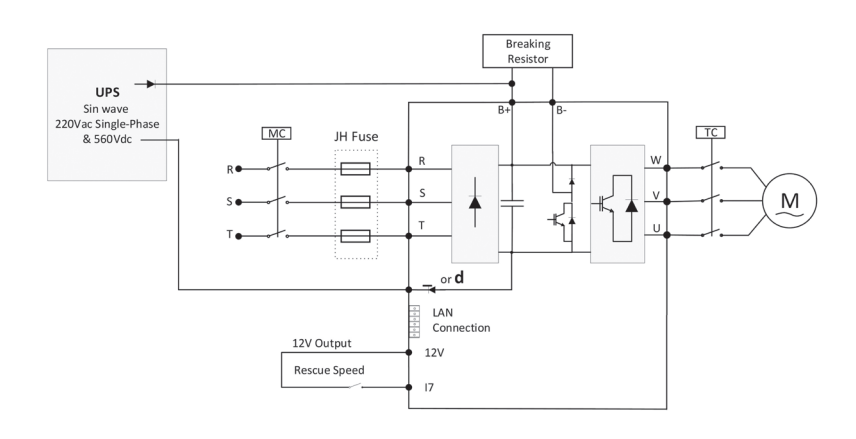

**شکل 18** استفاده از VDC560 UPS در هنگام عملکرد درایو در حالت نجات

## ◼ **تنظیم نرمافـزاری**

## **کلیدها و صفحهنمایش**

درایو XIMA دارای یک نمایشگر 4 رقمی ممیز دار و 4 عدد چراغ LED برای نمایش مقادیر و پارامترها، و یک صفحهکلید 6 تایی )در سری 200L صفحه کلید 8تایی) برای تنظیم پارامترها، ریست کردن خطاها و استارت استوپ موتور میباشد.

RESET/STO

PREV/DE

 $\odot$ 

*<u>SANTA</u>* 

 $\Omega$  $\Omega$ 

TARTIT

NEXT/INC

 $\Omega$ 

 $\triangle$ 

 $\frac{1}{2}$  $\odot$  $\mathbf{C}$  $\cdot$   $\odot$ +⊚<br>+®

**شلک ۱۹** صفحهکلید اصلی دستگاه 100L و 200L

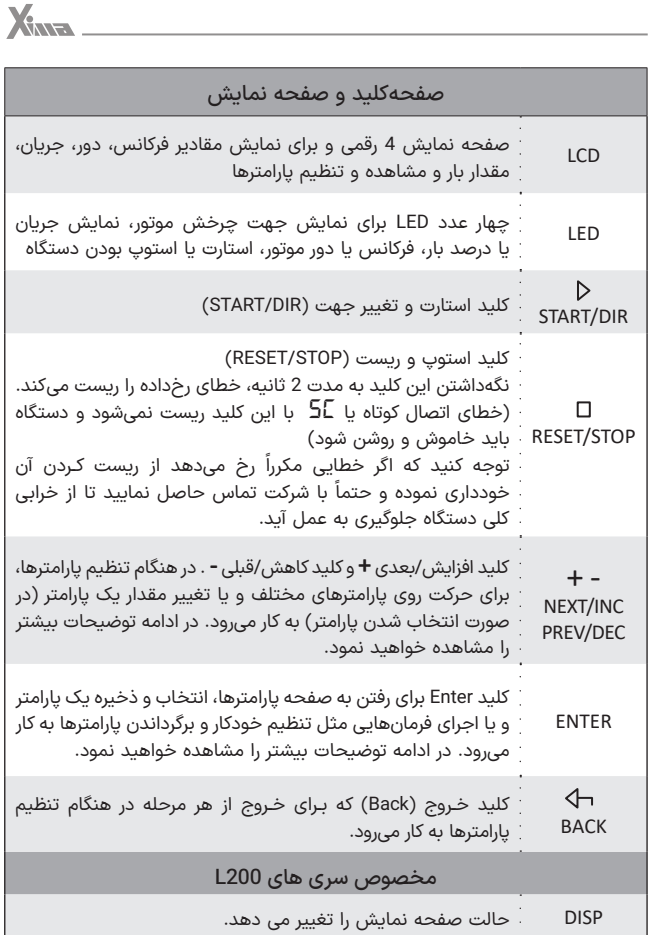

1P رزرو شده.

#### **صفحهنمایش**

در صورتی که دستگاه استارت شود، کمیت مورد نظر روی صفحه نمایش دیده خواهد شد و LED مربوطه نیز روشن میشود. با فشردن کلیدهای مثبت یا منفی در صفحه اصلی، میتوان پارامترهای مختلف درایو از قبیل دمای هیت سینک، ولتاژ باس، تغییرات انکودر، جریان خروجی و ... را مشاهد کرد.

## **تنظیم پارامترها**

## ◼ **تـوجـــه**

بعضی از پارامترها اثر آنی بر کارکرد موتور خواهند داشت، که این تأثیر شامل تغییر جهت موتور نیز خواهد بود. توجه داشته باشید که این تغییرات حتما توسط کارکنان آموزش دیده و مسلط به کارکرد سیستم، اعمال شوند. هرگونه اشتباه در تنظیم پارامترها، احتمال خرابی دستگاه را باال برده و همچنین عمر لک سیستم و راندمان آن را کاهش میدهد و حتی میتواند منجر به صدمات جانی شدید شود.

بعضی پارامترها نیز فقط در هنگام استوپ بودن درایو قابل تغییر هستند و تغییرات برخی دیگر نیز، هنگام ذخیره شدن و خروج از صفحه تنظیم پارامترها اعمال میشود.

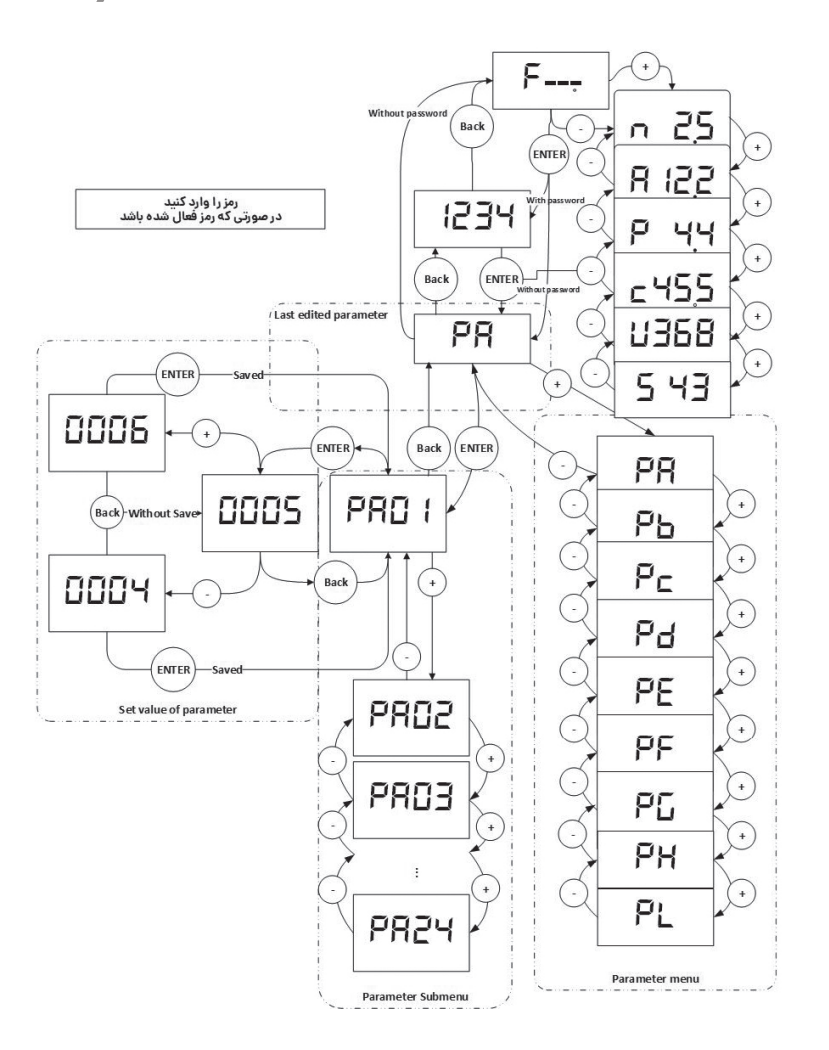

**شلک 20**نحوه تنظیم پارامترهای دستگاه XIMA

## **طریقه تنظیم پارامترها**

• ابتدا کلید Enter را فشار دهید و رها کنید تا به صفحه پارامترها بروید.

• اگر پارامتر *01Pd* یا همان کلمه ورود را تنظیم کرده باشید ابتدا باید کلمه عبور را وارد کنید و کلید Enter را بزنید تا به قسمت پارامترها بروید. برای اطالعات بیشتر به پارامتر *01Pd* مراجعه کنید.

- اکنون نام آخرین گروه تنظیمشده روی صفحهنمایش دیده میشود. برای دیدن گروه بعدی کلید + و برای دیدن گروه قبلی کلید - را فشار دهید.
- حال کلید Enter را فشار دهید تا وارد گروه موردنظر شوید. اکنون نام آخرین پارامتر تنظیمشده در گروه موردنظر دیده میشود.
- برای دیدن پارامتر بعدی کلید + و برای دیدن پارامتر قبلی کلید را فشار دهید. در صورتی که این کلیدها را نگه دارید به ترتیب همه پارامترها را مشاهده خواهید نمود.
- برای تنظیم پارامتر موردنظر، کلید Enter را فشار دهید. در این هنگام مقدار پارامتر بهصورت چشمکزن دیده خواهد شد.
- با فشردن کلیدهای + و میتوانید مقدار پارامتر را تنظیم کنید. درصورتیکه این کلیدها را نگهدارید مقدار پارامتر با سرعتی متغیر، اضافه و کم خواهد شد و در صورت فشار دادن این کلیدها بهصورت کوتاه، تنها یک واحد تغییر انجام خواهد شد.
- درصورتیکه تمایل به ذخیره تغییرات پارامتر دارید، کلید Enter را فشار دهید و در صورت تمایل به لغو تغییرات آخرین پارامتر، کلید خروج یا Back را فشار دهید.
- با هر بار فشردن کلید Back ، یک مرحله به عقب بازخواهید گشت و پس از چند بار فشردن آن از صفحه پارامترها خارج خواهید شد.

## ◼ **تـوجـــه**

در صورت خروج بدون ذخیرهسازی، آخرین پارامتر تغییر داده شده، به مقدار قبل از تنظیم خود برخواهد گشت. ضمناً تغییرات بعضی از پارامترها به صورت آنی در کارکرد سیستم تأثیر میگذارد و برخی دیگر پس از فشردن Enter و ذخیره پارامتر، مؤثر خواهند بود.

## **برگشت به مقادیر اولیه و ذخیرهسازی**

در صورت تمایل به برگرداندن مقادیر پیشفرض و یا گرفتن نسخه پشتیبان از مقادیر فعلی و یا برگرداندن آخرین تنظیمات قبلی میتوانید از پارامتر *02Pd* استفاده کنید. برای اطالعات بیشتر به تنظیم پارامتر *02Pd* مراجعه نمایید.

## **رمزگذاری**

برای مصون ماندن مقادیر پارامترها از دستکاری احتمالی توسط افراد متفرقه، میتوانید یک رمز (عدد عبور) برای دستگاه تعریف کنید. در این حالت برای رفتن به صفحه پارامترها ابتدا باید رمز عبور به صورت صحیح وارد شود. اگر مقدار رمز عبور 0 تنظیم شود به معنی نبودن رمز عبور برای تنظیم خواهد بود. برای اطالعات بیشتر به بخش تنظیم پارامتر *01Pd* مراجعه نمایید.

## ◼ **پارامترها** ◼ **تـوجـــه**

پیوسته نبودن شماره پارامترها برای افزودن پارامترهای احتمالی در نسخههای بعدی دستگاه است.

ممکن است بعضی از پارامترهای موجود در این دفترچه در دستگاه شما در دسترس نباشند )برای مثال پارامترهای مربوط به سیستم حلقه بسته در سری 100 موجود نمیباشد).

برای اطلاعات بیشتر با شرکت تماس حاصل نمایید.

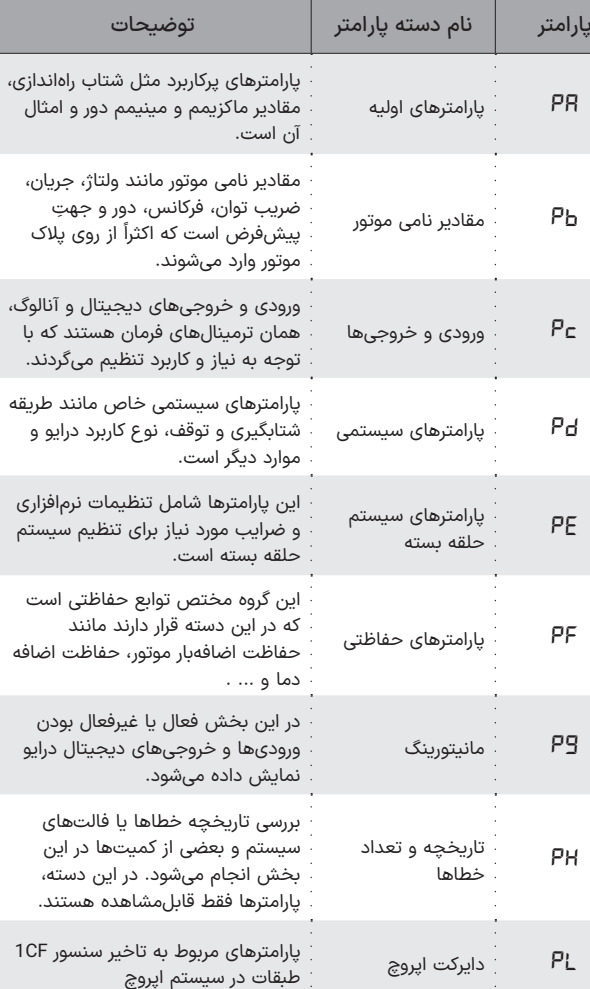

**جدول 11** معرفی دستهبندی پارامترهای دستگاه L-Xima

## **پارامترهای اولیه**

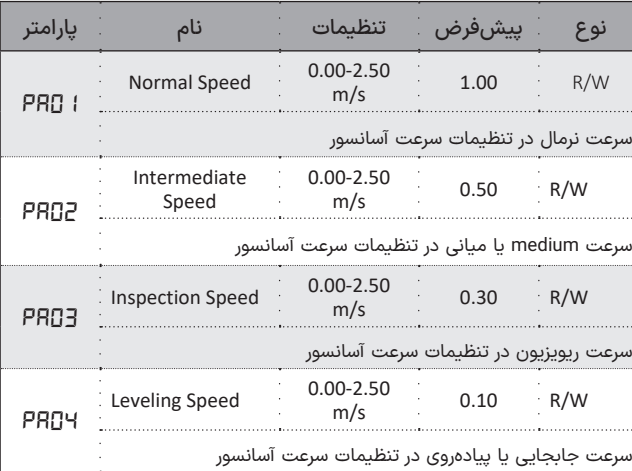

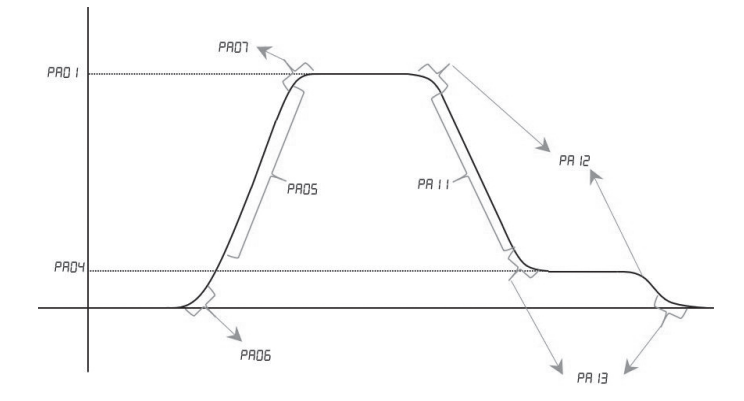

**شکل ۲۱** منحنی حرکت آسانسور (سرعت-زمان) در حالت Open Loop

 $\sim$
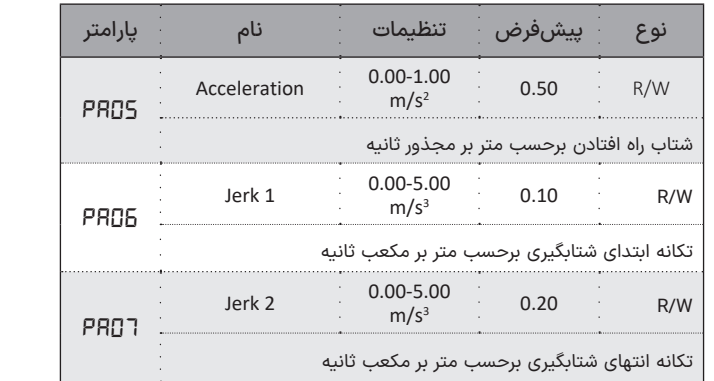

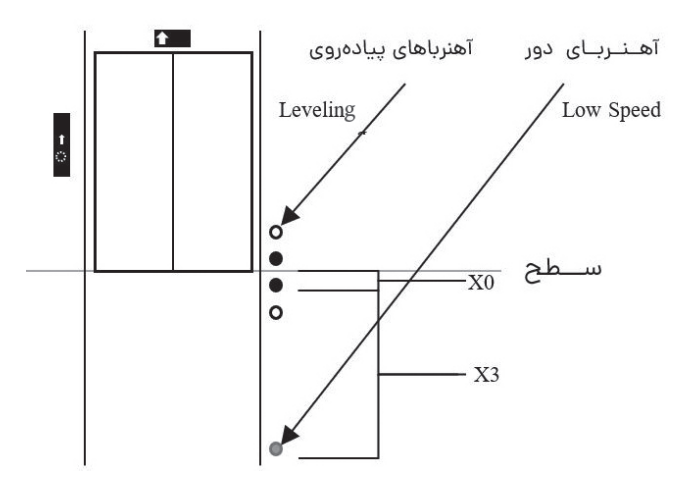

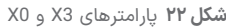

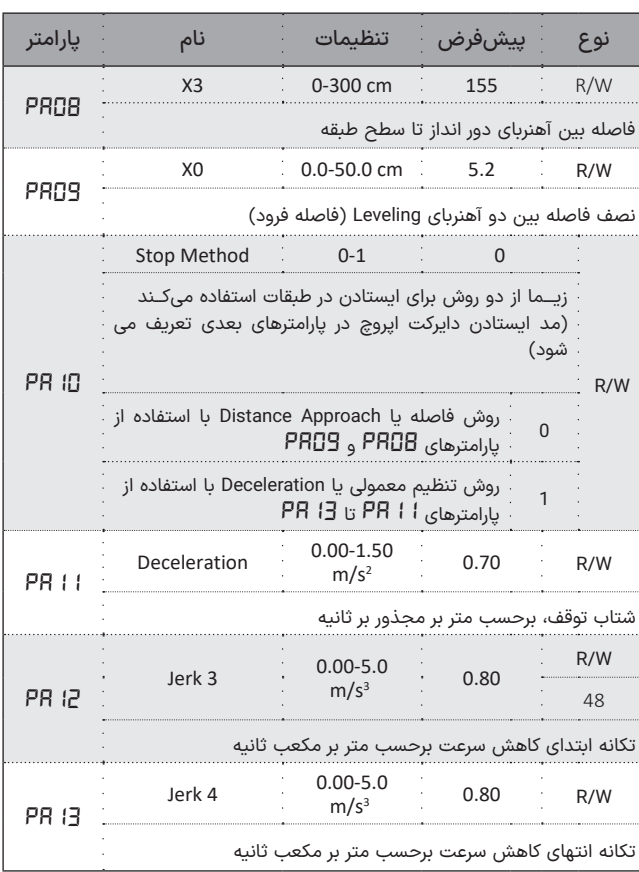

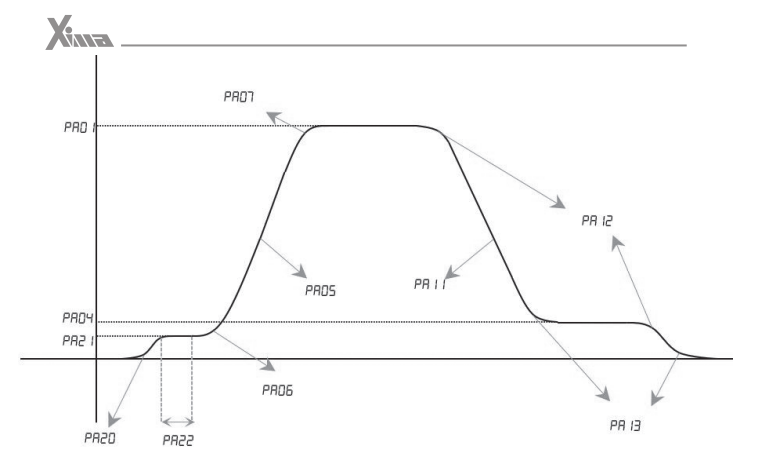

**شکل۲۴** منحنی حرکت آسانسور (سرعت-زمان) در حالت حلقه بسته (Closed loop)

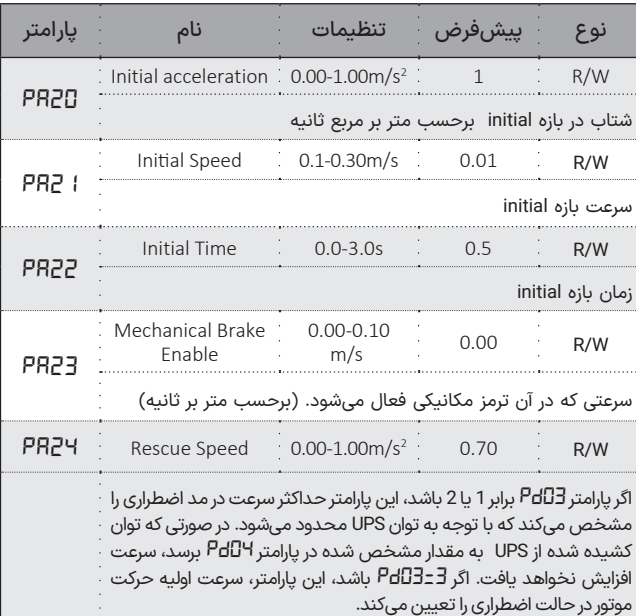

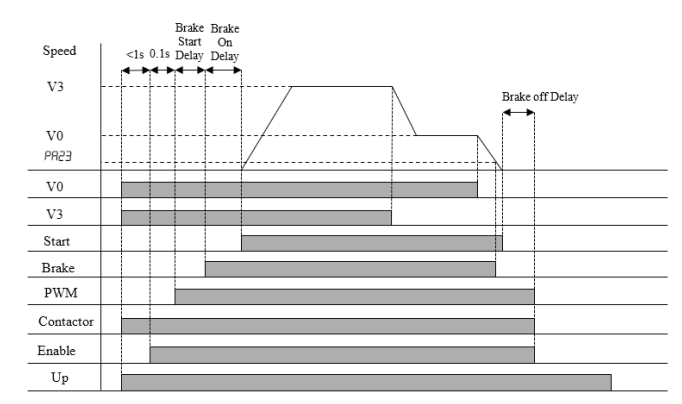

**شلک 23** ترتیب ترمز یا Sequence Brake در درایو زیما

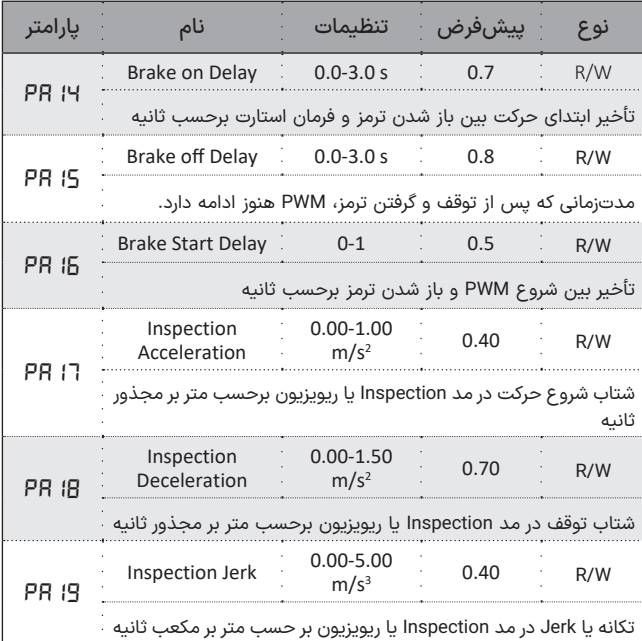

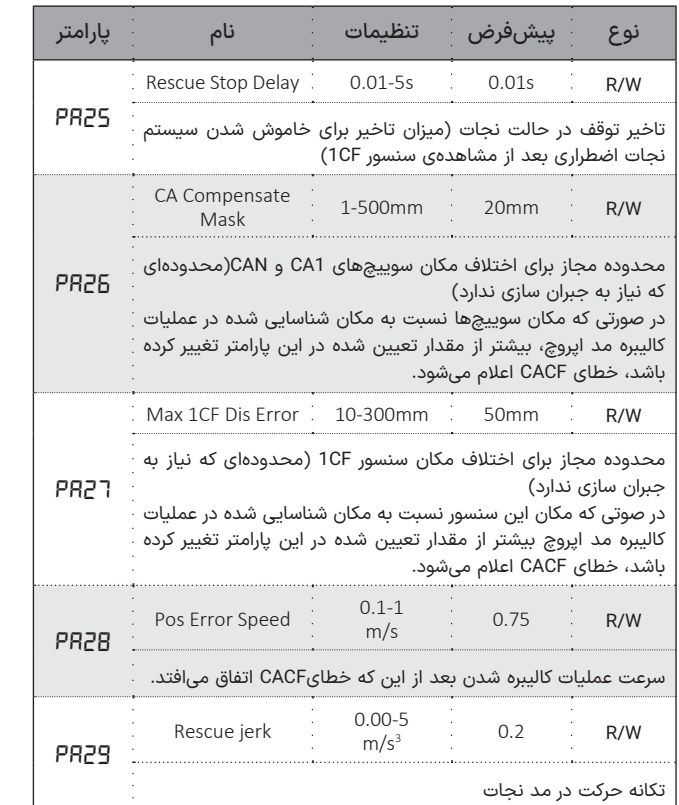

# **پارامترهای نامی**

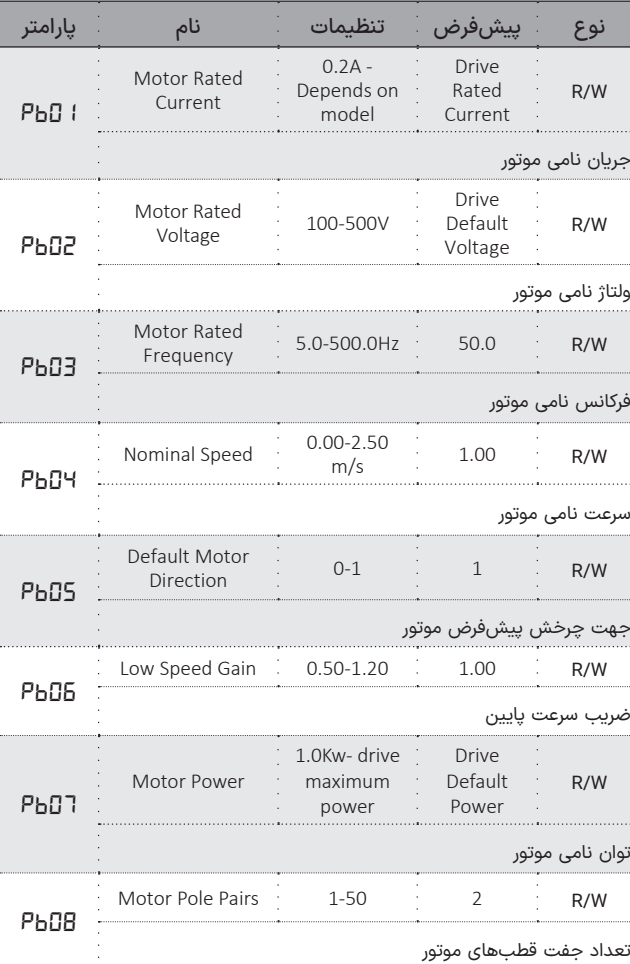

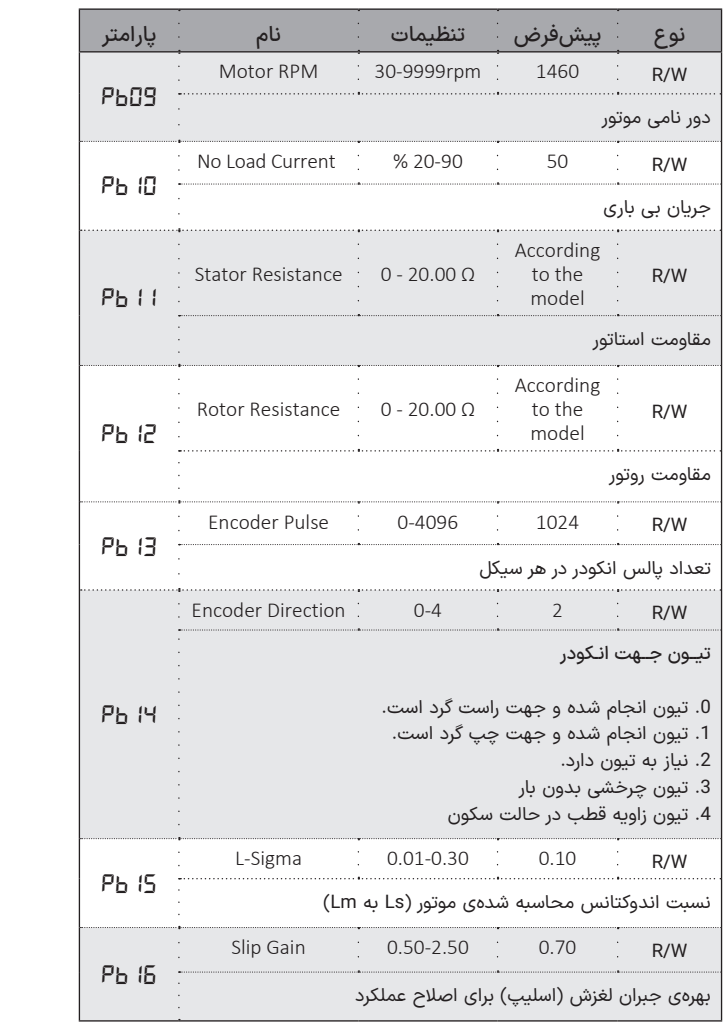

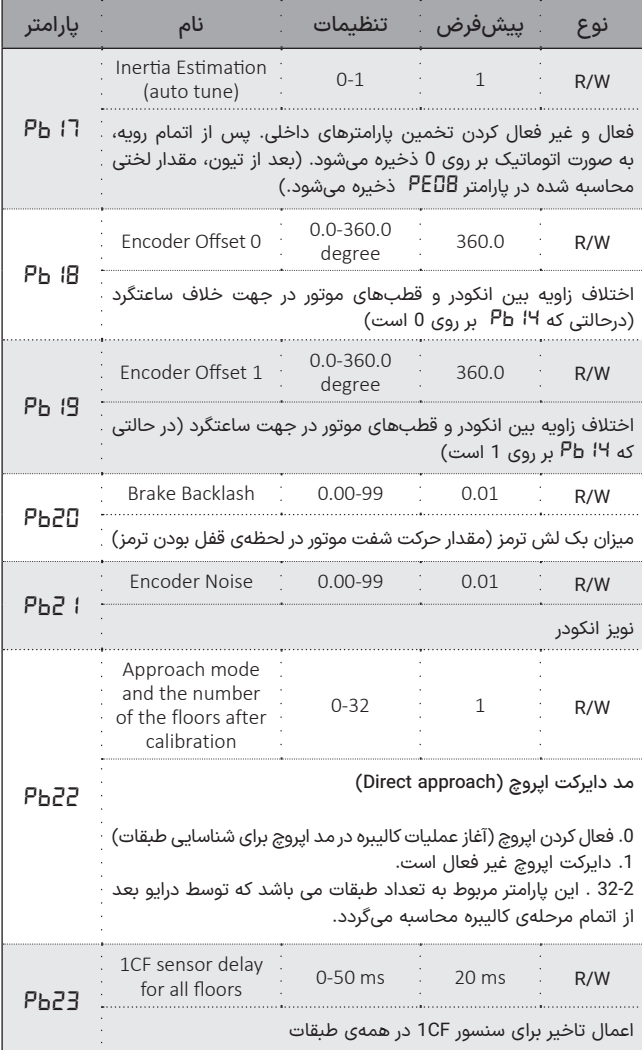

# **ورودیها و خروجیها**

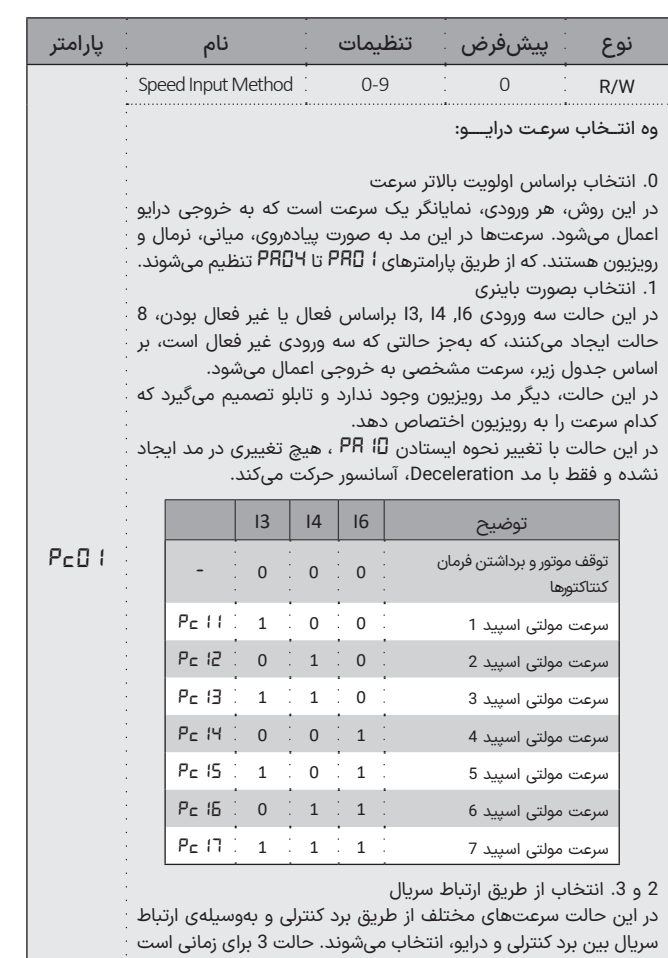

که در طبقات پایانی، طبقهای با طول کمتر از یک متر وجود دارد. در این حالت، سیمهای CA1 و CAN را به ترمینالهای 11 و 12 درایو و سیمهای

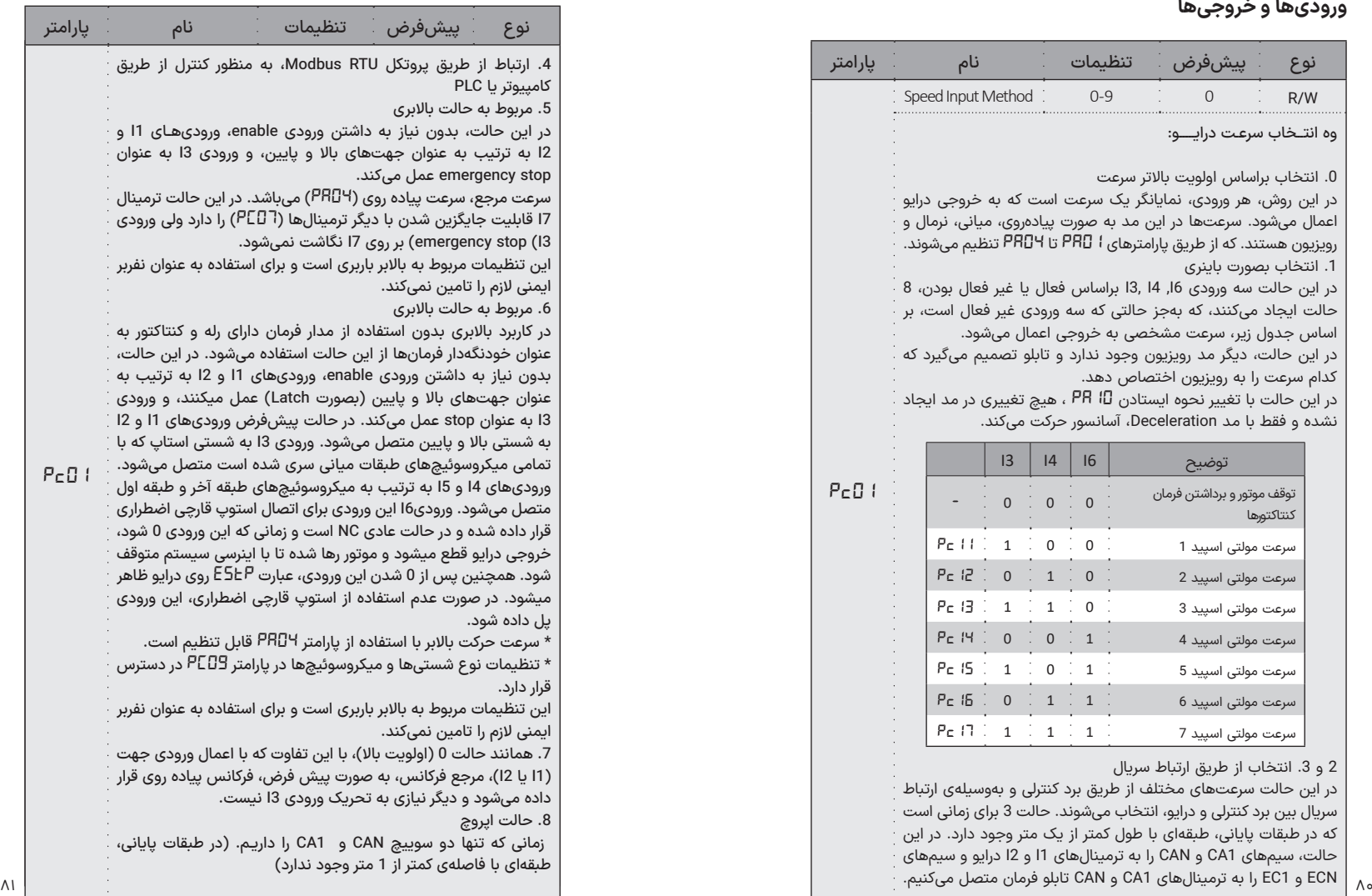

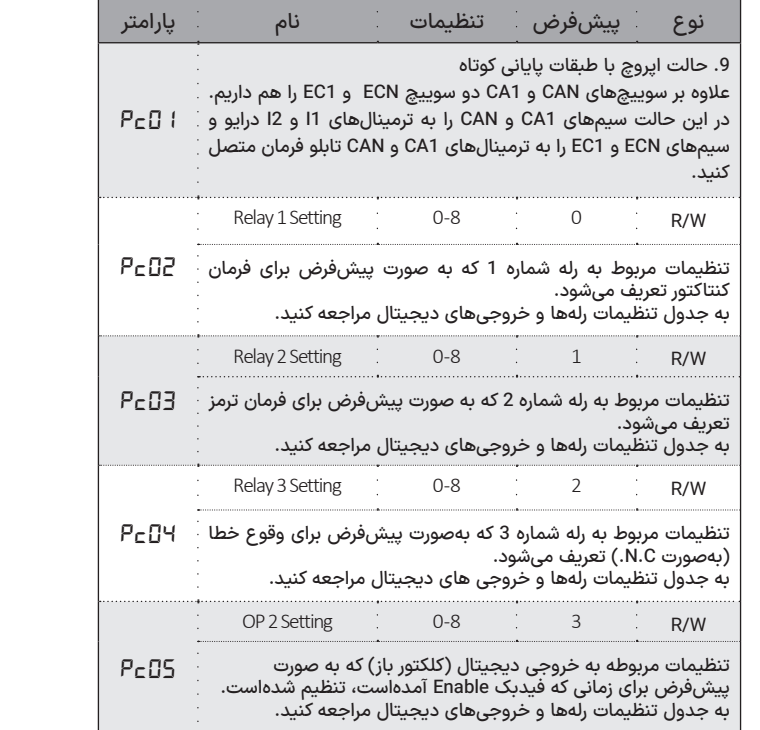

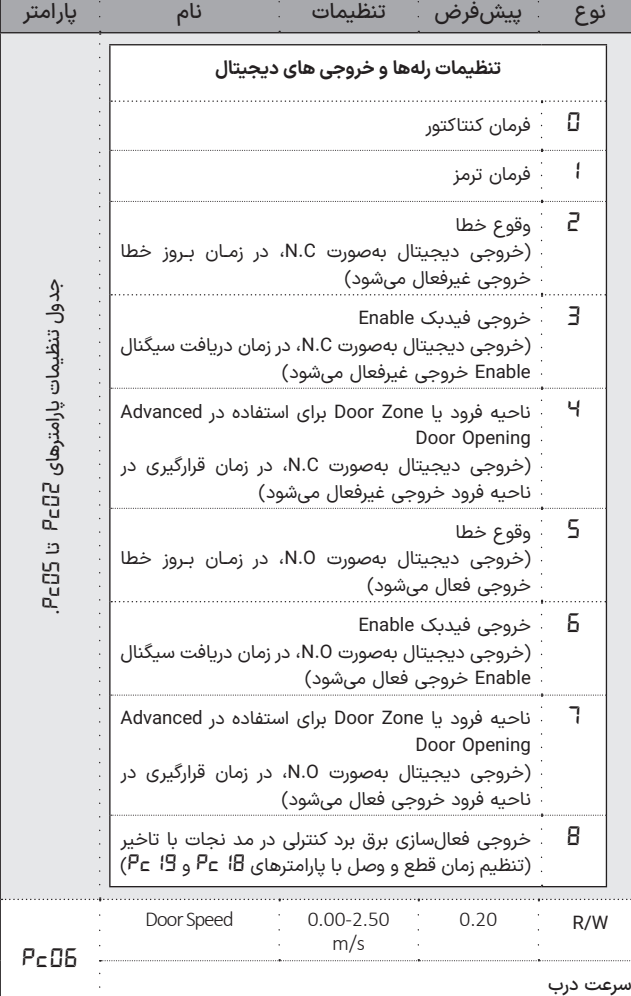

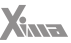

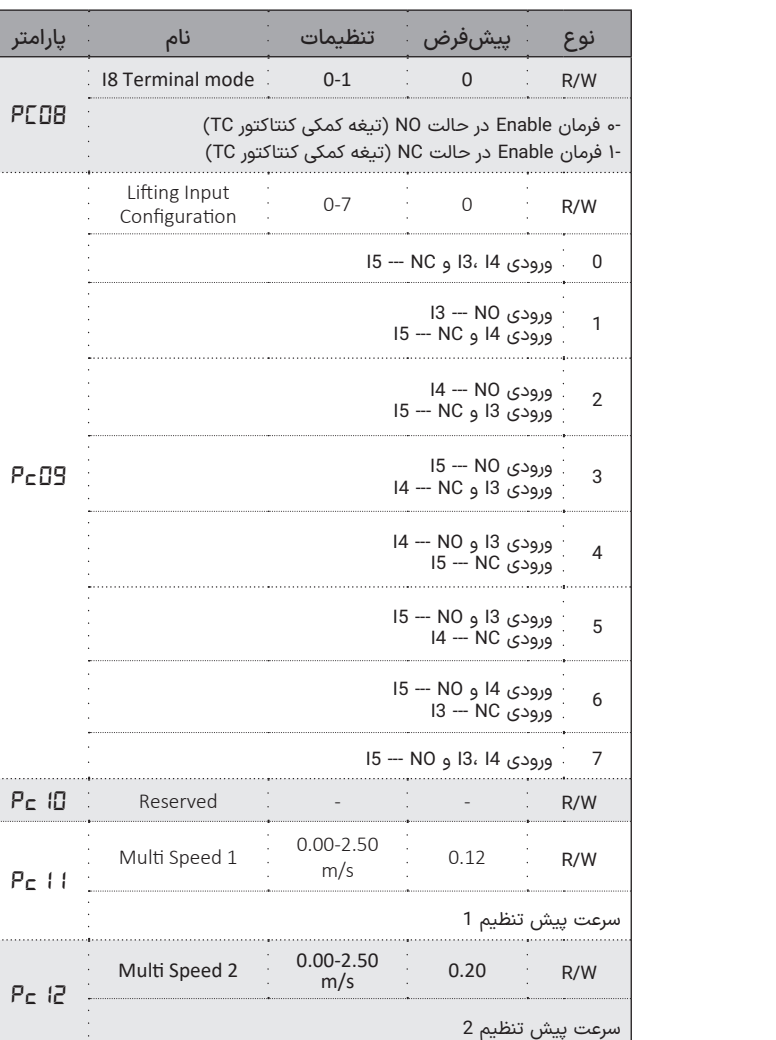

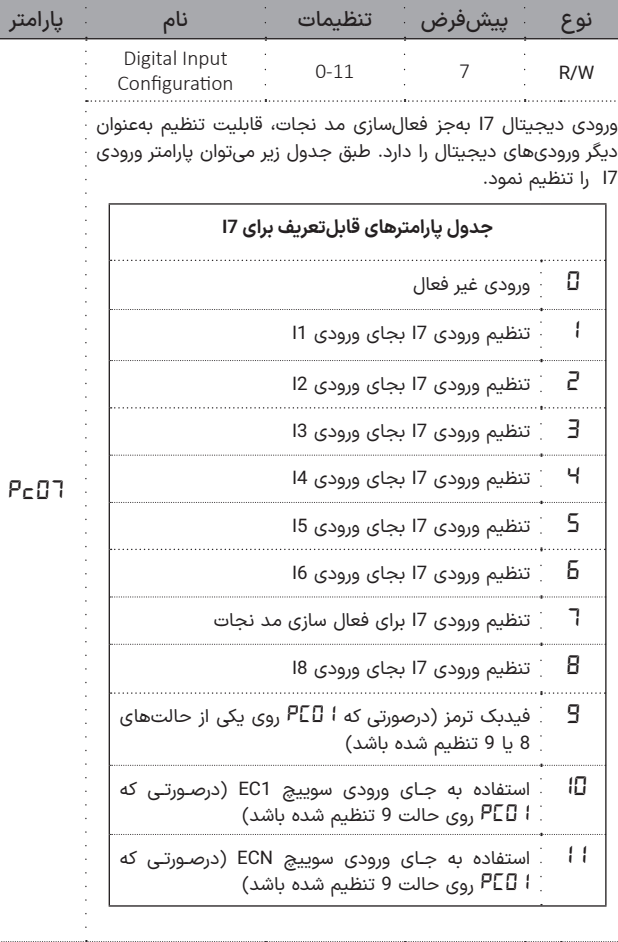

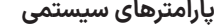

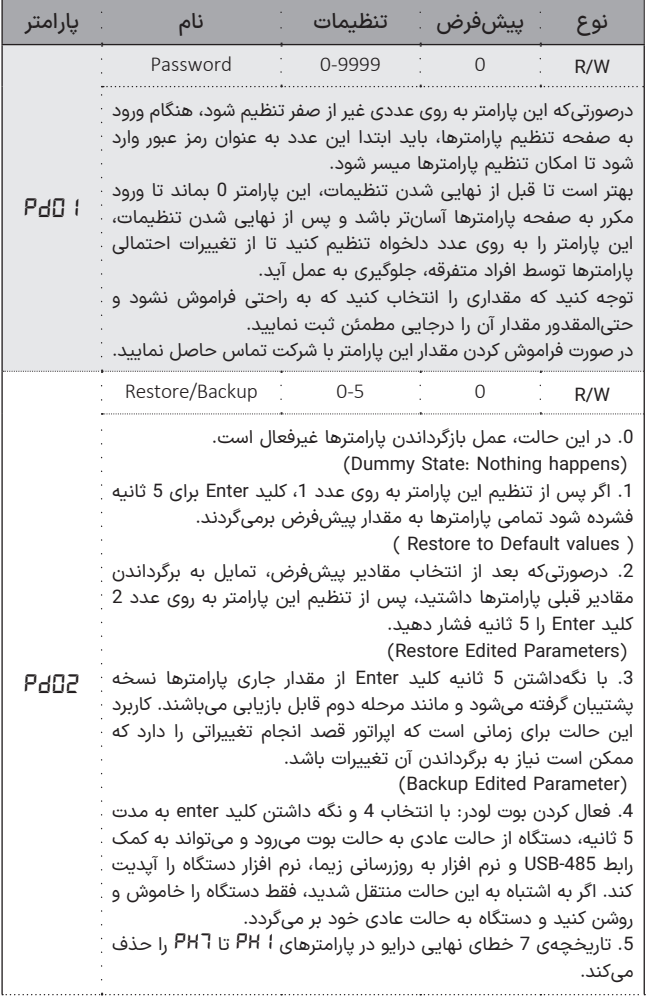

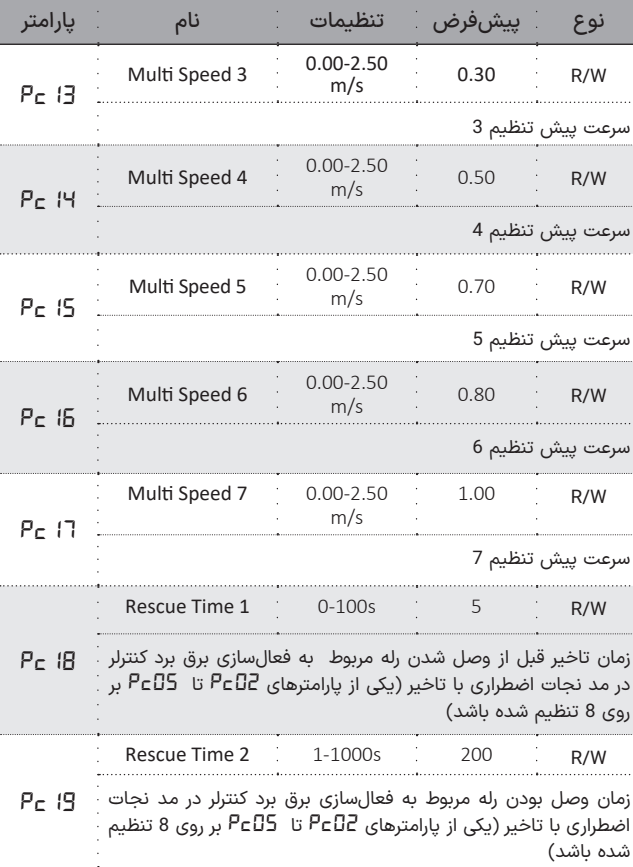

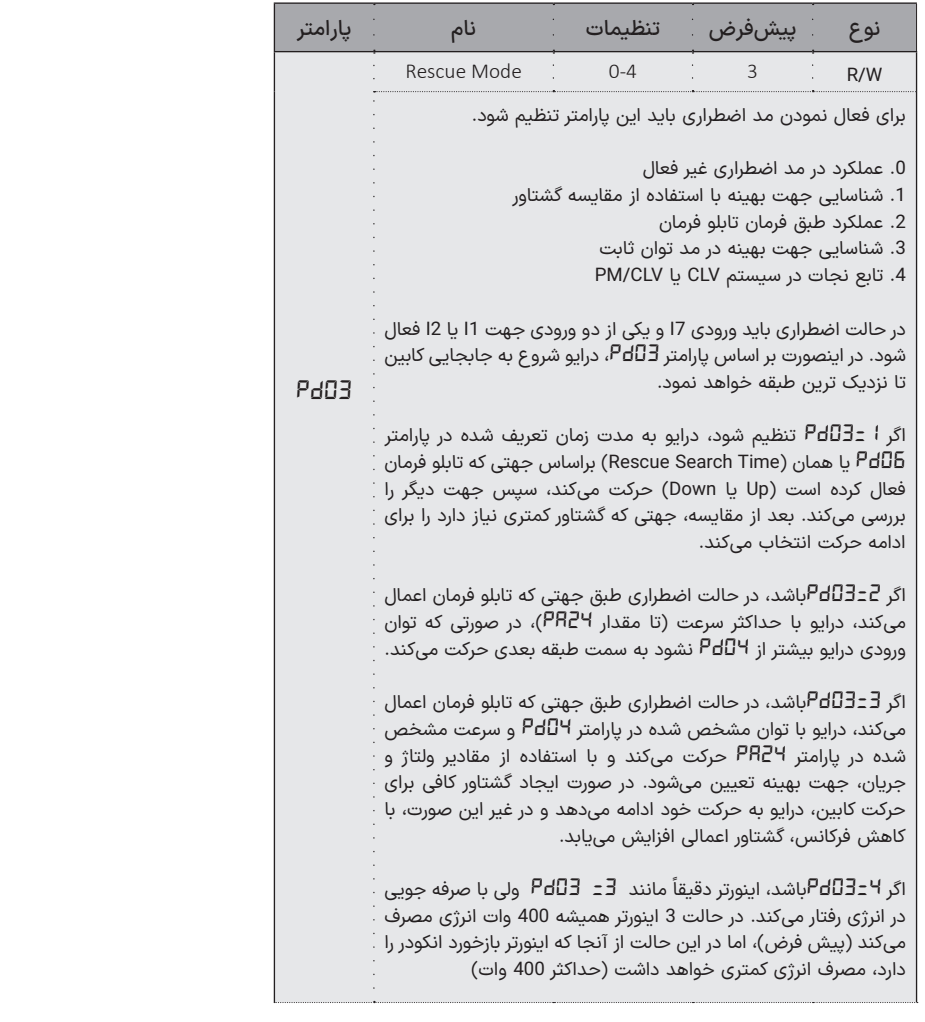

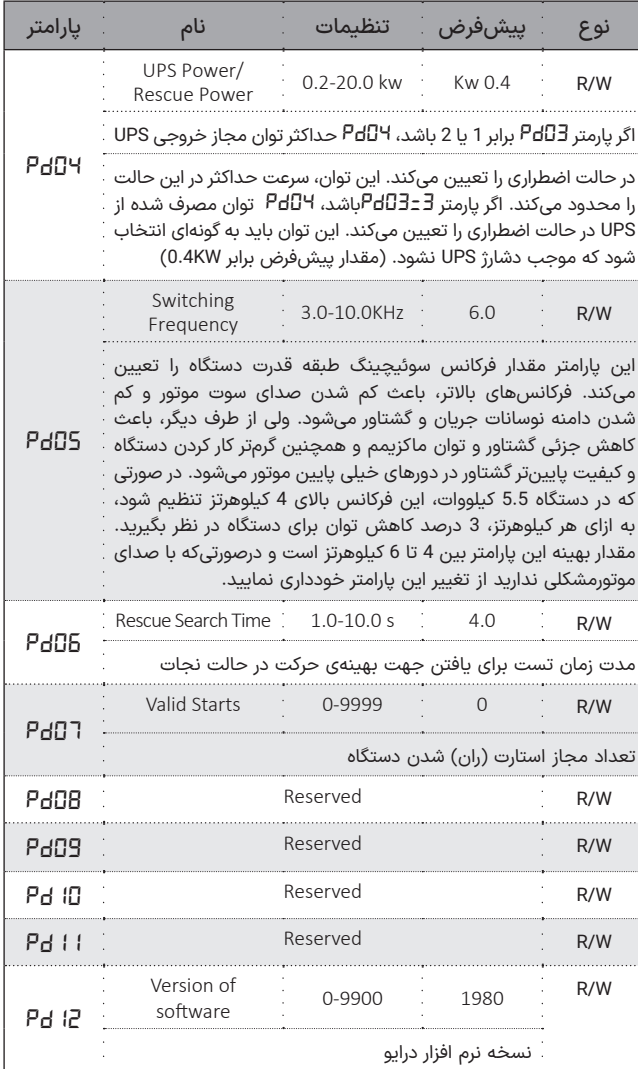

# نوع پیشفرض تنظیمات نام پارامتر **پارامترهای مد حلقه بسته )Close)**

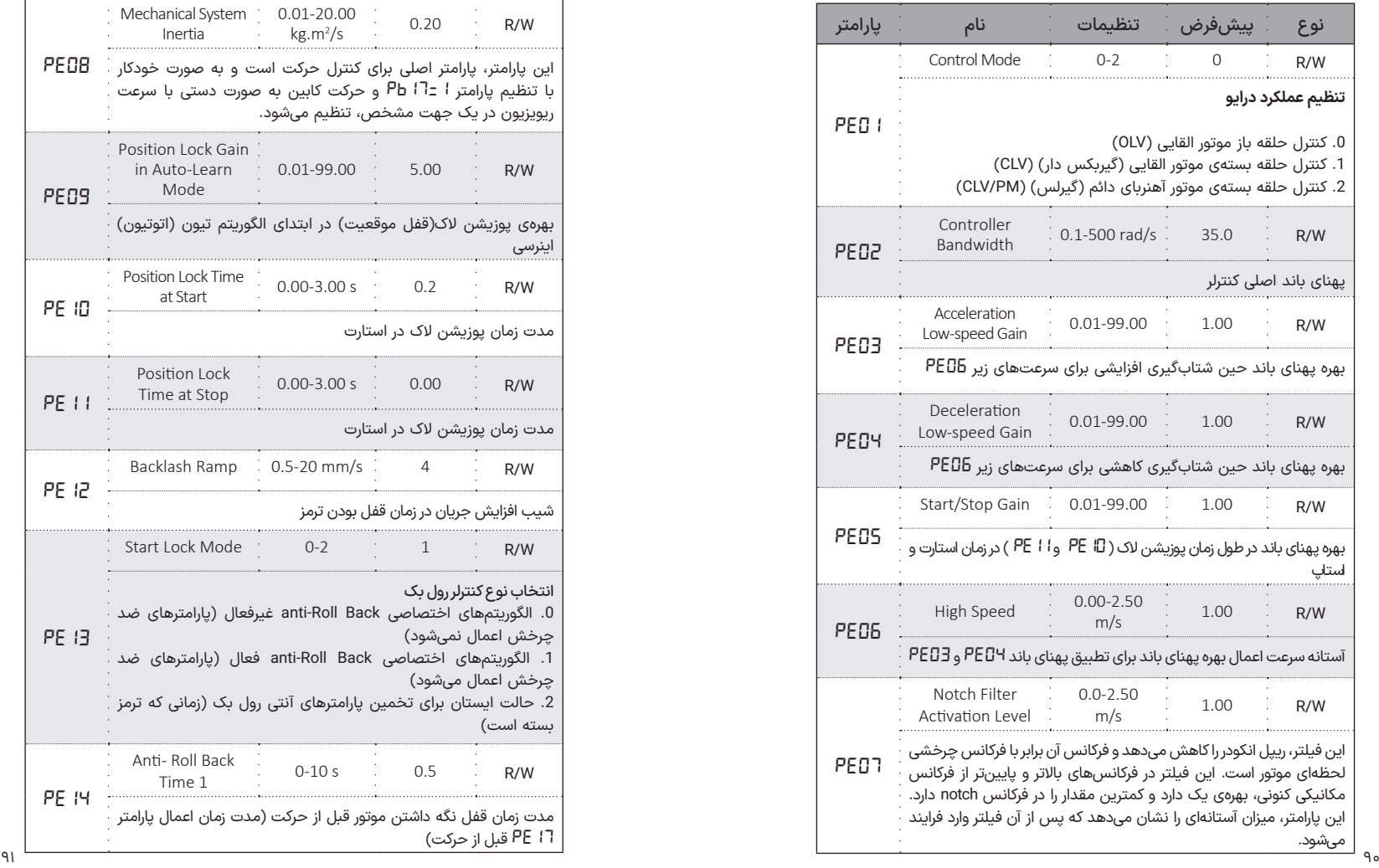

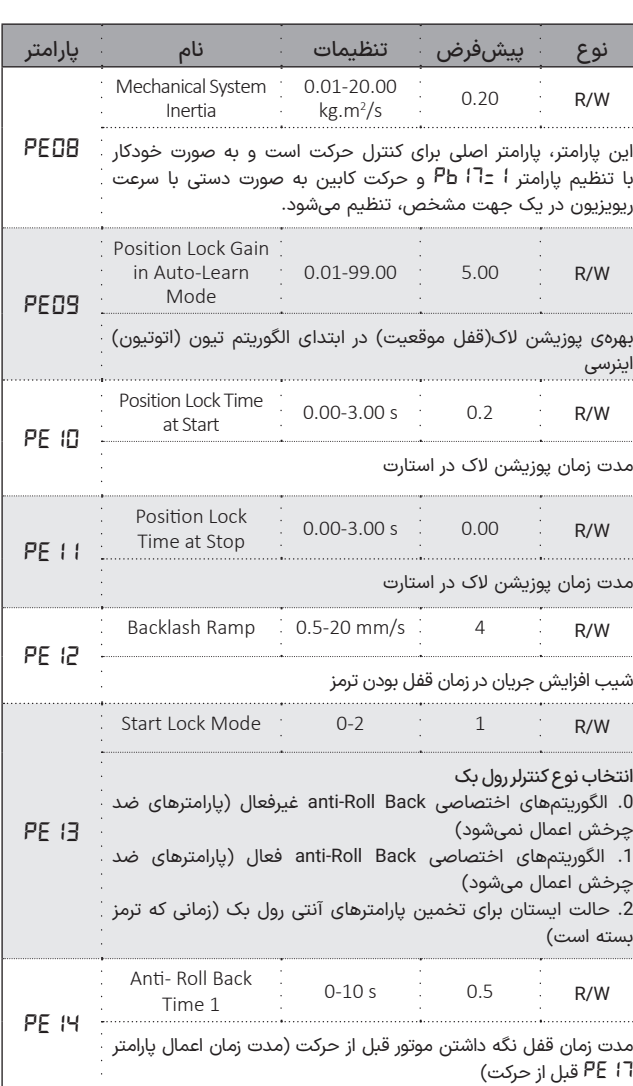

 $X_{\text{in}}$ 

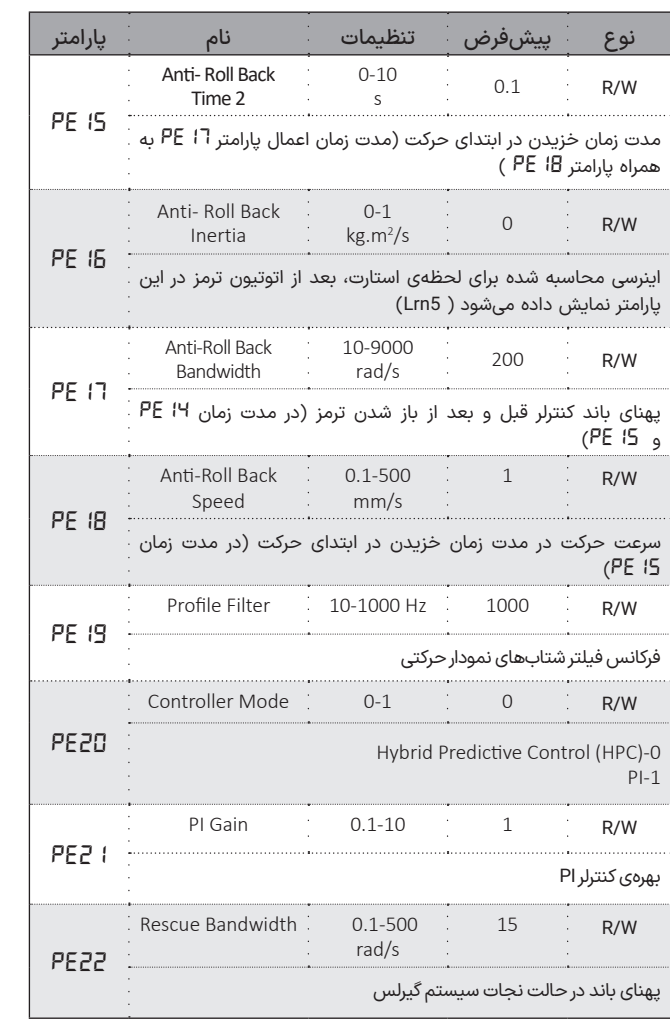

# **پارامترهای حفاظتی**

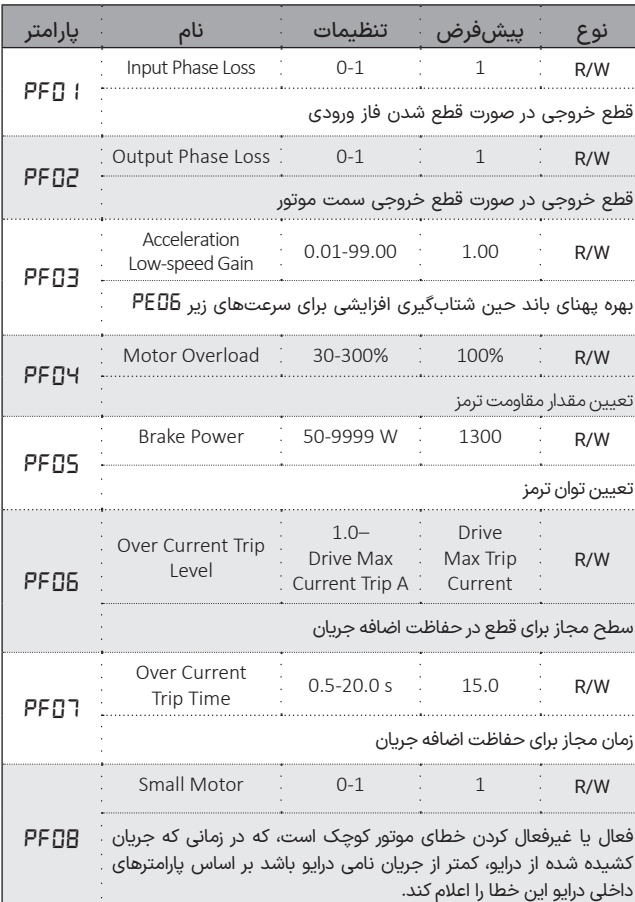

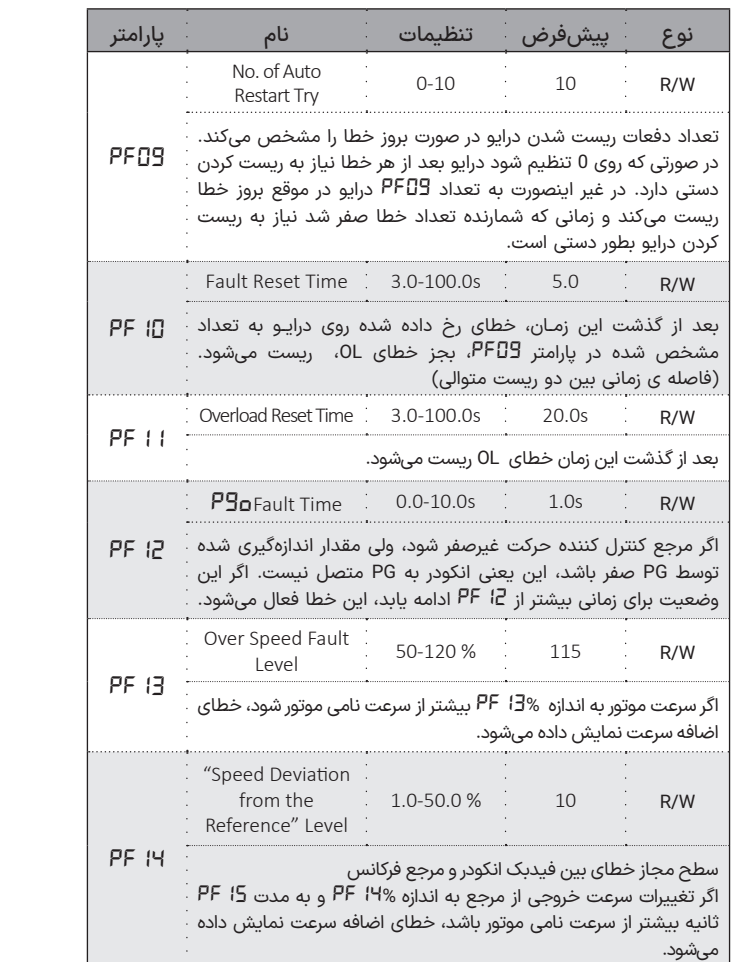

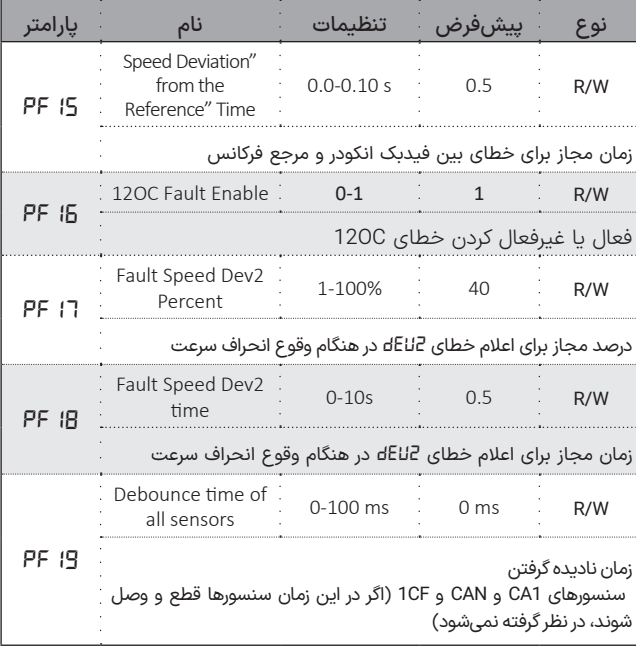

# **پارامترهای مانیتورینگ**

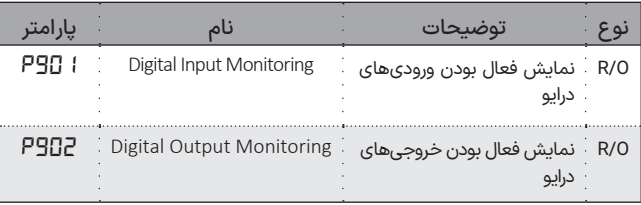

### **پارامترهای مانیتورینگ**

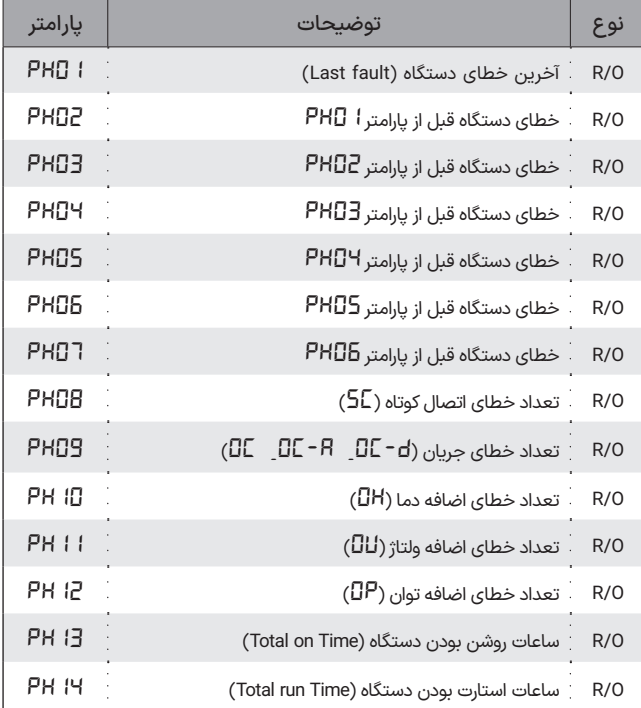

### **پارامترهای مانیتورینگ**

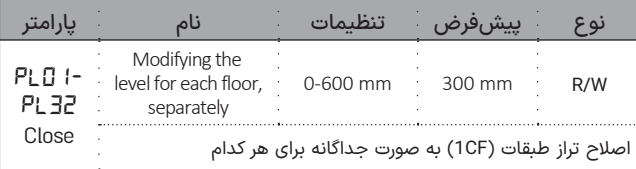

# X

# ◼ **راهاندازی آسان با Menu Quick**

در این بخش، روند راهاندازی آسان درایو زیما، به صورت مرحله به مرحله، برای یک کاربری ساده شرح داده خواهد شد. Menu Quick یک منوی سه پارامتری است که با نگهداشتن Enter به مدت 3 ثانیه وارد آن میشویم و به ترتیب جریان نامی موتور، فاصله آهنربای دور انداز تا طبقه و فاصله فرود قابل تنظیم و مشاهده است.

تنها این سه پارامتر برای راهاندازی اولیه درایو open کافی هستند و تنظیمات دقیقتر از منوی اصلی قابل انجام است.

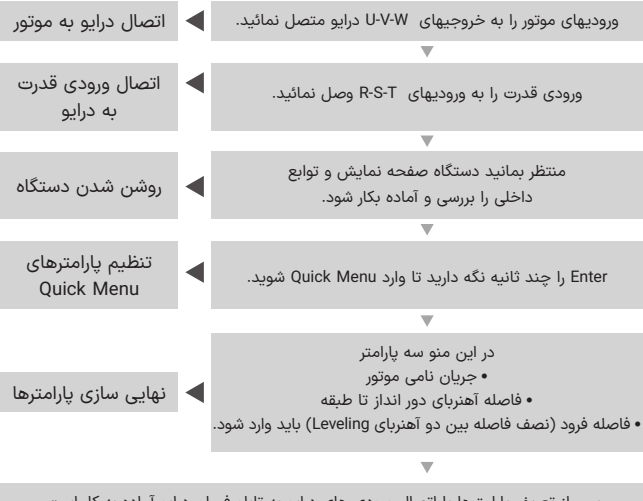

پس از تعریف پارامترها با اتصال ورودی های درایو به تابلو فرمان درایو آماده به کار است.

### **تنظیم نمایشگر کارکرد عادی**

در هنگام کارکرد عادی درایـو، با فشردن کلیدهای +/- میتوانید پارامترهای مختلف خروجی درایو را مشاهده کنید.

| تغييرات صفحهنمايش                                                                                                    | عملكرد                                                                        |
|----------------------------------------------------------------------------------------------------|-------------------------------------------------------------------------------|
| $\begin{picture}(120,10) \put(0,0){\line(1,0){10}} \put(15,0){\line(1,0){10}} \put(15,0){\line(1,0){10}} \put(15,0){\line(1,0){10}} \put(15,0){\line(1,0){10}} \put(15,0){\line(1,0){10}} \put(15,0){\line(1,0){10}} \put(15,0){\line(1,0){10}} \put(15,0){\line(1,0){10}} \put(15,0){\line(1,0){10}} \put(15,0){\line(1,0){10}} \put(15,0){\line($                                                                                                    | فرکانس خروجی دستگاه برحسب هرتز.<br>(مميز روشن و چراغ Hz/RPM روشن میشود)       |
| $\begin{picture}(120,10) \put(0,0){\line(1,0){10}} \put(15,0){\line(1,0){10}} \put(15,0){\line(1,0){10}} \put(15,0){\line(1,0){10}} \put(15,0){\line(1,0){10}} \put(15,0){\line(1,0){10}} \put(15,0){\line(1,0){10}} \put(15,0){\line(1,0){10}} \put(15,0){\line(1,0){10}} \put(15,0){\line(1,0){10}} \put(15,0){\line(1,0){10}} \put(15,0){\line($                                                                                                    | آمپر خروجی دستگاه از 0.00 تا 20.00 آمپر.<br>(ممیز دوم و چراغ ۷۵% روشن میشوند) |
| $\begin{array}{c c c}\n\hline\n\text{R} & \text{R} & \text{R} \\ \hline\n\text{R} & \text{R} & \text{R} \\ \hline\n\text{R} & \text{R} & \text{R} \\ \hline\n\text{R} & \text{R} & \text{R} \\ \hline\n\text{R} & \text{R} & \text{R} \\ \hline\n\text{R} & \text{R} & \text{R} \\ \hline\n\text{R} & \text{R} & \text{R} \\ \hline\n\text{R} & \text{R} & \text{R} \\ \hline\n\text{R} & \text{R} & \text{R} \\ \hline\n\text{R} &$                                                                       | سرعت موتور برحسب متر بر ثانيه<br>(ممیز خاموش و چراغ Hz/RPM روشن میشود)        |
| $\begin{array}{c c c c} \multicolumn{3}{c }{\textbf{H2}RPM} & \multicolumn{3}{c }{\textbf{O}} & \multicolumn{3}{c }{\textbf{P}} & \multicolumn{3}{c }{\textbf{H2}RPM} \\ \multicolumn{3}{c }{\textbf{P}} & \multicolumn{3}{c }{\textbf{H2}RPM} & \multicolumn{3}{c }{\textbf{O}} & \multicolumn{3}{c }{\textbf{P}} & \multicolumn{3}{c }{\textbf{H2}RPM} \\ \multicolumn{3}{c }{\textbf{P}} & \multicolumn{3}{c }{\textbf{H2}RPM} &$                                                                       | توان خروجی برحسب کیلووات.<br>(حرف P سمت چپ صفحهنمایش دیده میشود)              |
| $\begin{array}{c c c c} \hline \text{ } & \text{ } & \text{ } \\ \hline \text{ } & \text{ } & \text{ } \\ \hline \end{array}$<br>Hz/RPM                                                                                                    | ولتاژ خازنهای قدرت دستگاه.<br>(حرف ll سمت چپ صفحەنمایش دیده میشود)            |
| $\left  \begin{matrix} 0 \\ \frac{1}{2} \\ \frac{1}{2} \\ \$<br>$\begin{array}{c} \circ \\ \circ \\ \bullet \end{array}$<br>Hz/RPM | دمای هیتسینک داخلی<br>(حرف C سمت چپ صفحهنمایش دیده می¬شود)                    |
| $\begin{array}{ c c c }\n\hline\n\text{S} & \text{I} & \text{O} & \text{AVA} \\ \hline\n\text{S} & \text{I} & \text{I} & \text{I} & \text{BVA} \\ \hline\n\text{S} & \text{I} & \text{I} & \text{I} & \text{I} & \text{I} \\ \hline\n\end{array}$<br>Hz/RPM                                                                                                    | سیگنال دریافت شده از انکودر<br>(تغییر پارامترهای انکودر ناشی از چرخش موتور)   |

**جدول ۷** حالت های مختلف صفحه نمایش و LED ها

# ◼ **پارامترهای منوی مانیتورینگ**

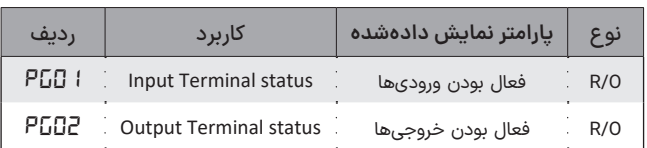

هرگاه دسترسی برای این فهرست فعال باشد، میتوان برخی از پارامترهای خروجی، تنظیمات و فعال بودن ورودی/خروجیهای درایو را بر روی صفحهنمایش مشاهده نمود.

نحوه نمایش فعال بــودن ورودیهـــای در پارامتر *01pG* و *02PG* بروی صفحهنمایش بهصورت زیر است.

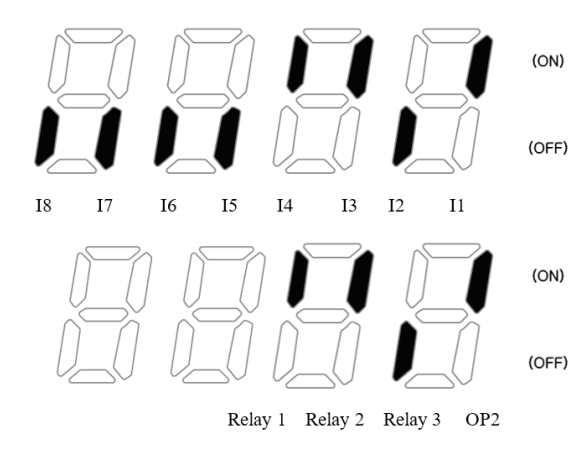

.<br>**شکل ۲۶** نحوه نمایش فعال بودن ورودیها و خروجیها در پارامترهای *01pG* و *02PG* بر روی صفحهنمایش

# ◼ **تابع Mode Stop**

درایو زیما دارای دو روش برای ایستادن در سطح طبقات است. در روش اول یعنی Mode Distance با وارد نمودن فاصلهی آهنربای دور انـداز و نصف فاصلهی بین دو آهنربای توقف، درایو به صورت کاملاً دقیق، بهترین سرعت و شتاب توقف را برای ایستادن در سطح طبقه انتخاب میکند.

پارامترهای مؤثر در این روش به شرح زیر است:

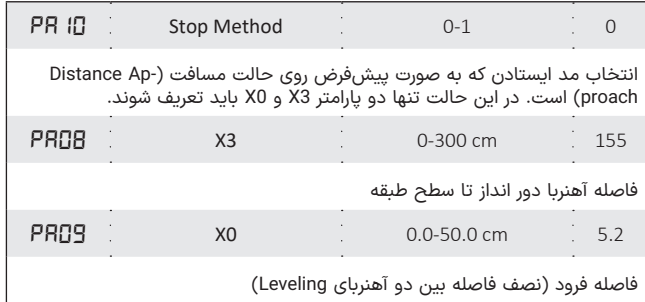

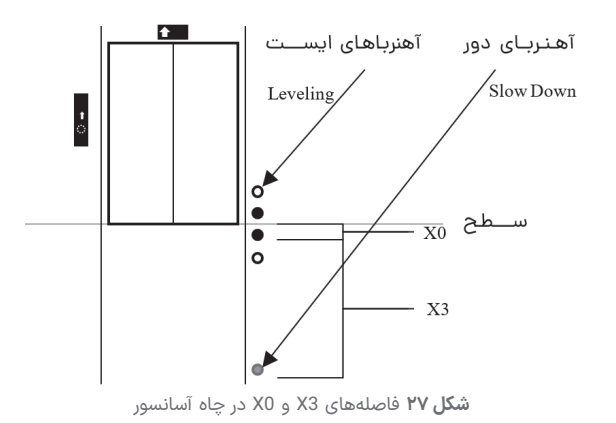

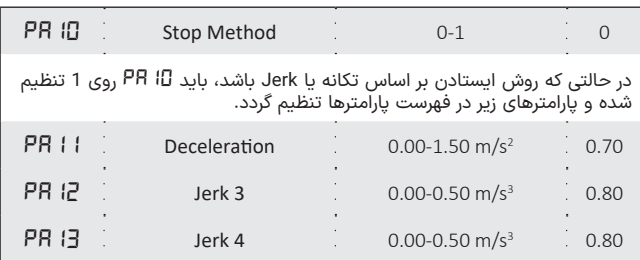

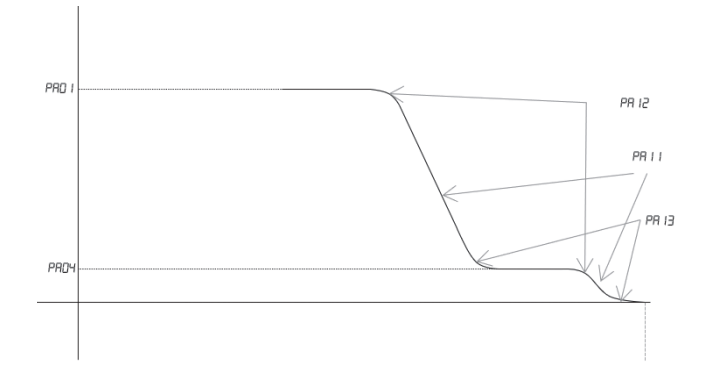

**شلک 28** نحوه توقف آسانسور با درایو زیما و پارامترهای مرتبط با آن

# ◼ **نکات کلی اتوتیون یا یادگیری خودکار**

.۱ قبل از شروع عملیات یادگیری خودکار، اطمینان حاصل کنید که کابین در قسمت میانی محور قرار دارد و فضای کافی برای حرکت در حین یادگیری دارد. .۲ از نصب صحیح انکودر و کارت PG مخصوص آن )بسته به نوع و ولتاژ(، و کوپل بودن کامل انکودر به شفت موتور اطمینان حاصل کنید.

.۳ مسیر سیم انکودر را از کابلهای قدرت و کابلهایی که نویز باالیی دارند جدا کرده و از کابل شیلددار برای انکودر )مسیر انکودر به کارت PG )استفاده کنید. .۴ طول کابل انکودر تا حد ممکن کوتاه باشد.

.۵ اگر انکودر پورت منفی ندارد، در کارت انکودر GND را به A- و B- پل کنید. .۶ برای تست عملکرد انکودر میتوانید موتور را در حالت دستی به کمک فالی ویل بچرخانید و پارامتر S را در صفحه نمایش درایو، کنترل کنید تا تغییر کند. .۷ در لک، قبل از فرآیند اتوتیون سیستم باید آماده به کار باشد )کفشک ها آزاد باشند، ریل روغن کاری شده باشد، کابین بالانس باشد و ...)

.۸ از کامل بودن سری ایمنی اطمینان حاصل کنید.

.۹ یادگیری خودکار شدیدا به پارامترهای موتور وابسته است، بنابراین مطمئن شوید که آنها به درستی تنظیم شدهاند. )جریان نامی ، قدرت، RPM و...( .۱۰ اطمینان حاصل کنید که حالت کنترل *01PE* و پارامترهای *14Pb* و *17Pb* را بدرستی تنظیم کردهاید )برای شروع عملیات تیون(. .۱۱ در طی مراحل مختلف یادگیری خودکار، بسته به حالت کنترل، عبارات مختلفی روی صفحه نمایش داده میشود:

#### **الف( CLV:**

در هنگام شناسایی انکودر 1Lrn بعد از شناسایی کامل انکودر 1End حین تخمین اینرسی 2Lrn بعد از اتمام تخمین اینرسی 2End

#### **ب( PM / CLV:**

زمان شناسایی انکودر درحالتی که *14Pb* برابر 3 است 6Lrn زمان شناسایی انکودر درحالتی که *14Pb* برابر 2 است 7Lrn زمان شناسایی انکودر درحالتی که *14Pb* برابر 4 است 8Lrn بعد از اتمام هر مرحله ی شناسایی انکودر 8End 7,End 6,End حین تخمین اینرسی 2Lrn بعد از اتمام تخمین اینرسی 2End حین تخمین اینرسی زمان رولبک 5Lrn

.۱۲ برای تکمیل شناسایی جهت انکودر، سرعت موتور باید بیش از 25٪ از سرعت اسمی آن باشد. بنابراین اگر از حالت بازرسی استفاده میکنید، مطمئن شوید که سرعت بازرسی *03PA* را باالتر از 25٪ از سرعت اسمی تنظیم کنید. .۱۳ اگر کابلهای موتور جابجا شده یا سیمهای انکودر با یکدیگر جابجا شده باشد، یادگیری انکودر مجدداً باید تنظیم شود.

۱۴. در صورت تعویض اینورتر (برای ضمانت، بهروزرسانی و غیره) به شرط عدم تغییر در کابلهای موتور، انکودر و سایر شرایط نصب الکتریکی و مکانیکی، نیازی به یادگیری خودکار جدید و تنظیم پارامترهای )*08PE 14*,*Pb 18*,*Pb 19Pb* )نیست و میتوان از پارامترهایی که برای اینورتر قبلی تنظیم شده بود استفاده کرد.

.۱۵ در صورتی که 2=*14Pb* باشد، مراحل تیون به صورت زیر انجام می شود:

# *5Lrn 2Lrn 8Lrn 7Lrn*

. نیازی به نصب سنسور 3CF و آهنرباهای آن نمیباشد. ۱

۲. آهنرباهای 1CF به صورت زیر چیده میشوند:

**نکته:** در صورتی که نیاز به تغییر مکان آهنرباهای CF1 باشد، حتما آهنرباها با هم جابجا شوند. (فاصله 20سانتی متری آهنرباها در هر شرایطی رعایت شود)

> ۰. درحالتی که سرعت کابین 1متر بر ثانیه باشد، فاصلهی سوییچهای 1CA و CAN از سر طبقات

> )باالترین و پایین ترین( 170 سانتی متر باشد. اگر سرعت افزایش پیدا کرد، به همان نسبت این فاصله بیشتر شود، به عنوان مثال:

در نتیجه فاصلهی 1CA برای سرعت 1.6 متر بر ثانیه برابر 270 سانتی متر میشود. نکته: در حالتی که فاصلهی دو طبقهی پایانی

کمتر از 1 متر باشد، به صورت زیر عمل کنید:

• سوییچهای 1EC و ECN طبق شلک روبرو در فاصله 40 سانتی متری طبقات پایانی نصب شود.

- سیمهای مربوط به سوییچهای 1CA و CAN به ترمینالهای 1I و 2I درایو بسته شود.
- سیمهای مربوط به سوییچهای 1EC و ECN را به ترمینالهای 1CA و CAN در تابلو فرمان ببندید.

. آسانسور تیون و تنظیمات Close انجام شود. ۴

$$
\frac{170cm}{x} = \frac{1 \, m/s}{1.6 \, m/s} \longrightarrow x = 170 \times 1.6 = 272 \, cm
$$

. عدد مربوط به *08PA* در پارامترهای درایو ۵ تنظیم شود.

**نکته:** مقدار *08PA* همیشه کوچکتر از فاصله 1CA و CAN تنظیم شــود )مــقــدار *08PA* نمیتواند از {(فاصلهی CA1 یا 1.3×( CAN} بیشتر شود.

نکته: مقدار مناسب *08PA* برای آسانسورهایی که فاصله 1CA و CAN تا CF1 آن برابر 170 سانتی متر اسـت، 120 الـی 140 سانتی متر است.

. بسته به کنترلر مــورد استفاده، تنظیمات ۶ مربوط به مد Approach Direct را فعال کنید. وارد تنظیمات درایو شوید:

در حالتی که فقط سوییچهای CAN و 1CA وجود دارد، آنها را به ترمینالهای 1CA و CAN تابلو فرمان متصل کنید و پارامتر *01PC* را برابر قرار دهید؛ در غیر این صورت اگر عالوه بر 8 سوییچهای CANو 1CA، سوییچهای 1EC و ECN هم وجود داشته باشد، (همانطور که در بند شماره 3 توضیح داده شد) CAN و CA1 را به ترمینال های 1I و 2I درایو ببندید و 1EC و ECN را به ترمینالهای CAN و 1CA تابلو فرمان قرار دهید. ببندید و پارامتر *01PC* را برابر 9 • پارامتر 0=*22Pb* قرار دهید و عملیات کالیبره را شروع کنید.

**نکته:** در این مرحله فاصله بین طبقات، ابتدا و

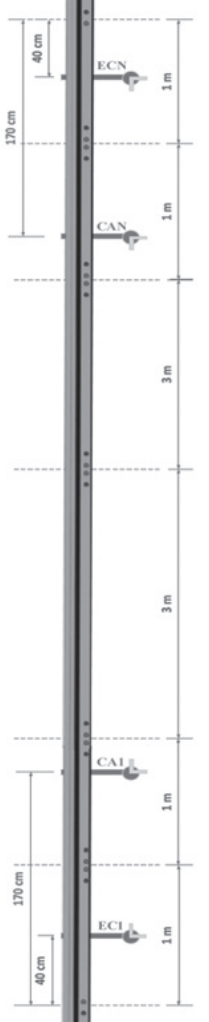

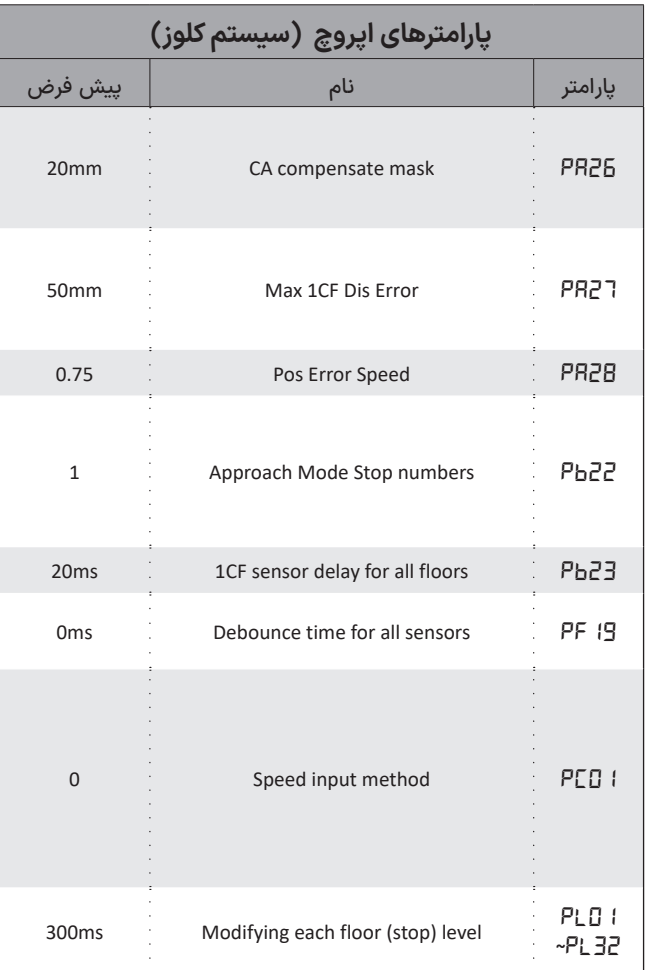

انتهای چاله و فاصله 1CA و CAN تا سطح طبقه محاسبه می شود. **نکته:** کابین در هر کجایی از چاه قرار دارد اهمیتی ندارد، مراحل زیر را انجام دهید. .۸ شروع عملیات کالیبره:

• تابلو را در حالت رویزیون قرار دهید و به سمت باال جهت بگیرید تا زمانی که ال ای دی CAN و CF1 هر دو خاموش شوند. )کابین در تراز باالترین طبقه قرار گیرد و متوقف شود)

• تابلو را در حالت رویزیون قرار دهید و به سمت پایین جهت بگیرید تا زمانی که ال ای دی CAN و CF1 هر دو خاموش شوند. )کابین در تراز پایینترین طبقه قرار گیرد و متوقف شود)

• تابلو را در حالت رویزیون قرار دهید و به سمت باال جهت بگیرید تا زمانی که ال ای دی CAN و CF1 هر دو خاموش شوند. )کابین در تراز باالترین طبقه قرار گیرد و متوقف شود( در این لحظه روی نمایشگر درایو یک لحظه *2don* را مشاهده میکنید.

**نکته:** دقت کنید حیـن عملیـات فوق انگشتتـان از روی شستـی<sup>1</sup> (پوش باتون) جهت برداشته نشود و در حین عملیات کالیبره در میان چاه توقفی ایجاد نشود. )به هر دلیلی اگر این اتفاق افتاد نگرانی وجود ندارد و باید فرآیند تیون از ابتدا آغاز شود)

**نکته:** در پایان این مرحله پارامتر *22Pb* را چک کنید. درصورتی که عملیات کالیبره به درستی انجام شده باشد، مقدار این پارامتر باید با تعداد توقفتان برابر باشد.

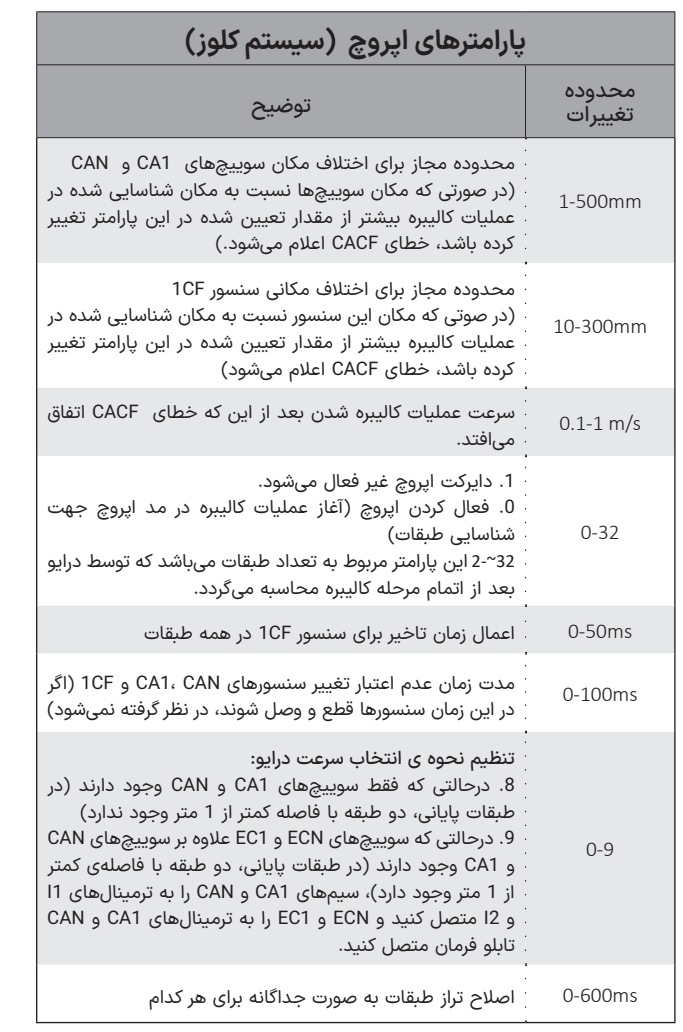

# ■ اشکالات احتمال<u>ی</u>

 $\label{eq:2.1} \frac{1}{\sqrt{2}}\left(\frac{1}{\sqrt{2}}\right)^{2} \left(\frac{1}{\sqrt{2}}\right)^{2} \left(\frac{1}{\sqrt{2}}\right)^{2} \left(\frac{1}{\sqrt{2}}\right)^{2} \left(\frac{1}{\sqrt{2}}\right)^{2} \left(\frac{1}{\sqrt{2}}\right)^{2} \left(\frac{1}{\sqrt{2}}\right)^{2} \left(\frac{1}{\sqrt{2}}\right)^{2} \left(\frac{1}{\sqrt{2}}\right)^{2} \left(\frac{1}{\sqrt{2}}\right)^{2} \left(\frac{1}{\sqrt{2}}\right)^{2} \left(\$ 

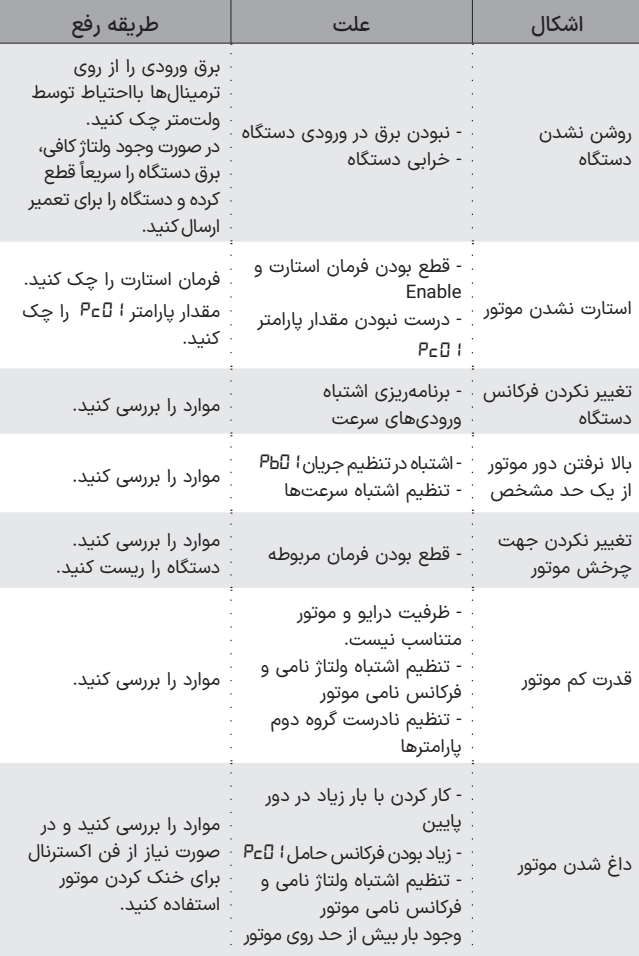

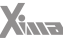

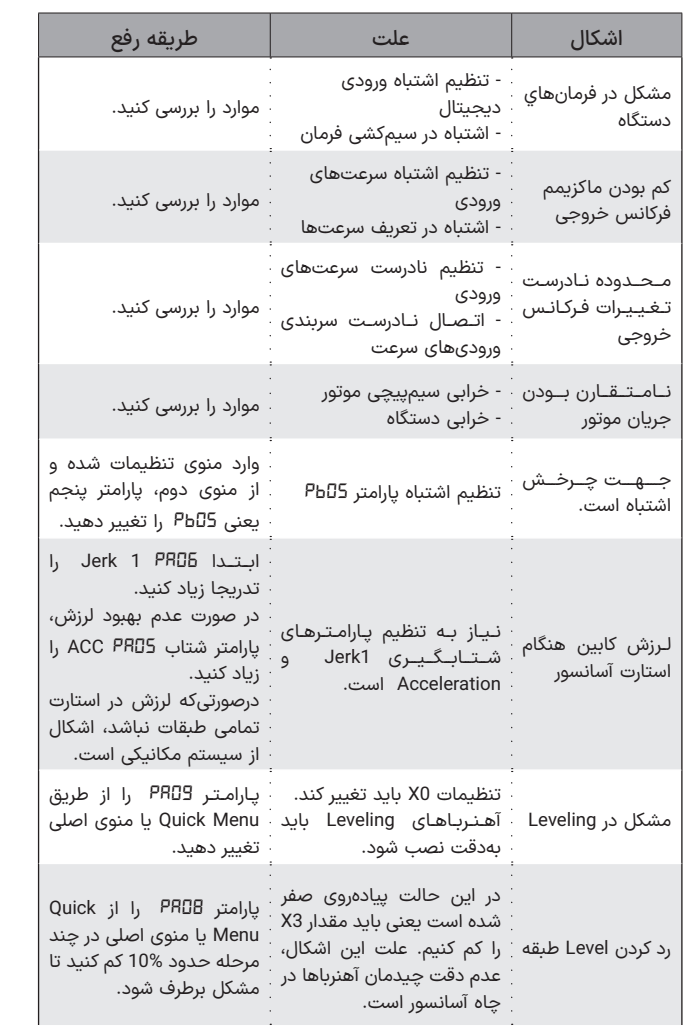

 $\mathcal{L}_{\mathcal{A}}$ 

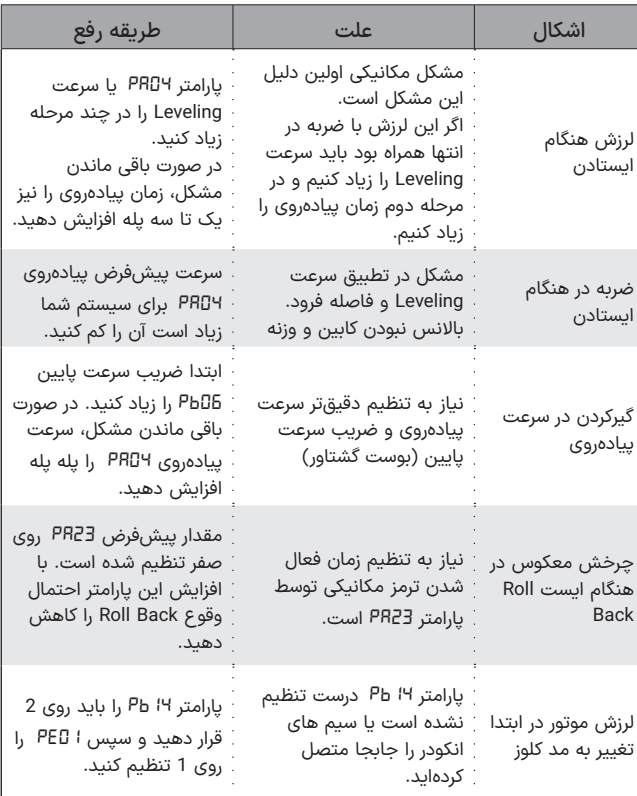

 $\mathbf{r}$ 

درصورتیکه خطایی )Fault )برای دستگاه رخ دهد، برق خروجی دستگاه بهسرعت قطع شده و پیغام مربوط به خطای مربوطه دیده میشود.

#### **راه وجود دارد: برای ریست کردن وضعیت خطا 3**

۱. فشردن کلید Reset که پس از 5 ثانیه خطا را ریست میکند.

. غیرفعال کردن فرمان Enable ۲

۰. استوپ کردن درایو. (در حالتی که دستگاه در حین کار خطا داده باشد)

### تـوجـــه ◼

توجه کنید که خطای کمبود ولتاژ، دمای هیتسینک دستگاه و یا اتصال کوتاه، ممکن است تا رفع مشلک مربوطه قابل ریست کردن نباشند و در این صورت باید ابتدا شرایط به حالت نرمال برگردد تا خطا ریست گردد.

درصورتیکه خطایی به کرات رخ میدهد، از ریست کردن آن خودداری نموده و برای رفع مشلک با مشاورین شرکت تماس بگیرید.

هر خطا (به جز اتصال کوتاه) پس از 3 ثانیه ریست میشود و بعد از 10 بار ریست شدن خودکار درایو، با هر خطایی که رخ دهد درایو از کار خواهد افتاد و 30 ثانیه پس از آن دوباره ریست میشود.

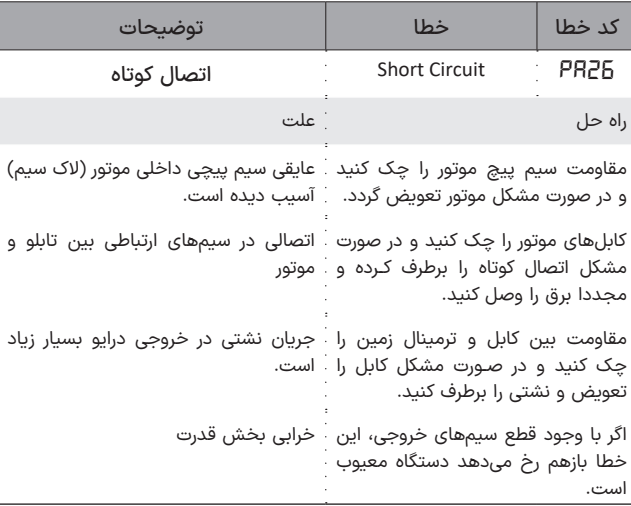

X

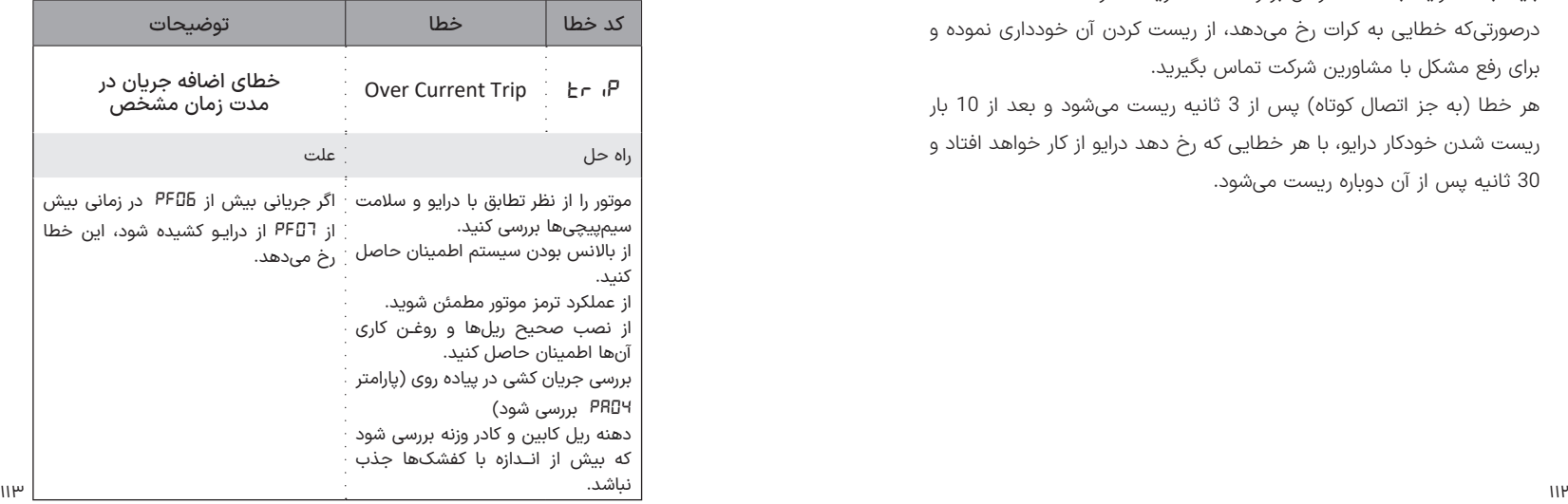

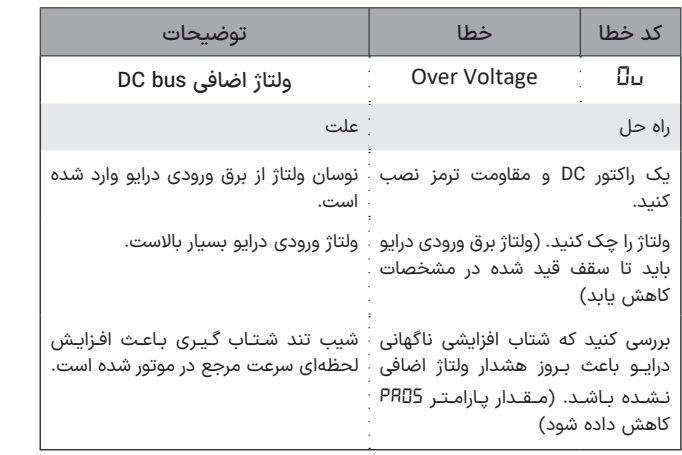

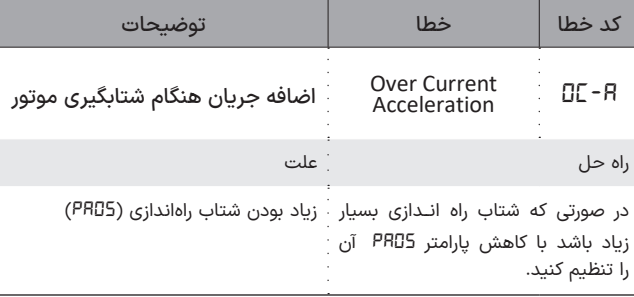

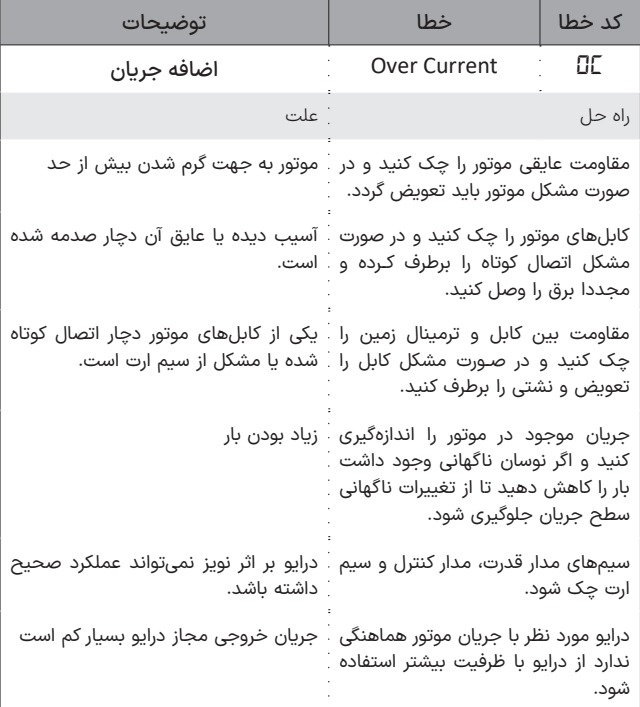

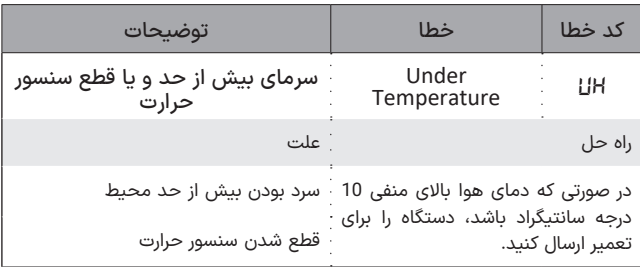

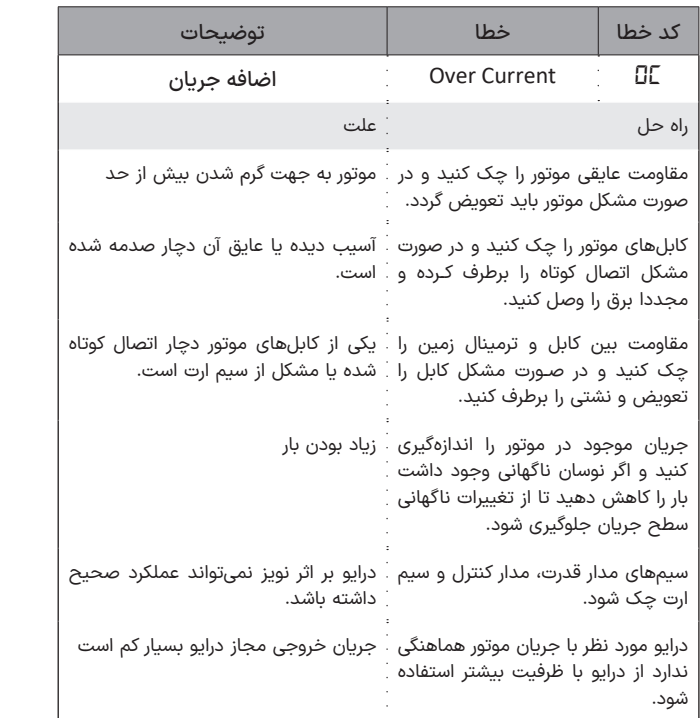

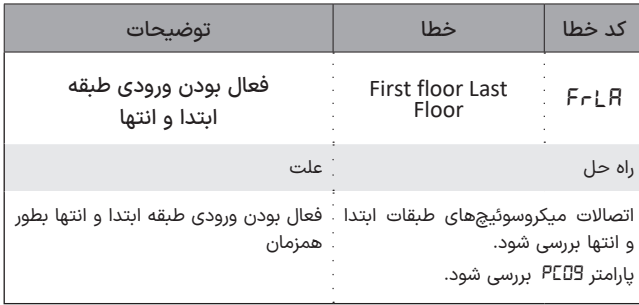

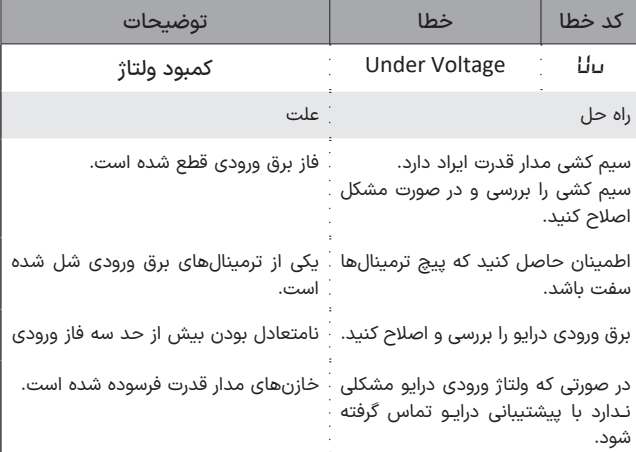

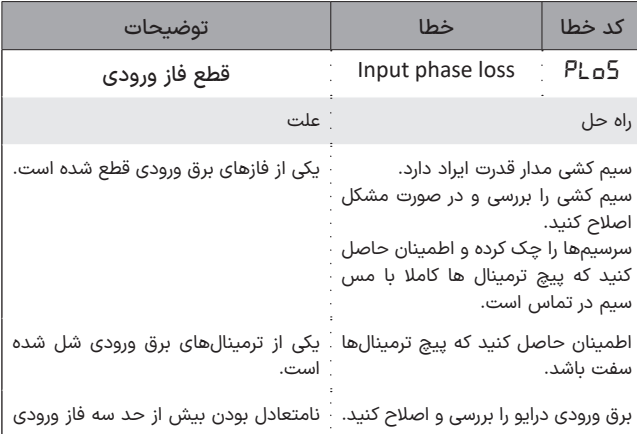

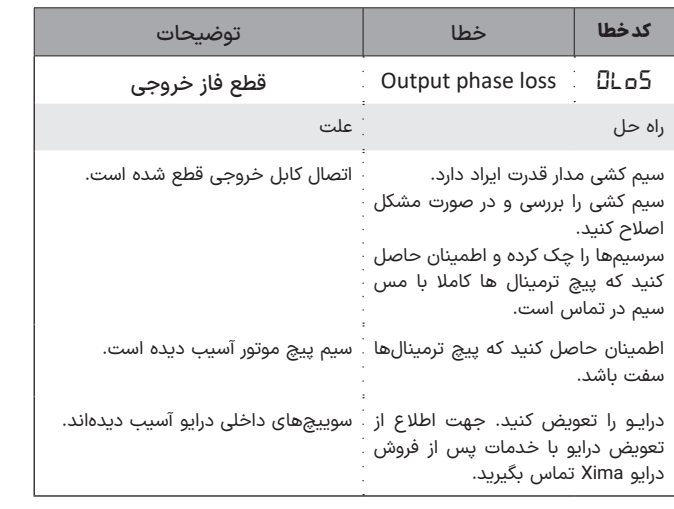

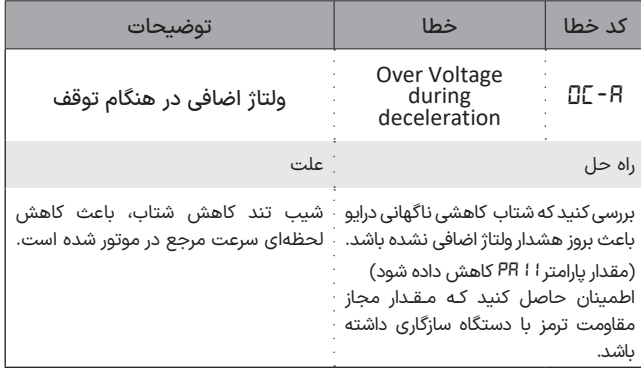

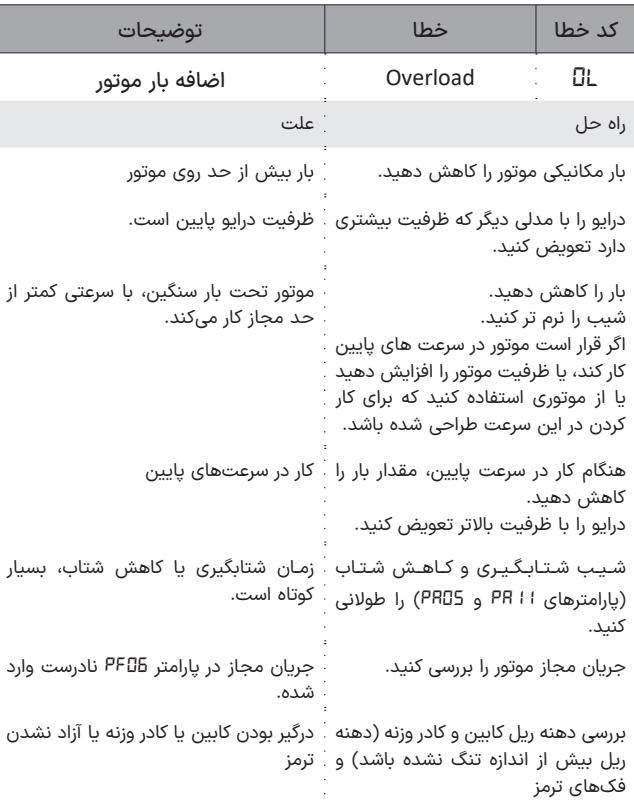

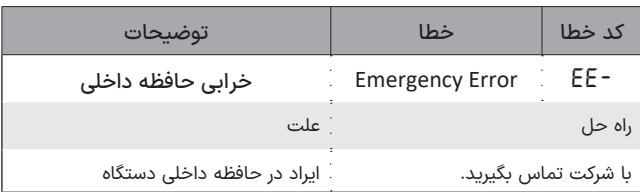

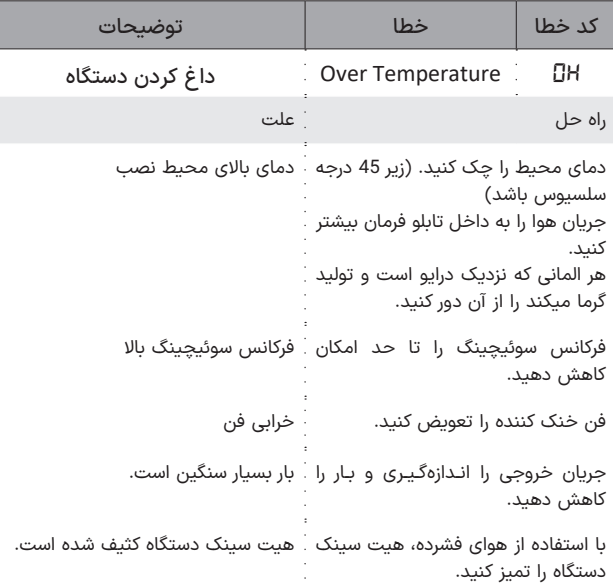

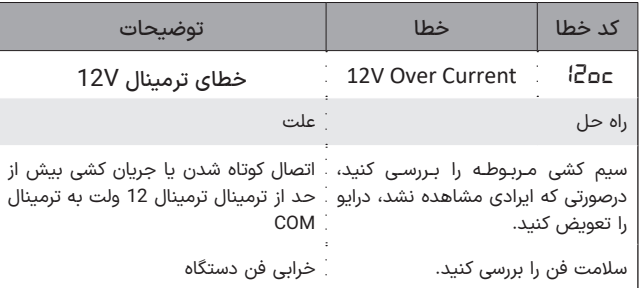

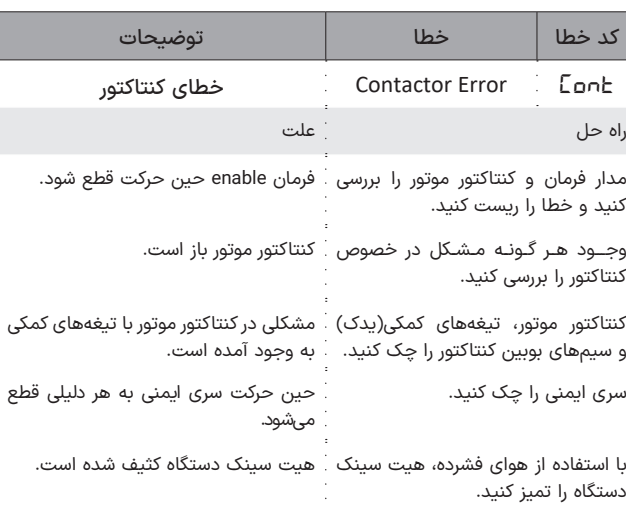

 $X_{\text{inra}}$ 

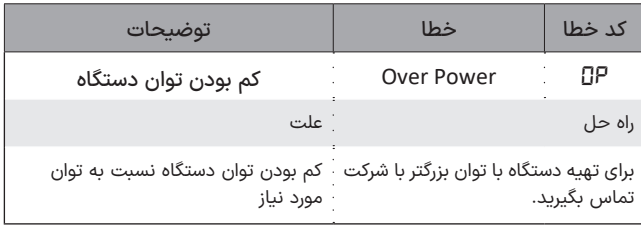

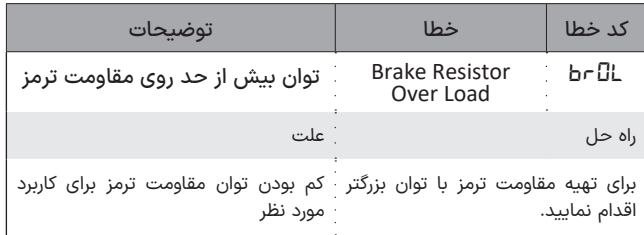

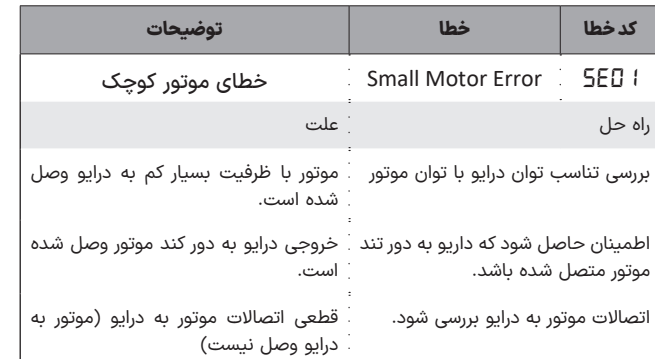

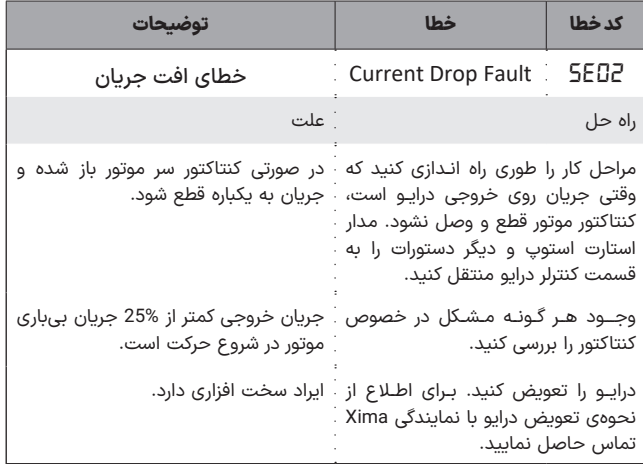

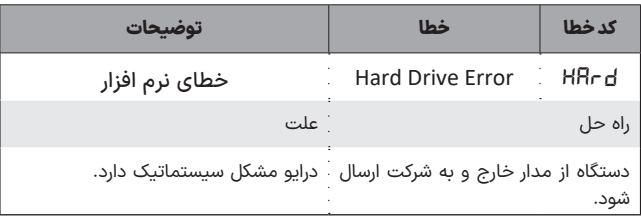

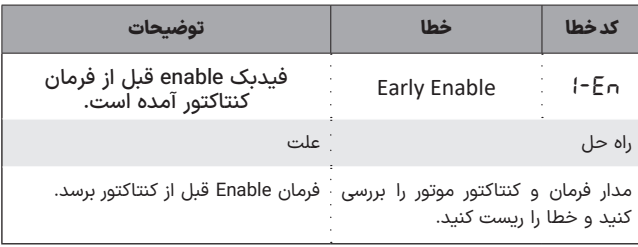

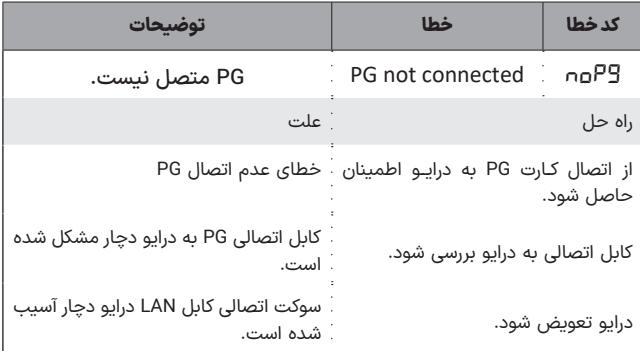

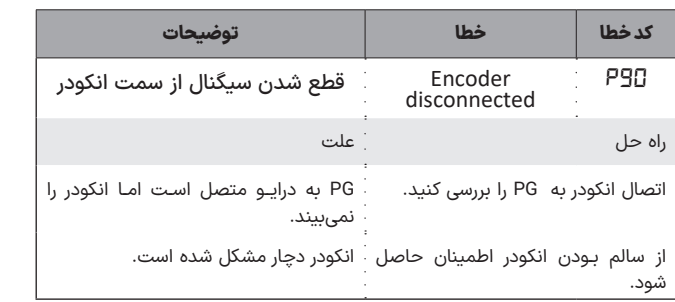

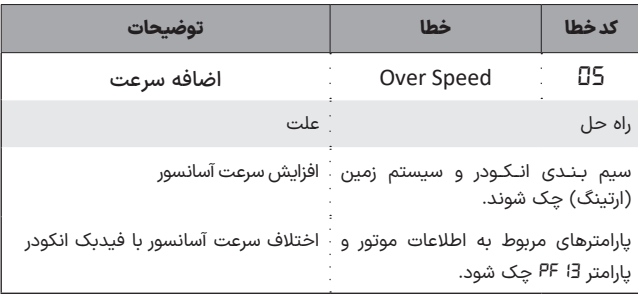

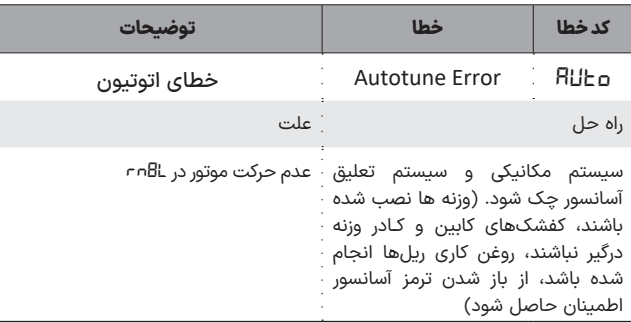

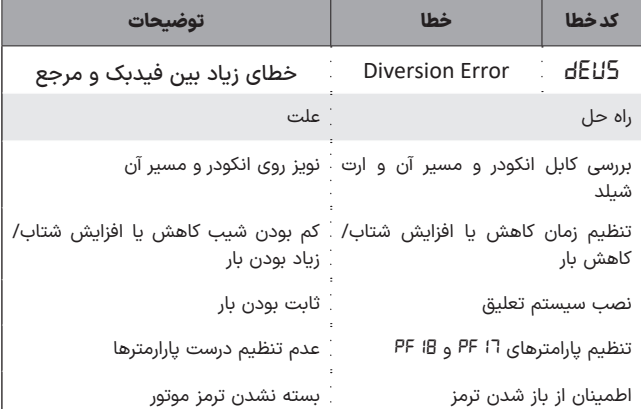

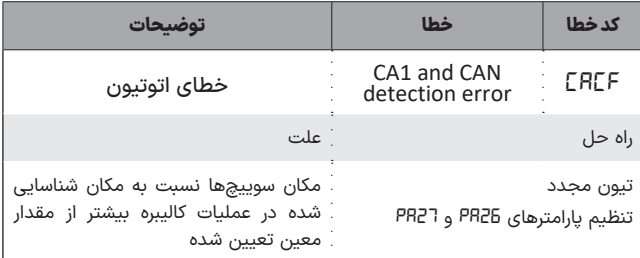

# ◼ **گارانتی و خدمات پس از فروش**

شرکت زیما تمرکز خاصی بر روی خدمات پس از فروش داشته و هدف خود را بر روی ارائه ارزانترین و سریعترین خدمات پس از فروش، متمرکز کرده است. طراحی بسیار هوشمندانه و بهینه و ساخت تمامی بردها توسط شرکت، در کنار استفاده از قطعات معتبر و بهروز، عالوه بر باال بردن کیفیت کارکرد دستگاه، باعث کاهش هزینه تعمیرات شده و برخالف برندهای وارداتی، هزینه خرابیها را بسیار کاهش داده است، به گونهای که سرعت تعمیرات و خدمات شرکت زیما در مقایسه با اکثر برندهای وارداتی، برتری چشمگیری داشته است. دستگاههای این شرکت همگی - از زمان خرید - 24 ماه گارانتی تعویض دارد.

#### **شرایط ابطال گارانتی**

- پارگی و مخدوش بودن برچسب گارانتی یا برچسب اطالعات دستگاه
- در صورت مفقود شدن فاکتور خرید (برگه گارانتی) دستگاه، تاریخ خروج آن
	- از شرکت معیار شروع گارانتی خواهد بود.
	- شکستگی و ضربه خوردگی شدید دستگاه
- وارد شدن برق بیش از 480 ولت در مدل سه فاز )قابلتشخیص توسط خرابی وریستورها و همچنین خواندن حافظه دستگاه(
	- وجود آلودگی و گردوخاک زیاد در دستگاه )نصب در محل نامناسب(
- استفاده از موتور با توان بیشتر از توان دستگاه )قابل تشخیص از مقدار ذخیره شده متوسط جریان و توان و دمای دستگاه(
	- آثار حرارت زیاد در محل نصب دستگاه )مانند استفاده در نزدیکی کوره(
- آثار رطوبت زیاد در محل نصب دستگاه )استفاده در فضای باز یا محلهای با رطوبت بالا بدون ملاحظات مربوطه)
	- وارد شدن ولتاژ باال در قسمت ترمینال فرمان دستگاه
- اتصال جابهجای بـرق ورودی، بـرق خروجی )مـوتـور(، مقاومت ترمز یا ترمینالهای فرمان
- منطبق نبودن تاریخ فاکتور و ساعات کارکرد دستگاه. )ذخیره شده در حافظه دستگاه(

### ◼ **انتخابها**

### **سلف ورودی کاهش هارمونیک جریان**

در دستگاههای کنترل دور، برق ورودی یکسو شده و یک خازن نسبتاً بزرگ وظیفه صاف کردن برق یکسو شده را به عهده دارد. این عمل باعث به وجود آمدن هارمونیکهای قابلتوجهی روی جریان ورودی میشود که خود این هارمونیکها باعث باال رفتن مقدار مؤثر جریان ورودی تا حدود دو برابر میشود و این امر هم نهایتاً باعث بزرگ شدن مقطع کابل ورودی و همچنین بالا رفتن دیماند برق و تلفات کابل و نتیجتاً مصرف برق میگردند.

سلف ورودی ، مقدار مؤثر جریان ورودی (نه توان ورودی) را 30 تا 40 درصد کاهش داده و عالوه بر کم کردن تلفات حرارتی کابل و دیماند برق، عمر خازنهای دستگاه را تا حدود چند برابر افزایش میدهد و همچنین دستگاه را نسبت به شوکهای گذرای برق ورودی، ایمنتر مینماید.

# **نرمافزار کنترل و مانیتورینگ و برد رابط )اپلیکیشن زیماتاچ(**

به منظور بهروزرسانی نرم افزار یا تغییر پارامترهای درایو یا مشاهدهی خروجیهای آن، میټوانید با کمک ماژول زیماتاچ (ارتباط سریال)، به درایو متصل شوید.

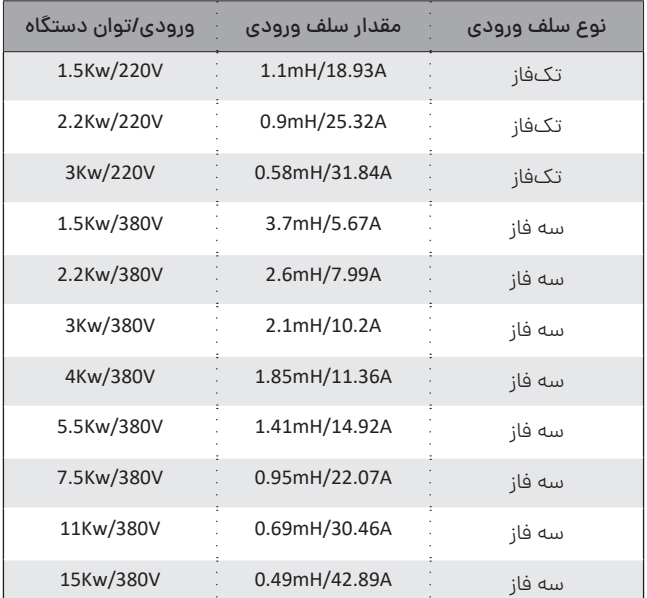

**جدول 11** مقادیر مناسب سلف های ورودی

### ◼ **تـوجـــه**

حتماً از سلفهای متناسب با توان دستگاه (جدول بالا) استفاده کنید.

#### **فیلتر نویز ورودی**

دستگاه کنترل دور، برق یکسو شده در ورودی را پس صاف شدن توسط خازن بوسیله 6 عدد سوییچ الکترونیک )IGBT )توسط مدوالسیون VECTOR SPACE PWM به سه فاز تبدیل میکند. اگرچه فرکانس این تبدیل از حدود 1 تا 20 کیلوهرتز متغیر است ولی هارمونیکهای فرکانس باال به علت سرعت باالی این

سوییچها از برق ورودی کشیده میشود که اغلب بهصورت مؤلفه مشترک بوده و باعث ایجاد نویز و اختالل بر روی دستگاههای حساسی که برق مشترک با دستگاه دارند یا در نزدیکی دستگاه قرار دارند میشوند. این نویزها تا حدودی توسط خازن دستگاه و سلف هارمونيك که در قسمت قبلی معرفی شد تضعیف میگردند ولی برای تضعیف مؤثر این نویزها باید از فیلتر مخصوص مؤلفه مشترک استفاده کرد که نوع تکفاز آن برای دستگاههای تکفاز و نوع سه فاز برای دستگاههای سه فاز قابل|ستفاده است.

### **فیلتر نویز خروجی**

خروجی دستگاه کنترل دور یک ولتاژ باالی سوییچ شونده با فرکانس چندین کیلوهرتز و سرعت سوییچ زنی زیر 100 نانوثانیه است و به همین خاطر هنگامیکه طول کابل خروجی دستگاه تا موتور زیاد شود، تشعشعات قابلتوجهی تولید خواهد شد که میتواند باعث اختالل جدی در کار سنسورها و سایر ادوات الکترونیکی حساس و همچنین مسیرهای ارتباط آنالوگ و دیجیتال مجاور و حتی خود دستگاه شود.

 فیلتر خروجی با کم کردن شیب تغییرات ولتاژ خروجی تا حدود 10 برابر، اثر این تشعشعات را تا حد قابل چشمپوشی کاهش میدهد و استفاده از آن در صورت دور بودن موتور از دستگاه توصیه میشود.

توجه کنید که در صورت طوالنی بودن کابل موتور، از کابل شیلددار استفاده نموده و شیلد کابل را همانطور که در ابتدای دفترچه توضیح داده شد، در سمت دستگاه زمین کنید.

### **پارامترهای سفارشی**

ً اگرچه در طراحی دستگاه XIMA، پارامترها طوری در نظر گرفته شده که تقریبا اکثر قریب بهاتفاق کاربردهای معمول را پوشش دهد ولی در راستای احترام به مشتری، قسمت طراحی شرکت زیما پارامترهای مورد سفارش مشتریان را

X

که باعث راحتی کاربرد دستگاه برای استفادههای خاص میشود، درازای هزینه منطقی و گاه رایگان، به دستگاه اضافه خواهد کرد. برای اطالعات بیشتر با شرکت تماس حاصل نمایید.

# ◼ **راه اندازی سریع درایو زیما 200L / 100L** ◼ **راه اندازی Open**

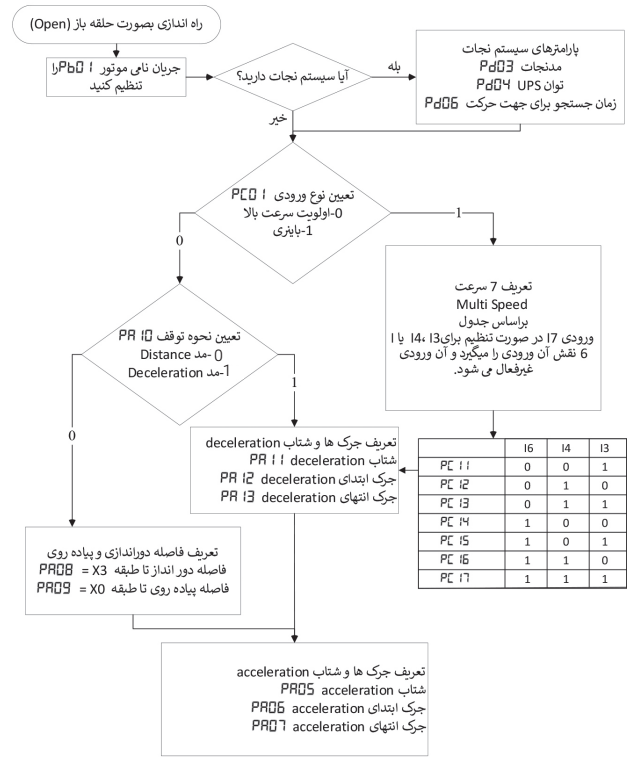

**شلک 29** راهنمای راه اندازی درایو زیما بصورت Loop Open

### ◼ **راه اندازی به صورت Close( موتور القایی(**

ابتدا به توضیحات زیر دقت کنید و سپس اقدامات احتیاطی و الزامات کلی بعد از فلوچارت را مطالعه کنید:

.۱ ترمینالهای ورودی فرمان )جهتها، سرعتها وEnable) ، خروجی فرمان )رله کنتاکتور موتور و ترمز(، قدرت ورودی )T/ S / R )و قدرت خروجی )W/V/U )را بهصورت صحیح سیم کشی کنید و مقدار پارامتر *01PC* را با توجه نحوه فرمان دهی تابلو فرمان انتخاب کنید. کارت انکودر مناسب V5 یا V12 را انتخاب کنید و سیمهای انکودر موتور را به کارت انکودر و کارت انکودر را از طریق کابل LAN به درایو متصل کنید.

.۲ نحوه اتصال سیمهای انکودر به کارت انکودر در شلک ۱۵ نمایش داده شده است. پارامترهای *09Pb 01*،*Pb* و *07pB* که به ترتیب جریان موتور )A)، توان موتور )KW )و سرعت موتور )rpm )را وارد کنید؛ تابلو را در حالت ریویزیون قرار دهید و کابین را با سرعت روزیون به میان چاه ببرید و پس از توقف، از کامل بودن سری ایمنی اطمینان حاصل کنید، *1=PBN* و *2=14PB* باشد، پارامتر *1=01PE* قرار دهید.

.۳ ابتدا از صحت عملکرد ترمز موتور اطمینان حاصل کنید و سپس در حالت ریویزیون کلید جهت باال را بفشارید و نگه دارید تا *1Lrn* روی نمایشگر نمایش پیدا کند.

.۴ این پوش باتن را تا زمانی که *1don* روی صفحه ظاهر شود نگه دارید و پس از نمایش *1don* کماکان پوش باتن جهت باال را نگه دارید تا *2Lrn* روی نمایشگر نمایش پیدا کند این پوش باتن را تا زمانی که *2don* روی صفحه ظاهر شود نگه دارید و پس از نمایش *2don* از فشردن جهت باال خودداری کنید.

# **تیون درایو زیما برای موتورهای گیربکس**

سیم بندی enable و ترمینالهای فرمان بر اساس شلک 11 انتخاب یکی از انکودرکارت های *12PG* یا *5PG* و اتصال آن به انکودر موتور؛ سیم بندی PG کارت در شکل 15 توضیح داده شده است.

تابلو را در حالت روزیون قرار دهید و کابین را با سرعت روزیون به میان چاه ببرید و پس از توقف، از کامل بودن سری ایمنی اطمینان حاصل کنید.

پارامترهای اتوتیون را ست کنید *1=01PE 17Pb*( اتوتیون داخلی که درحالت پیش فرض بر روی 1 است( *14Pb*( جهت انکودر که درحالت پیش فرض بر روی 2 است(

پارامترهای اولیه را وارد کنید: 01pB =جریان موتور ؛ *07Pb*= توان موتور ؛ RPM= *17Pb* موتور

ابتدا از صحت عملکرد ترمز موتور اطمینان حاصل کنید و سپس در حالت روزیون پوش باتن جهت باال را بفشارید و نگه دارید تا *1Lrn* روی نمایشگر نمایش پیدا کند. این پوش باتن را تا زمانی که *1don* روی صفحه ظاهر شود نگه دارید و پس از نمایش *1don* کماکان پوش باتن جهت باال را نگه دارید تا *2Lrn* روی نمایشگر نمایش پیدا کند این پوش باتن را تا زمانی که *2don* رو صفحه ظاهر شود نگه دارید و پس از نمایش *2don* از فشردن جهت باال خودداری کنید.

در صورت نیاز، پارامترهای کنترلی close که در گروه *PE* میباشد را تنظیم نمایید.

.۵ پس از انجام مراحل تیون )انجام شدن تمامی Lrn ها( تابلو فرمان را در حالت روزیون قرار دهید و تست کنید که حرکت موتور مناسب ) بدون لرزش، بدون غرش، بدون رول بک و در جهت صحیح ( باشد.

#### **اقدامات احتیاطی و الزامات کلی اتوتیون موتور القایی**

- در هنگام شروع عملیات *1Lrn* دقت داشته باشید موتور بسمت باال با سرعت بازرسی حرکت خواهد کرد.
- در هنگام شروع عملیات *2Lrn* دقت داشته باشید در ابتدا موتور مقداری به سمت باال و سپس به سمت پایین حرکت خواهد کرد.
- در صورت استفاده از 200L-Xima در مد Open نیاز به اتوتیون کردن نیست.
- برای اتوتیون 200L-Xima باید بار روی موتور قرار داشته باشد و از باالنس بودن آسانسور اطمینان پیدا کنید.
	- هرگز در حین عملیات اتوتیون به بدنه موتور دست نزنید.
- اطمینان حاصل کنید سرعت کابین در حالت روزیون )*03PA* )حداقل s/m0.3 باشد.
	- عملیات Tune Auto در زمانی که پوش باتنها رها شود متوقف میگردد.
- Tune Auto صحیح و کامل نیازمند این است که کاربر اطالعات موتور را از روی پالک مشخصات موتور استخراج کند.
- برای دستیابی به بهترین عملکرد، ولتاژ ورودی درایو باید بیشتر از ولتاژ مجاز موتور باشد.

نکته: عملکرد بهتر زمانی امکان پذیر است که ولتاژ موتور حداقل 20 ولت کمتر از ولتاژ ورودی کار کند، این موضوع هنگامی که موتور با بیش از 90% سرعت نامی کار میکند یعنی زمانی که گشتاور باال نیاز است، بسیار اهمیت پیدا می کند. • بهتر است تیون را با جهت باال انجام دهید تا اینرسی )*08PE* )کمتری بدست بیاید (اغلب با تیون جهت پایین اینرسی بالاتری بدست می آید).

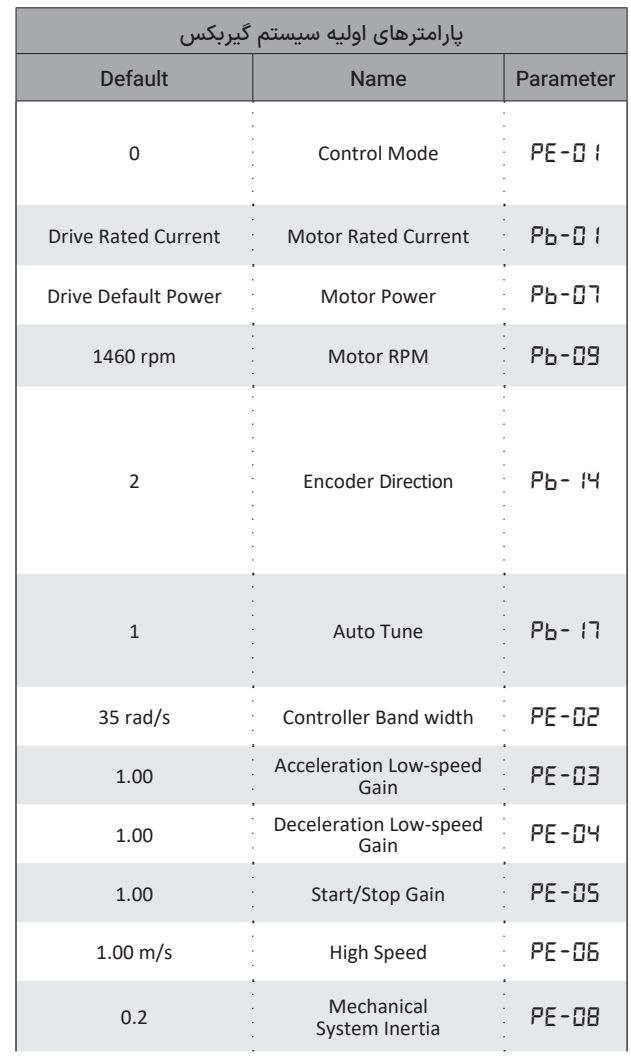

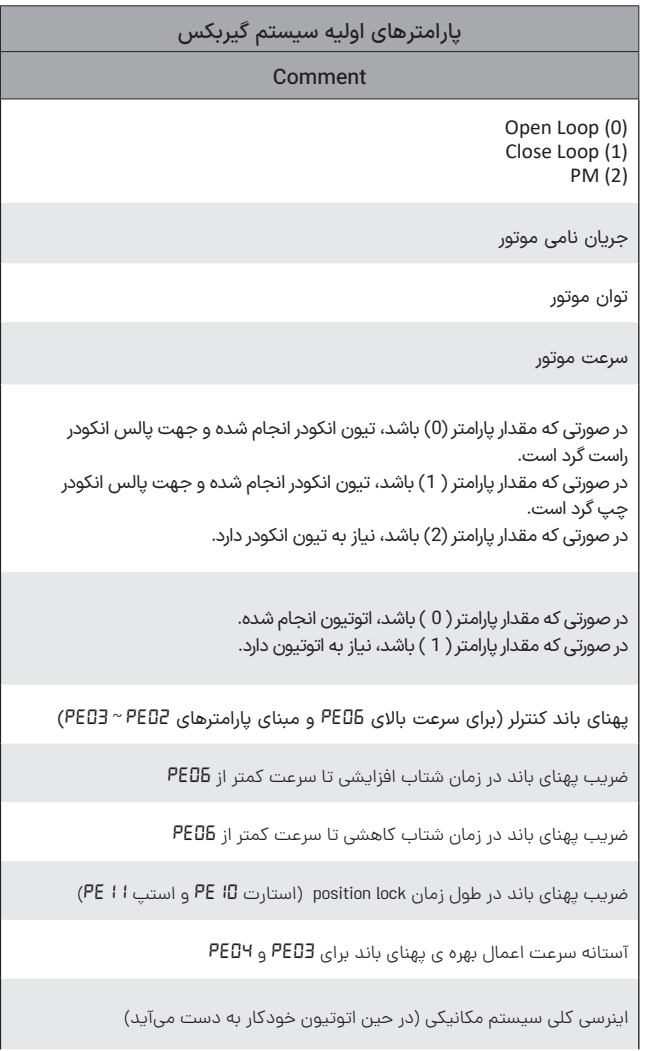

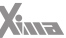

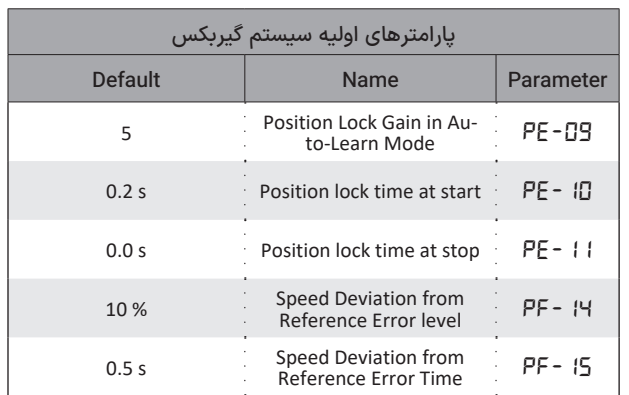

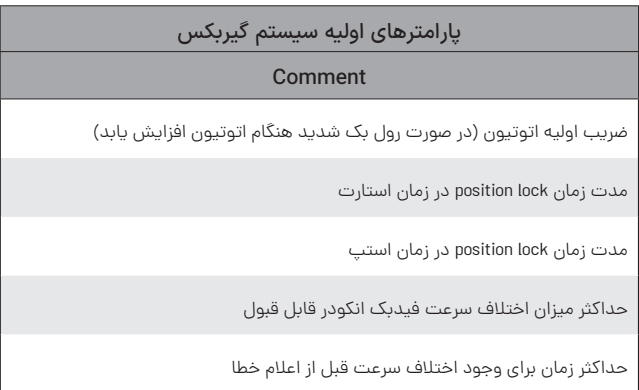

# ◼ **اتوتیون موتور سنکرون )گیرلس/PM)**

نحوهی اتوتیون موتور سنکرون در زیر توضیح داده شده است: .۱ در ابتدا از نصب صحیح موتور، سیستم مکانیک، سیستم تعلیق آسانسور، ولتاژ ترمز و سیمکشی آن (سری یا موازی) اطمینان حاصل کنید. (یا باز شدن ترمز، کابین باید به یک سمت حرکت داشته باشد(

.۲ ترمینالهای ورودی فرمان )جهتها، سرعتها و Enable) ، خروجی فرمان )رله کنتاکتور موتور و ترمز(، ورودی قدرت )T / S / R )و خروجی قدرت )/ V / U W )را بصورت صحیح سیمکشی کنید و مقدار پارامتر *01PC* را با توجه نحوه فرمان دهی تابلو فرمان انتخاب کنید.

.۳ برای انکودرهای سری 1313 و 413 از کارت انکودر Endat و برای انکودرهای سری 1387 یا ECN از کارت انکودر Sincos استفاده گردد.

.۴ سیمهای انکودر موتور را با رجوع به دیتاشیت انکودر و رعایت رنگ بندی به کارت انکودر و کارت انکودر را از طریق کابل LAN به درایو متصل کنید. انکودرهای مطلق شدیدا حساس به نویز هستند.

سیم انکودر از سیمهای قدرت و مخصوصا خروجی درایو دور بوده و حتما شیلددار باشد. طول سیم انکودر تاحد امکان کوتاه باشد. شیلد خود انکودر اغلب به موتور متصل است و گاها اصلیترین دلیل ایجاد نویز روی دیتای انکودر است، لذا، بعضا الزم است که شیلد انکودر از موتور جدا شود.

.۵ نحوه اتصال سیمهای انکودر به کارت انکودر در شلک 16 نمایش داده شده است.

.۶ پارامتر *2=01PE* قرار دهید سپس پارامترهای به ترتیب *01Pb* تا *13Pb* را وارد کنید (مشخصات موتور به درستی و با دقت وارد شود)، تابلو را در حالت روزیون قرار دهید و از کامل بودن سری ایمنی اطمینان حاصل کنید، اطمینان حاصل کنید *2=14Pb* و *1=17Pb* باشد، ابتدا از صحت عملکرد ترمز موتور اطمینان حاصل کنید و سپس در حالت ریویزیون یکی از پوش باتنهای جهت

باال یا پایین را بفشارید و نگه دارید تا *7Lrn* روی نمایشگر نمایش پیدا کند. )قبل از تیون موتور، انکودر شناسایی میشود، در این مرحله فرض بر این است که سیستم باالنس شده و درصورت رها سازی ترمز، کابین به سمت باال حرکت میکند، اگر سیستم باالنس نباشد، جهت شناسایی شده انکودر و درنهایت جهت چرخش موتور عکس خواهد شد(

.۷ این پوش باتن را تا زمانی نگه دارید که *5Lrn 2*،*Lrn 8*،*Lrn* به ترتیب انجام شود و در آخر *End* روی نمایشگر ظاهر شود. پس از انجام مراحل تیون (انجام شدن تمامی Lrn ها) تابلو فرمان را در حالت روزیون قرار دهید و تست کنید که حرکت موتور مناسب )بدون لرزش، بدون غرش، بدون رول بک و در جهت صحیح) باشد.

#### **اقدامات احتیاطی و الزامات کلی اتوتیون**

در انجام مرحله ۷ دقت داشته باشید در بعضی از Lrnها موتور دارای حرکت خفیف خواهد بود.

- الزامی برای اینکه موتور گیرلس بدون بار تیون شود وجود ندارد، ترجیحا بار روی موتور قرار گرفته شود.
- اطمینان حاصل کنید سرعت کابین در حالت روزیون )*03PA* )حداقل s/m0.3 باشد.
	- هرگز در حین عملیات اتوتیون به بدنه موتور دست نزنید.
- هرگز سیمهای انکودر کنار سیمهای قدرت قرار نگیرد. )ترمز، موتور، سه فاز ورودی(
	- عملیات Tune Auto در زمانی که پوش باتنها رها شود متوقف میگردد.
- Tune Auto صحیح و کامل نیازمند این است که کاربر اطالعات موتور را از روی پالک موتور به درستی استخراج کند.

• برای دستیابی به بهترین عملکرد، ولتاژ ورودی درایو باید بیشتر از ولتاژ مجاز موتور باشد.

• ترجیحا در هنگام شروع عملیات اتوتیون کابین با سقف چاه فاصله داشته باشد.

• حتما برای سیم کشی ترمز موتور از اطالعات روی پالک ترمز )توان، جریان، ولتاژ، سری یا موازی بودن) موتور را در نظر بگیرید.

#### **خطاهای احتمالی در حین اتوتیون سنکرون )گیرلس/PM)**

.۱ خطای *noPG*( متصل نبودن کارت PG): دراین حالت، کارت PG یا به درایو متصل نیست و یا این که کابل اتصالی کارت انکودر به درایو دچار مشلک شده است و یا درایو مشلک دارد. در این حالت، از اتصال کارت PG به درایو اطمینان حاصل شود و پورت اتصالی درایو به کارت PG بررسی شود. در صورتی که مشلک از درایو باشد، اقدام به تعویض درایو نمایید.

.۲ خطای *PGO*( قطع شدن سیگنال(: کارت PG به درایو متصل است ولی انکودر را نمیبیند. در این حالت باید از اتصال صحیح انکودر به کارت PG و سالم بودن انکودر اطمینان حاصل کرد.

3. **خطای Auto (خطای اتوتیون):** این خطا در هنگام اتوتیون رخ میدهد و ناشی از عدم حرکت موتور در *8Lrn* میباشد. در این زمان، باید سیستم مکانیکی و سیستم تعلیق آسانسور چک شود. )وزنهها نصب شده باشند؛ کفشکهای کابین و کادر وزنه، گیر نباشند؛ روغن کاری ریلها انجام شده باشد و از باز شدن ترمز آسانسور اطمینان حاصل شود(

.۴ خطای *5O*( افزایش سرعت(: این خطا میتواند در هنگام اتوتیون و افزایش سرعت آسانسور یا اختالف سرعت آسانسور با فیدبک انکودر پیش بیاید که برای رفع آن باید سیم بندی انکودر، سیستم ارتینگ، پارامترهای مربوط به اطالعات موتور و پارامتر *13PF* چک شود.

.۵ خطای *2dEU*( انحراف سرعت(: این خطا در مواقع زیاد بودن بار، کوتاه بودن شیب کاهش/ افزایش شتاب، ثابت بودن بار، عدم تنظیم درست پارارمترها و بسته نشدن ترمز موتور رخ میدهد. در این زمان باید با کم کردن بار، تنظیم زمان کاهش/افزایش شتاب، اطمینان از باز شدن ترمز و نصب سیستم تعلیق و تنظیم پارامترهای *17PF* و *18PF* خطا برطرف میشود.

# **کنترل درایو زیـما به صورت حلقه بسته**

سیم بندی enable و ترمینال های فرمان بر اساس شلک ۱۱ انتخاب یکی از کارت های SinCos یا Endat بسته به نوع انکودر و اتصال آن به انکودر موتور؛ سیم بندی PG کارت در شلک ۱۶ توضیح داده شده است.

پارامترهای مربوط به اتوتیون را ست کنید: *2=17Pd 01*،*PE*( اتوتیون که درحالت پیش فرض بر روی 1 است( *14Pd*( جهت انکودر که درحالت پیش فرض بر روی 2 است(

بارامترهای اولیه (مشخصات موتور) را وارد کنید: *01Pd* =جریان نامی موتور ؛ *02Pd* =ولتاژ موتور؛ *07Pb* =توان موتور ؛ RPM= *09Pb* موتور ؛ *08Pb* =جفت قطبهای موتور؛ *03Pb* =فرکانس موتور ، *10Pb* = جریان بیباری موتور؛ *13Pb* =تعداد پالسهای انکودر

یک بازرسی در یک مسیر دلخواه انجام دهید: درایو در یک حالت ایستان، شناسایی زوایای قطبها را انجام میدهد. سپس به منظور شناسایی مقدار *14Pb* ترمزها باز خواهند شد. بعد از شناسایی جهت انکودر، الگوریتم شناسایی داخلی آغاز خواهد شد. موتور در یک جهت حرکت میکند، سپس برای مدتی، کمی به عقب میچرخد و میایستد. تخمین پارامترهای داخلی تمام شده و مقدار پارامتر *08PE* تنظیم میشود.

در صورت نیاز پارامترهای کنترلی را تنظیم کنید (اغلب نیازی به انجام این مرحله نیست): *02PE* =پهنای باند کنترلر ؛ *06PE04-PE3-PEO* = تطبیق پهنای باند *11PE10-PE* = زمان شروع و پایان lock position

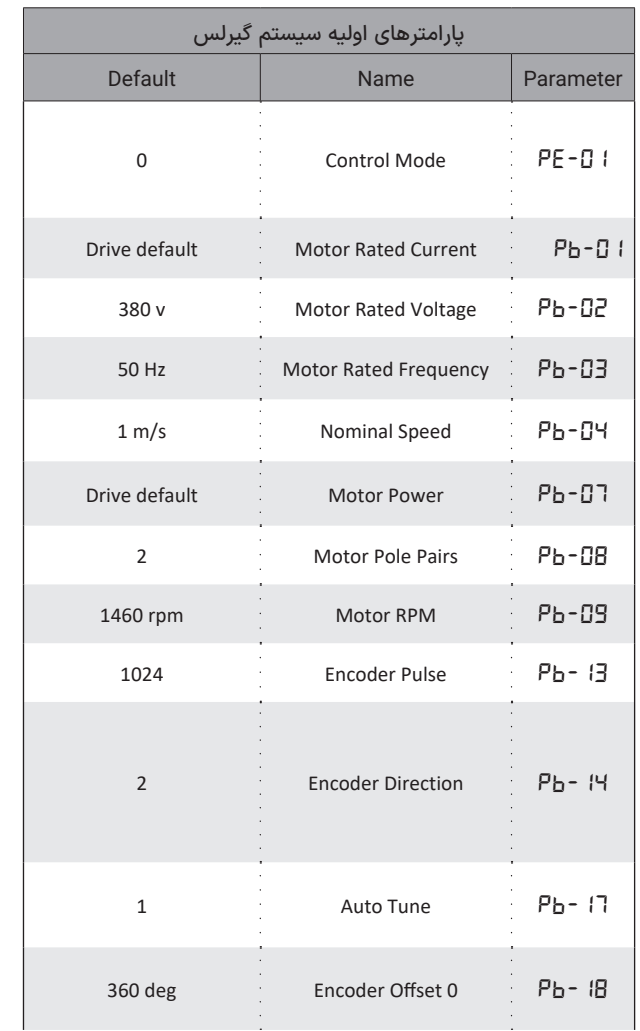

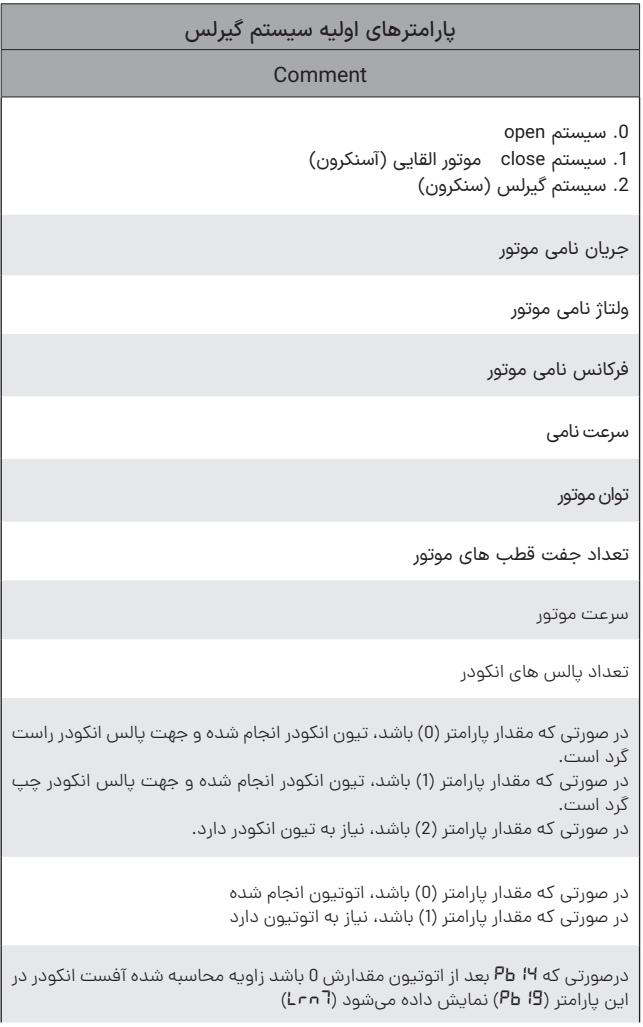
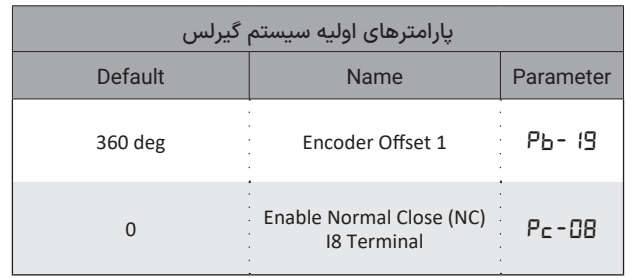

## پارامترهای اولیه سیستم گیرلس

Comment

درصورتی که *14Pb* بعد از اتوتیون مقدارش 1 باشد زاویه محاسبه شده آفست انکودر در این پارامتر )*19Pb* )نمایش داده میشود.

> )0( فرمان Enable در حالت O.N( تیغه کمکی کنتاکتور TC) )1( فرمان Enable در حالت C.N( تیغه کمکی کنتاکتور TC)

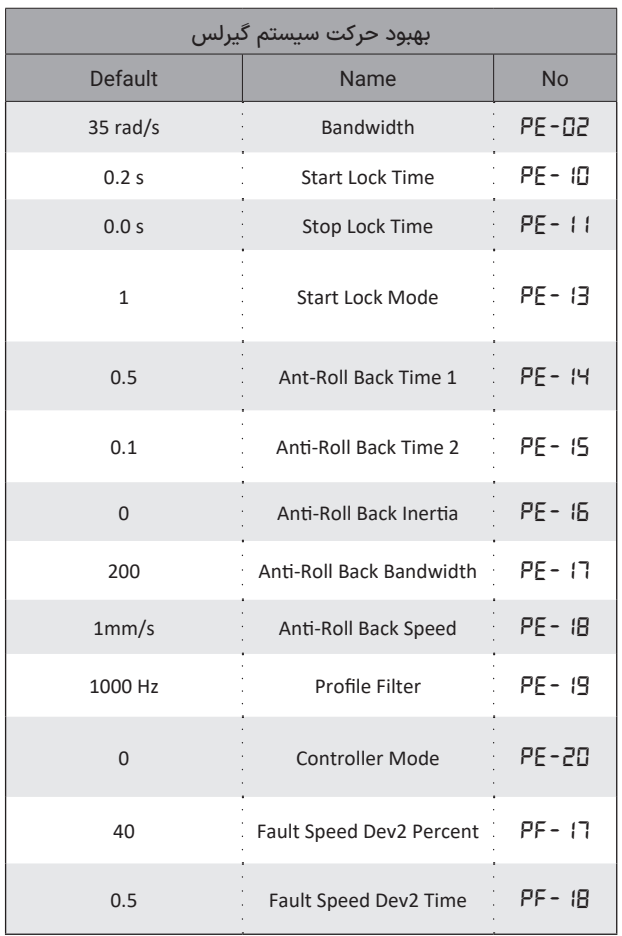

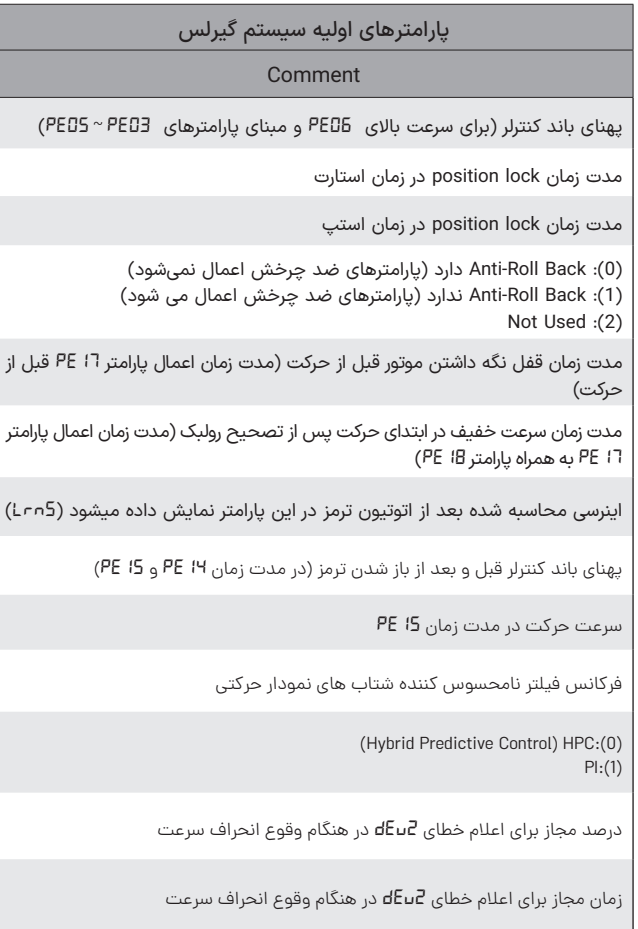

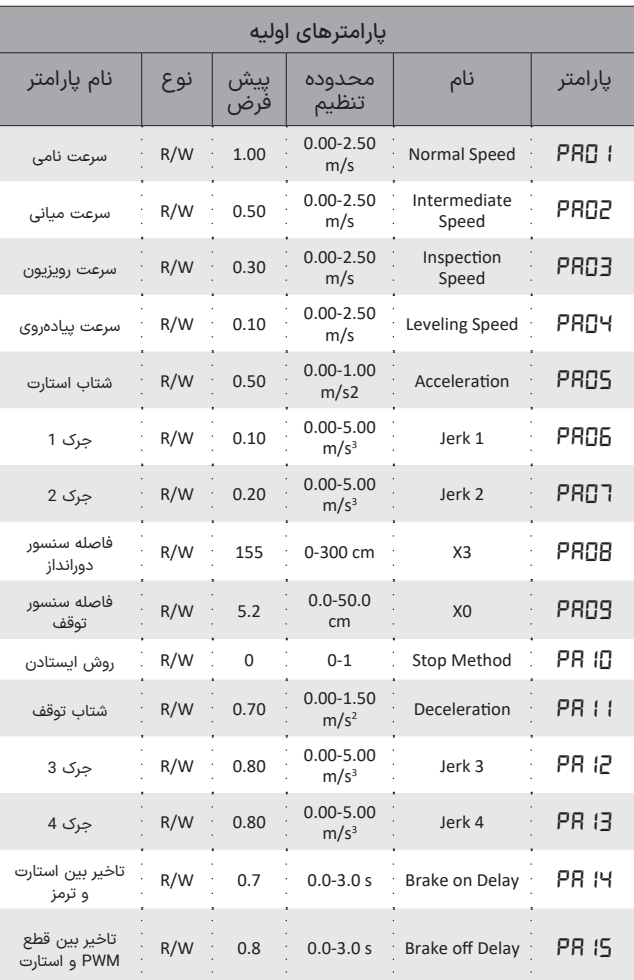

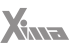

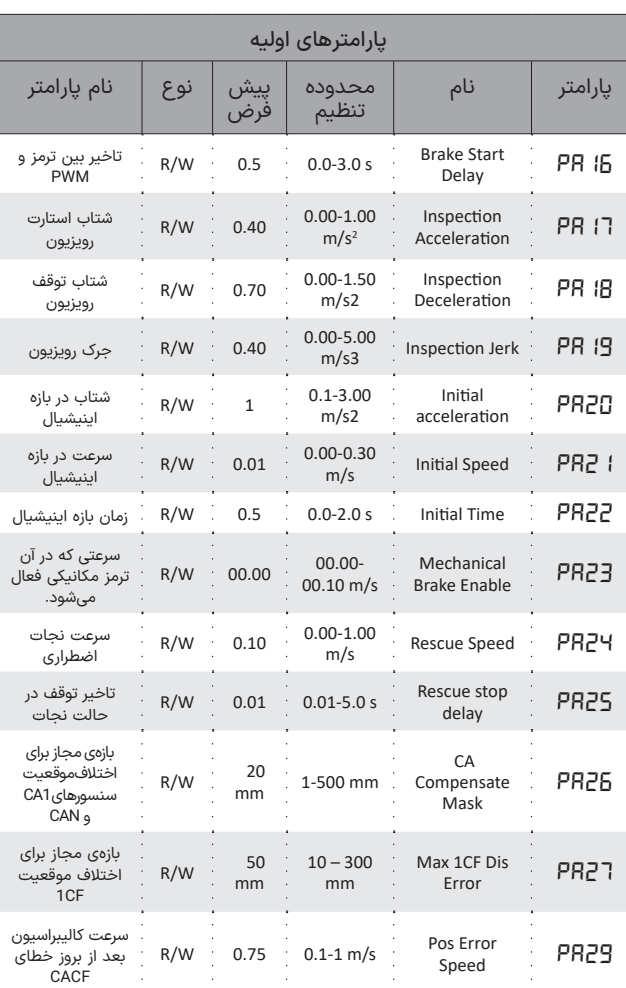

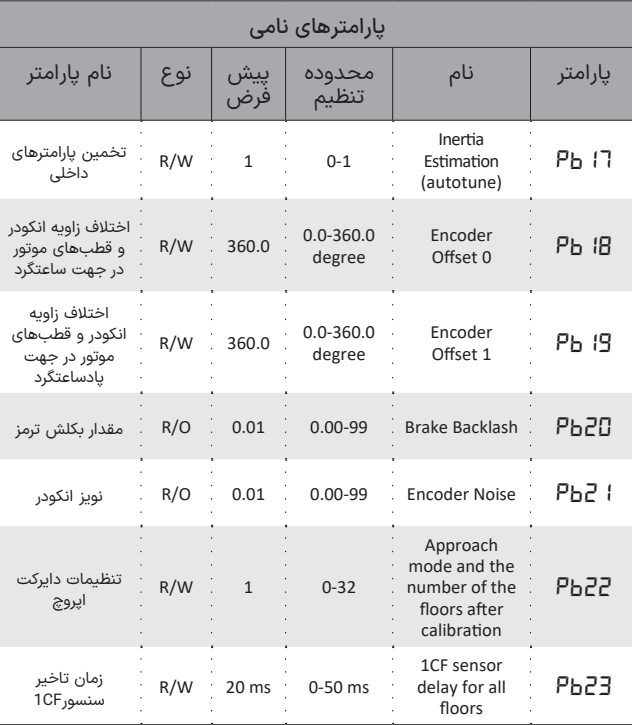

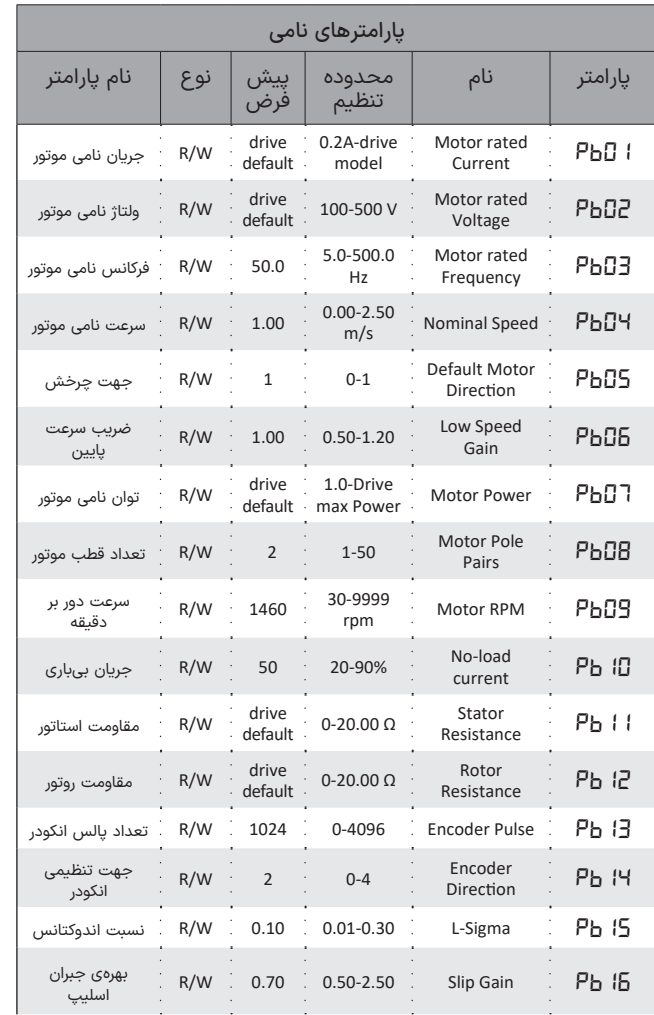

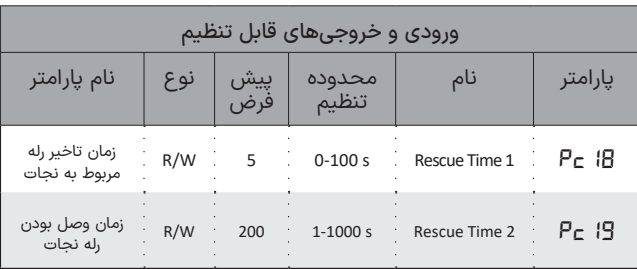

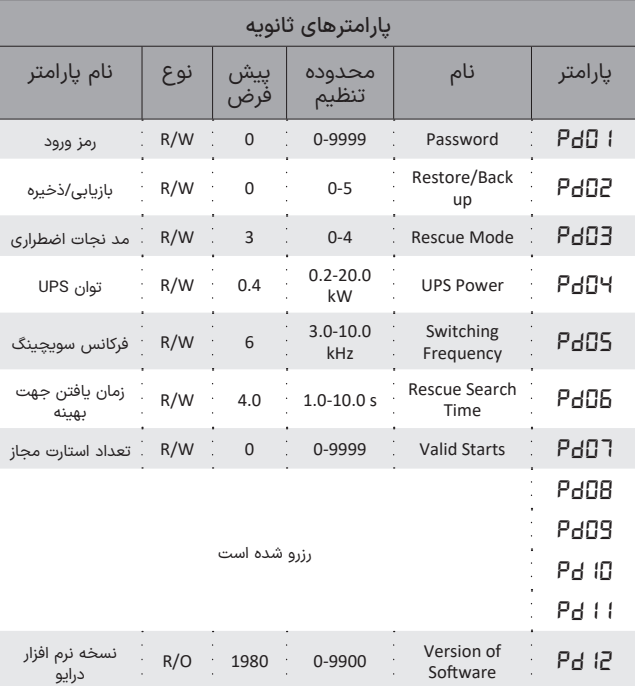

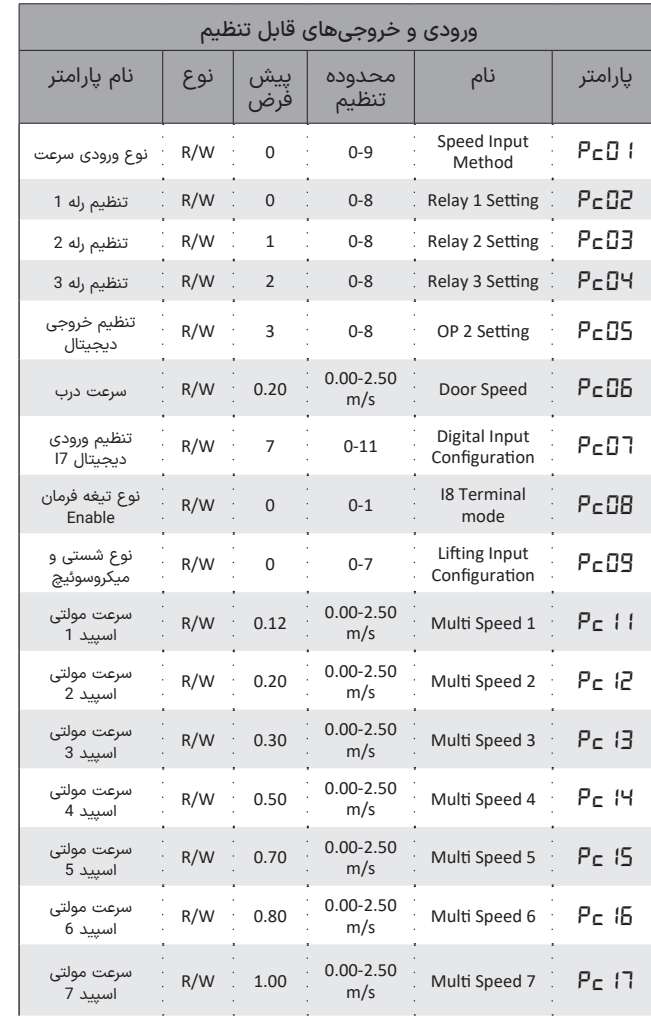

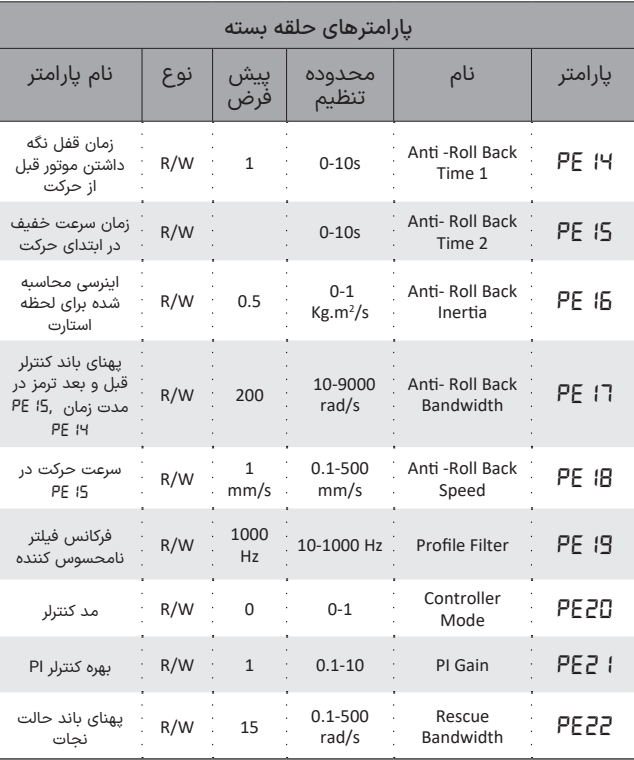

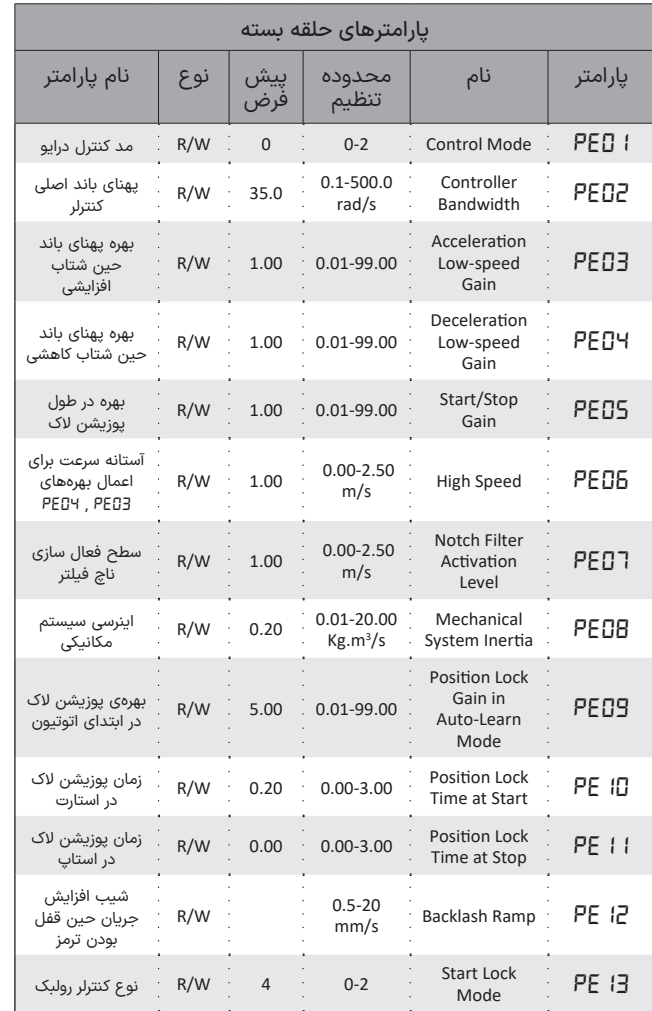

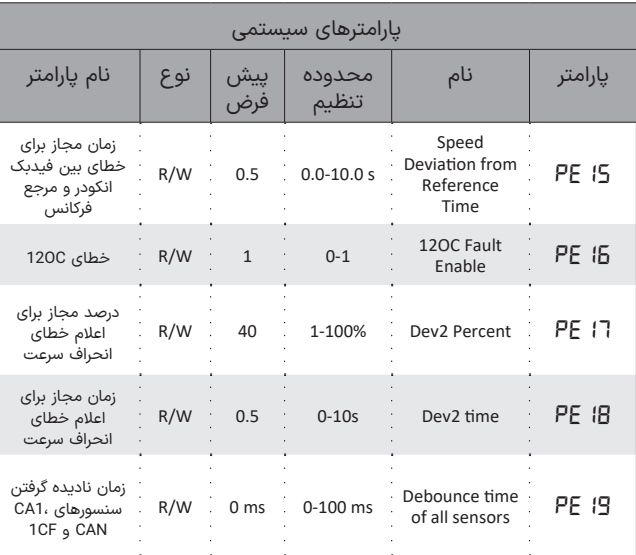

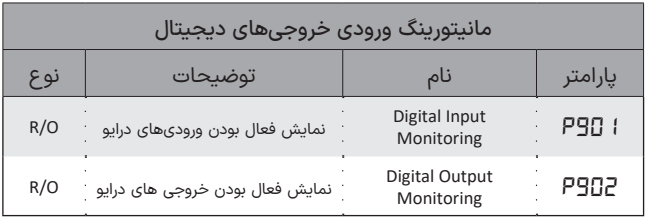

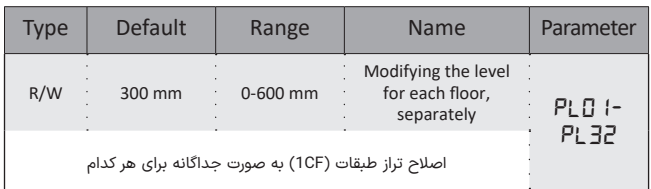

**L Xima L** Drive Xima L

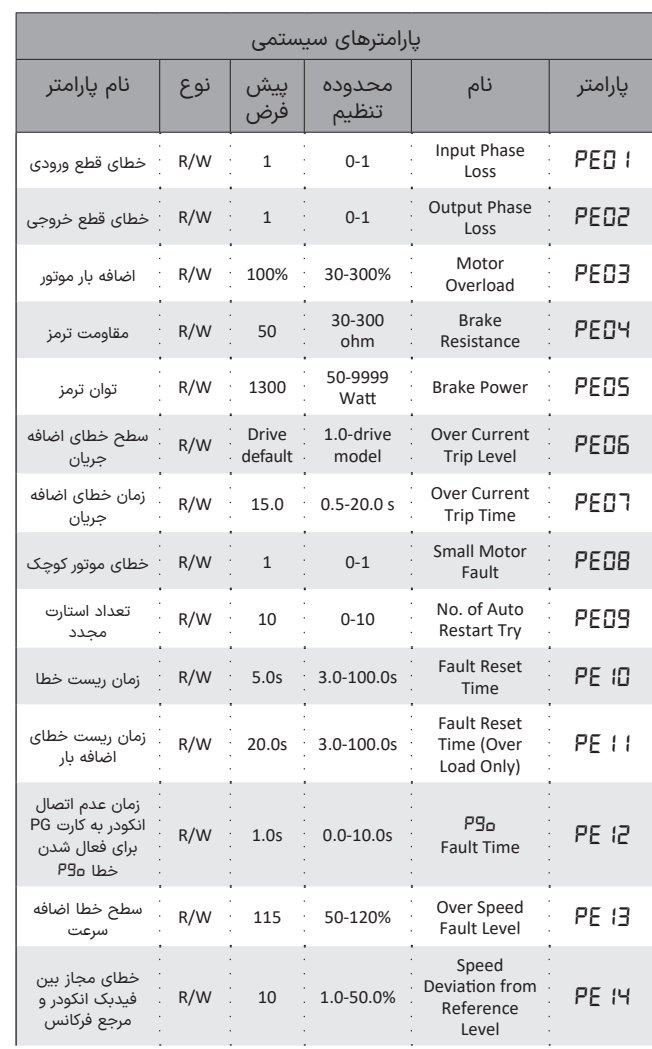

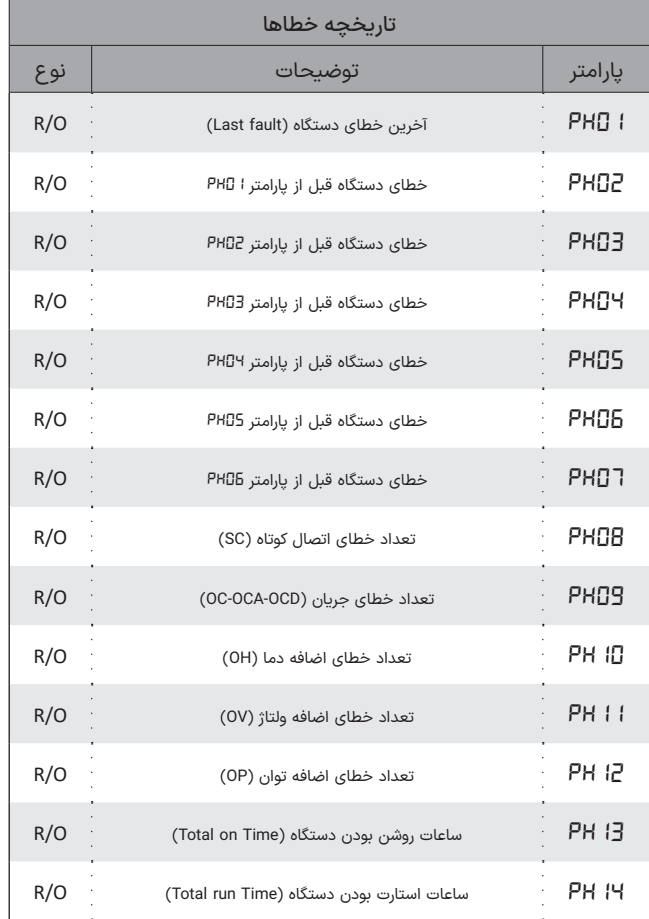

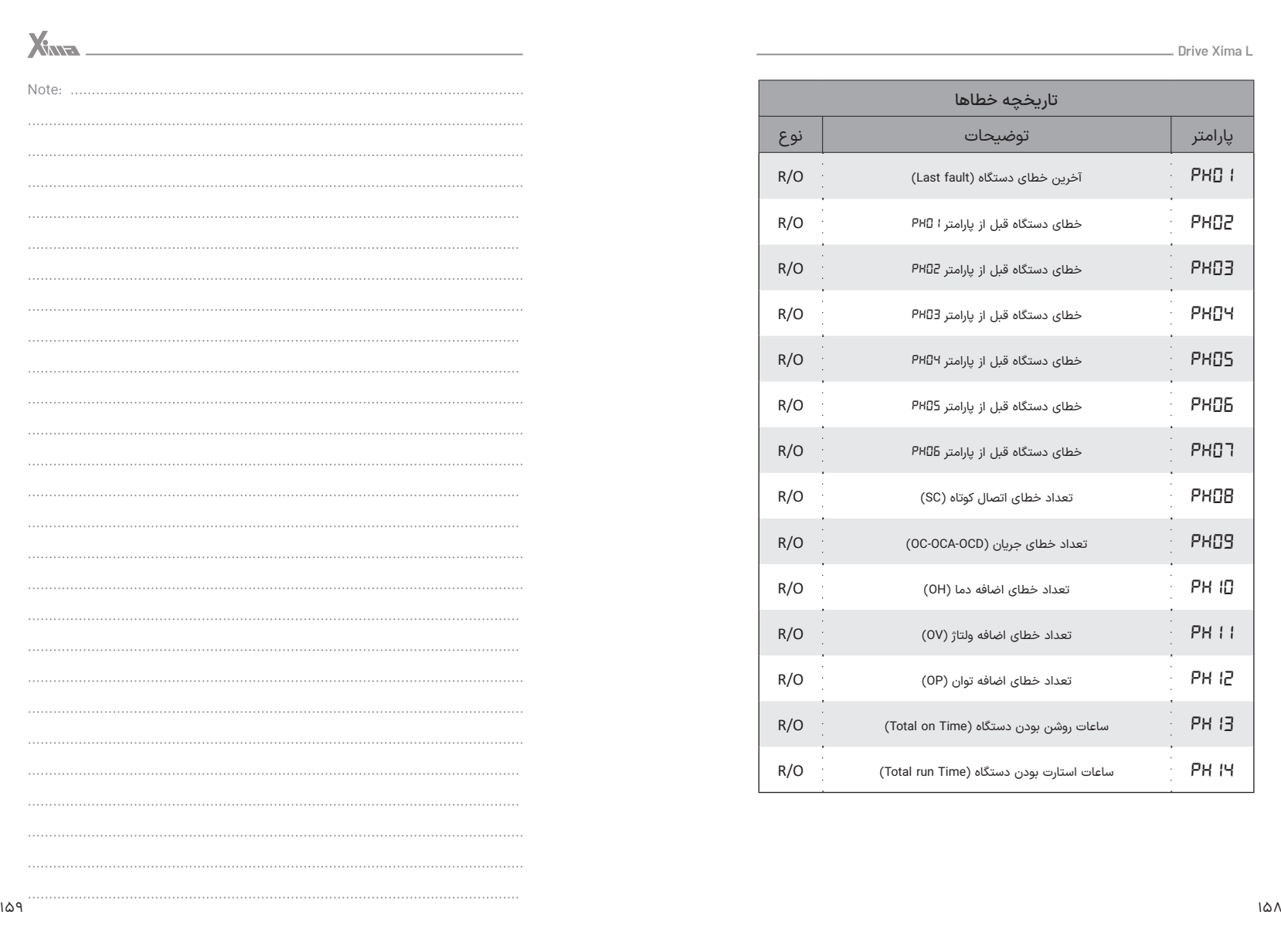

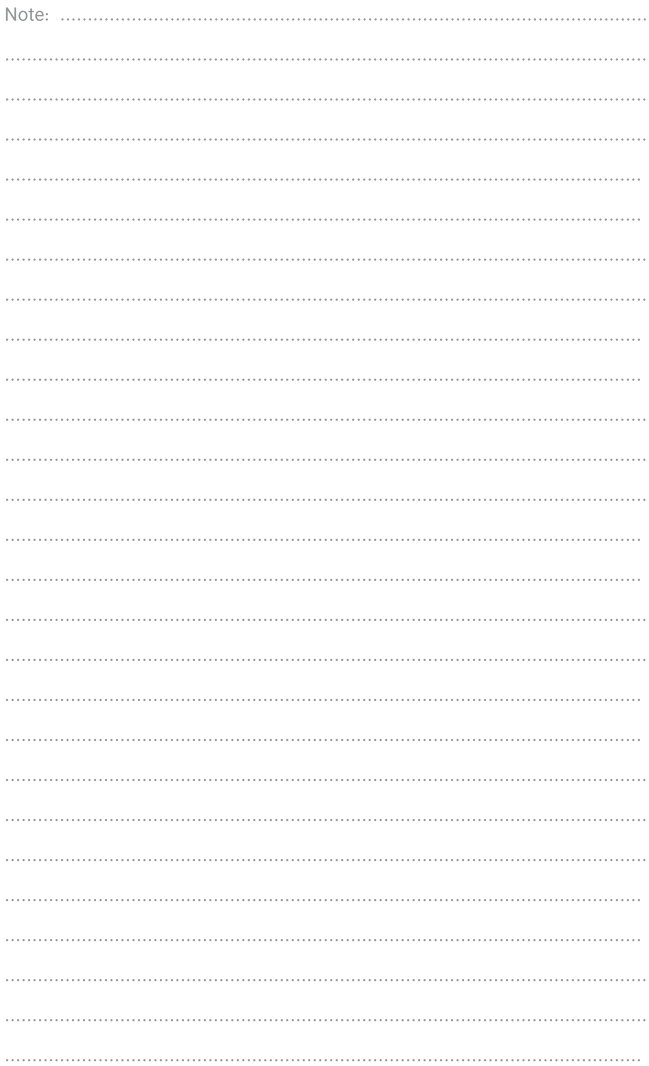